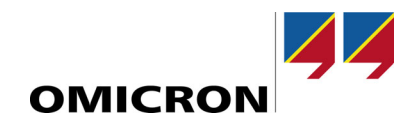

# **CMC 356**

# Справочное руководство

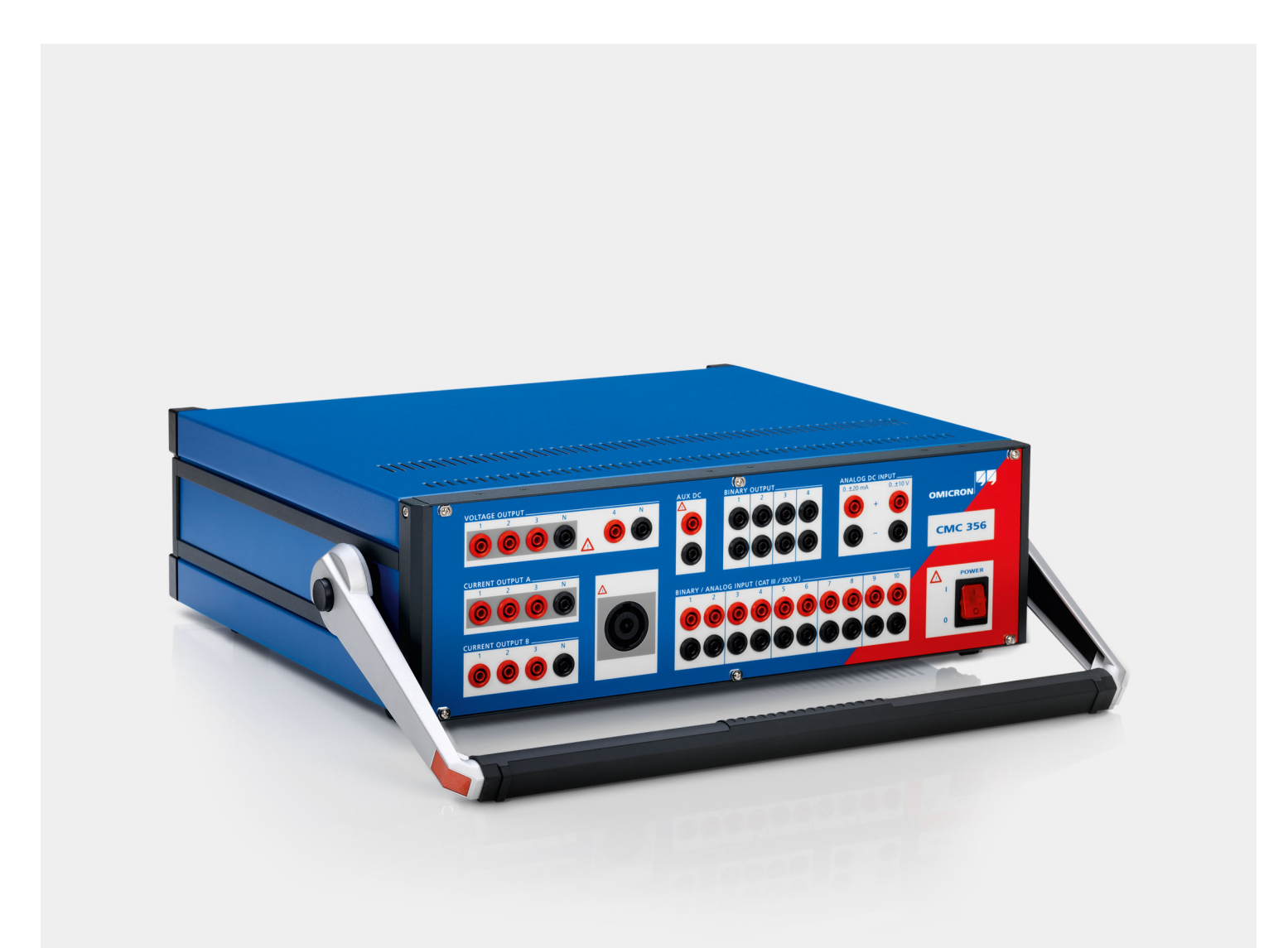

## **Код изделия VESD2003 — версия CMC356.RUS.7 — год: 2014**

© OMICRON electronics. Все права защищены.

Настоящее руководство выпущено компанией OMICRON electronics GmbH.

Все права, включая права на перевод, защищены. Воспроизведение документа любым способом, например средствами копирования, микрофильмирования, оптического распознавания текста, и/ или его хранение в электронных системах обработки данных требуют выраженного в явной форме согласия компании OMICRON electronics. Перепечатка документа полностью или по частям запрещена.

Информация об изделии и его технические характеристики, приведенные в этом руководстве, соответствуют техническому состоянию на момент написания руководства. Эти данные могут быть изменены без предварительного уведомления.

Компания OMICRON electronics выполняет перевод данного руководства с исходного языка (английского) на многие другие языки. Все переводы данного руководства выполнены в соответствии с требованиями местных законодательств и в случае каких-либо расхождений между английской и переведенной версией английская версия данного руководства должна считаться основной.

# **Содержание**

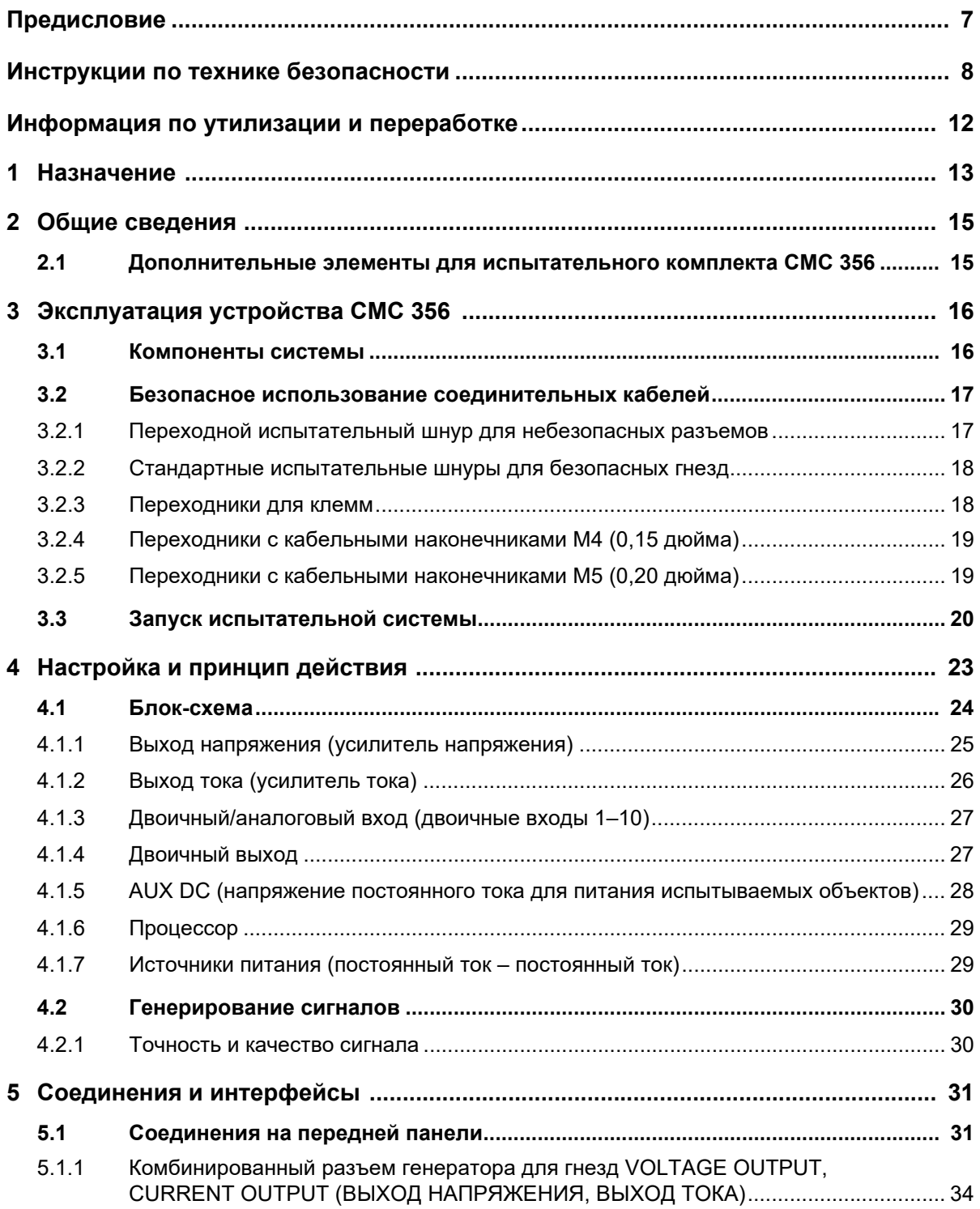

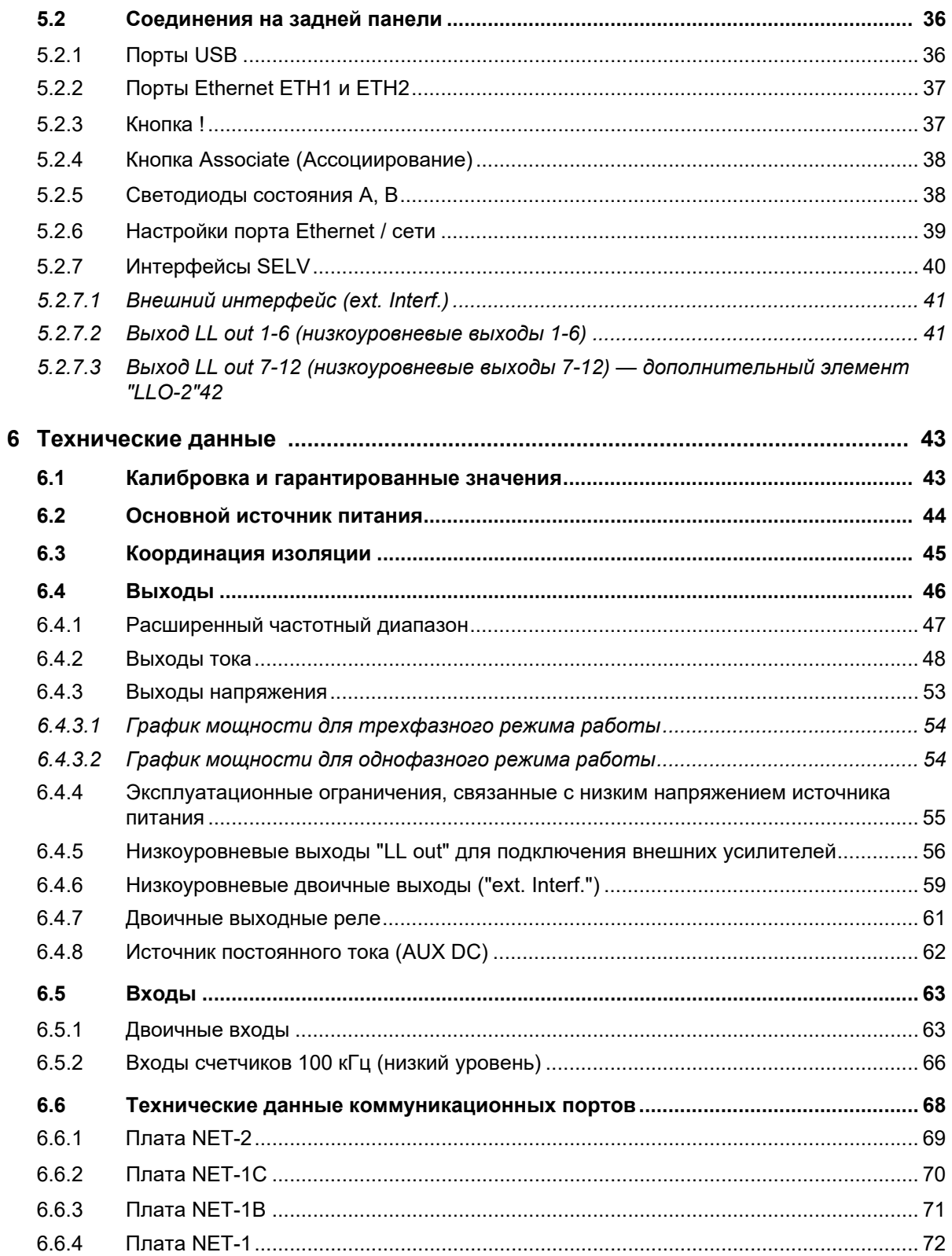

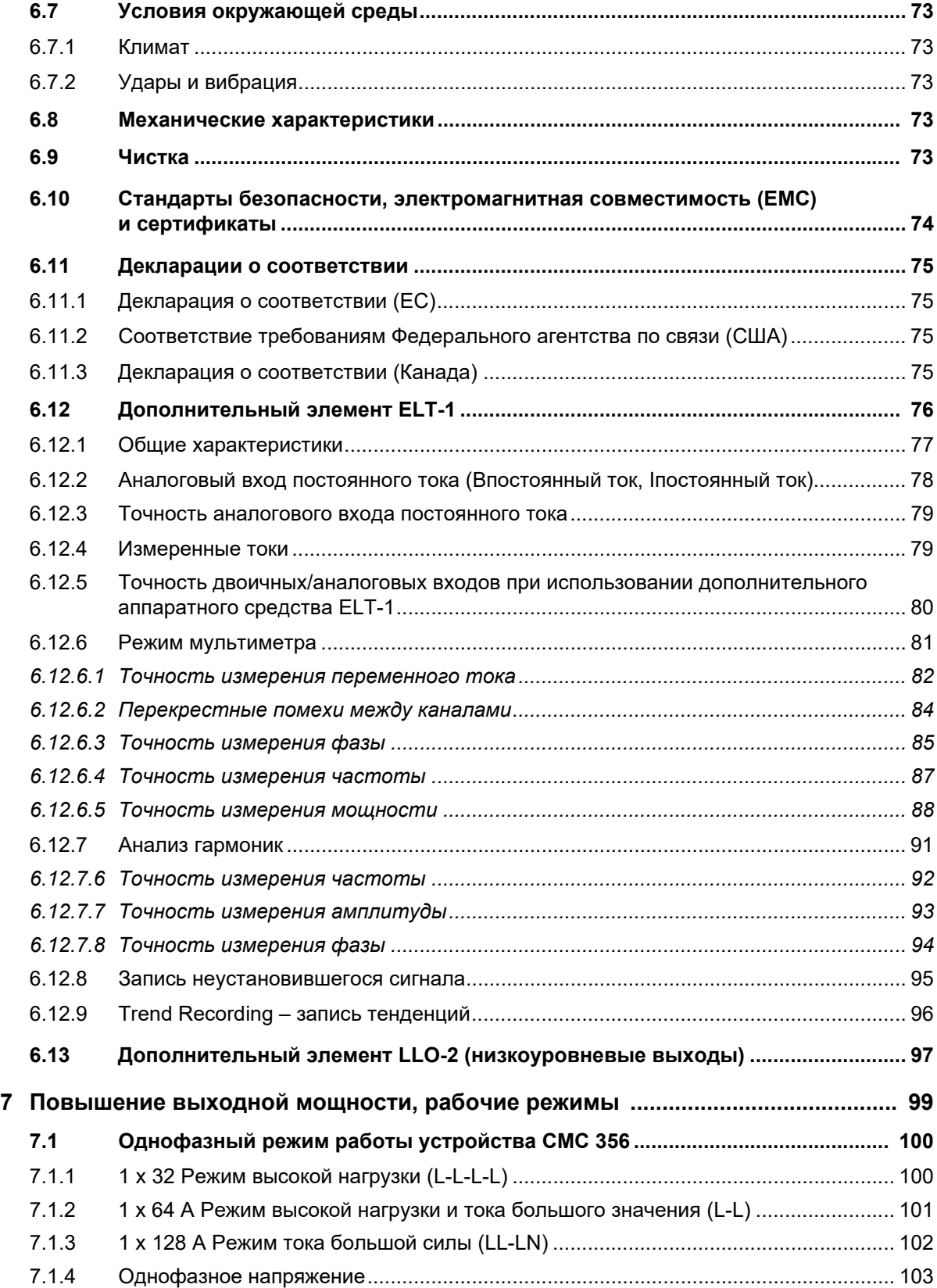

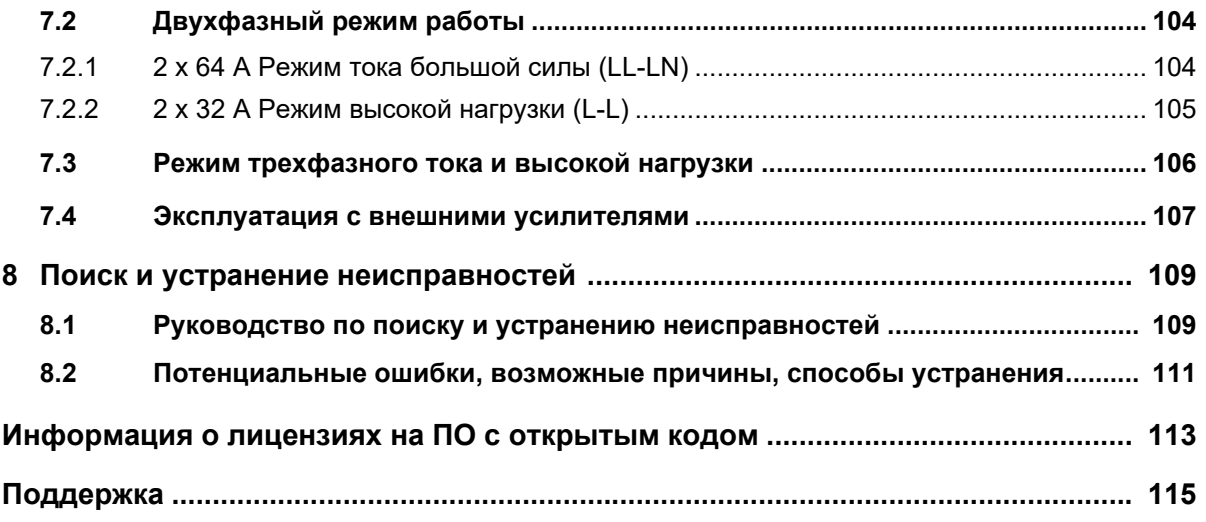

# <span id="page-6-0"></span>**Предисловие**

Данное справочное руководство предназначено для ознакомления пользователей с испытательным комплектом *CMC 356* также для демонстрации правильного применения данного комплекта в различных областях.

В руководстве представлены важные сведения о безопасном, правильном и эффективном применении комплекта *CMC 356*. Руководство предназначено для того, чтобы исключить опасные ситуации, затраты на ремонт, потери времени, а также обеспечить правильное техобслуживание и продлить срок службы комплекта *CMC 356*.

Данное руководство должно быть дополнено действующими государственными стандартами по технике безопасности и защите окружающей среды.

Данное справочное руководство должно быть всегда доступно на месте выполнения работ с комплектом *CMC 356*. Все эксплуатирующие испытательный комплект сотрудники должны прочесть его.

**Примечание.** Программное обеспечение OMICRON *Test Universe* также устанавливает данное справочное руководство в формате PDF. Эта версия руководства может быть непосредственно открыта нажатием мыши на теме справки "Руководства пользователя в составе ПО Test Universe компании OMICRON".

Помимо следования указаниям данного справочного руководства и правилам техники безопасности, применимым в данной стране и для данного участка эксплуатации, необходимо также придерживаться обычных технических процедур, обеспечивающих безопасное и квалифицированное выполнение работ.

Храните данное руководство в течение всего срока службы изделия и всегда держите его под рукой для справки.

**Примечание.** В данном руководстве содержится описание аппаратных средств *CMC 356*, то есть физической части испытательного комплекта. Чтобы ознакомиться с программным обеспечением для управления и настройки комплекта *CMC 356*, см. руководства и/или справку к ПО *Test Universe*.

## **Примечание.**

Данное справочное руководство относится ко всем типам серий испытательных установок *CMC 356*.

Время от времени руководство обновляется с учетом текущего состояния разработки или изменений функционального диапазона испытательных устройств. Номер версии данного руководства можно найти на стр. 2.

В справочном руководстве содержится описание всех доступных дополнительных элементов для испытательной установки *CMC 356* . Обратите, однако, внимание, что не все из них могут применяться к конкретному устройству.

# <span id="page-7-1"></span><span id="page-7-0"></span>Инструкции по технике безопасности

Перед началом эксплуатации испытательного комплекта СМС 356 внимательно прочтите следующие инструкции по технике безопасности.

Используйте устройство (и даже включайте) СМС 356 только после того, как прочтете это справочное руководство и полностью поймете содержащиеся в нем инструкции.

Эксплуатацию СМС 356 могут осуществлять только обученные сотрудники. Любое неправильное обращение может привести к порче имущества и причинению вреда людям.

## В целях обеспечения собственной безопасности, обратите внимание на следующее:

Испытательный комплект СМС 356 может генерировать опасные для жизни напряжения и токи.

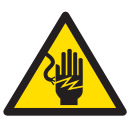

На протяжении всего руководства этот символ обозначает специальные связанные с техникой безопасности примечания/ указания, касающиеся возможности прикосновения к находящимся под электрическим напряжением и/или током деталям. Внимательно читайте и выполняйте эти указания, чтобы избежать опасных для жизни ситуаций.

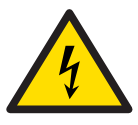

Данный символ обозначает потенциальные опасности от электрических напряжений и/или токов, вызываемых, например, неправильным соединением, коротким замыканием, технически неподходящим или неработоспособным оборудованием или игнорированием указаний по технике безопасности, приводимых в следующих разделах.

## Правила пользования

- Комплект СМС 356 должен использоваться только в технически исправном состоянии. Его использование должно осуществляться в соответствии с правилами техники безопасности, установленными для конкретного места выполнения работ и для конкретной задачи. Не забывайте об опасности высокого напряжения и тока, с которыми связано данное оборудование. Внимательно отнеситесь к информации, приведенной в этом справочном руководстве и документации к программному обеспечению.
- Комплект СМС 356 предназначен исключительно для областей применения, указанных в разделе 1, «Назначение» на стр. 13. Производитель/дистрибьюторы не несут ответственность за ущерб, причиненный в результате неправильного использования. Всю ответственность и все риски берет на себя только пользователь.
- Приведенные в этом справочном руководстве и руководствах к соответствующему программному обеспечению указания являются частью правил надлежащего использования.
- Не открывайте СМС 356 и не снимайте с него части кожуха.

## Правильные методы использования и процедуры

Данное справочное руководство (или его электронное дополнение в формате PDF, установленное на компьютер с программным обеспечением OMICRON Test Universe) должно быть постоянно доступно в месте использования комплекта СМС 356.

Примечание. Программное обеспечение OMICRON Test Universe также устанавливает данное справочное руководство в формате PDF. Для просмотра этого руководства запустите справку с начального экрана ПО Test Universe или в любом испытательном модуле и перейдите к пункту содержания Руководства пользователей (в начале содержания).

Нажмите Испытательные комплекты СМС и усилители. В этом разделе есть прямая ссылка на "СМС 356". Для того чтобы просмотреть это руководство, перейдите по ссылке.

- Сотрудники, которым поручено использовать комплект СМС 356. должны прочесть это справочное руководство и полностью понять содержащиеся в нем указания.
- Не допускается внесение изменений, расширение или адаптация комплекта СМС 356.

## Квалификация оператора

 $\mathbf{P}$ 

- Испытания с использованием комплекта СМС 356 разрешается проводить только имеющим допуск квалифицированным сотрудникам.
- Персонал, проходящий обучение, инструктаж или практику с использованием комплекта СМС 356, при выполнении работ должен находиться под постоянным надзором опытного оператора.

## Безопасные методы эксплуатации

- Соблюдайте приведенные в разделах 3.2 и 3.3 указания, касающиеся безопасного использования соединительных кабелей и ввода в эксплуатацию комплекта СМС 356.
- Комплект СМС 356 следует использовать, только подключая к штепсельной розетке с защитным заземлением.
- Сетевой кабель должен быть оценен относительно номинального напряжения и тока, указанного в разделе 6.2 на стр. 44. Рекомендуется использовать кабель, поставляемый компанией OMICRON с испытательным комплектом СМС.
- Не закрывайте доступ к связанным с безопасностью компонентам испытательного комплекта, например к основному выключателю питания или шнуру питания. В экстренной ситуации необходим свободный и быстрый доступ к этим компонентам.
- Не подключайте расположенные на передней панели выходы по напряжению и току VOLTAGE OUTPUT и CURRENT OUTPUT 1 ... 3 или выход по напряжению VOLTAGE OUTPUT 4, соответственно, к защитному заземлению. Гнезда N можно подключать к защитному заземлению.
- При подключении к гнездам для однополюсных штекеров используйте только кабели с безопасными однополюсными штекерами 4 мм/0,16 дюйма и пластиковым корпусом. Всегда вставляйте штекеры полностью.
- Прежде чем подключать или отключать испытываемые объекты, проверьте, все ли выходы отключены. Запрещается подсоединять и отсоединять испытываемый объект при включенных выходах.
- При отключении кабелей электросети или испытательных шнуров всегда начинайте с устройства, с которого ток или сигнал подается.
- Все разъемы на передней панели следует рассматривать как источники электрической опасности с рабочими напряжениями до 300 В<sub>эфф</sub>. Для подключения оборудования используйте только кабели, отвечающие соответствующим требованиям.
- Красный индикатор **/\** :

если напряжение на любом из четырех выходов по напряжению или на выходе "AUX DC" (дополнительный выход постоянного тока) превышает значение 42 В, включится соответствующий световой индикатор.

- Запрещается вставлять какие-либо предметы (например, отвертки и т. п.) в гнезда или вентиляционные щели.
- Не эксплуатируйте комплект *CMC 356* в сырых или влажных условиях (конденсат).
- Не эксплуатируйте комплект *CMC 356* при наличии взрывоопасных газов или паров.
- К интерфейсам "USB", "ETH", "LL out" и "ext. Interf." испытательного комплекта *CMC 356* разрешено подключать только внешние устройства, которые соответствуют требованиям к оборудованию SELV (SELV = Safety Extra Low Voltage (безопасное сверхнизкое напряжение)) согласно EN 60950 или IEC 60950.
- Для применения с постоянным током: Нагрузка не должна превышать 3 мГн из-за опасного тока в цепи обратной связи.
- При настройке устройства *CMC 356* убедитесь, что щели для прохождения воздуха сзади, сверху и снизу не закрыты.
- Напряжение внутри комплекта *CMC 356* может достигать 1 кВ! Поэтому открывать *CMC 356* разрешается только квалифицированным специалистам в заводских условиях или в сертифицированных ремонтных мастерских.
- В случае вскрытия *CMC 356* клиентом все гарантии становятся недействительными.
- Функциональные возможности Ethernet в испытательном комплекте *CMC 356* (см. раздел [5.2.2, «Порты Ethernet ETH1 и ETH2» на стр.](#page-36-2) [37](#page-36-2)):
	- только плата NET-1, то есть для лазерного изделия класса 1 (в соответствии со стандартами EN 60825 и IEC 60825) (см. раздел [6.6.4](#page-71-1) на стр. [72\)](#page-71-1);
	- другие платы NET: подключайте разъемы ETH1 и ETH2 только к портам Ethernet.
- При возникновении неисправностей в работе *CMC 356* свяжитесь со службой технической поддержки компании OMICRON (см. раздел [«Поддержка», стр. 115\)](#page-114-1)

## **Замена силового предохранителя**

- Предохранитель расположен в задней части испытательного комплекта.
- Тип предохранителя: **T12.5 AH 250 V** (проволочный плавкий предохранитель 5 × 20 мм).
- Отключите шнур электропитания, соединяющий устройство с электросетью.
- В целях обеспечения безопасности используйте только предохранители рекомендованного производителем типа. ( Дополнительные сведения см. в разделе [6.2, «Основной источник](#page-43-1) [питания» на стр. 44.](#page-43-1))

# <span id="page-11-0"></span>**Информация по утилизации и переработке**

## **Нормы для стран ЕС и других европейских стран с соответствующими законами**

Испытательную установку нельзя утилизировать вместе с бытовыми отходами. В конце срока службы сдайте испытательную установку в пункт сбора для утилизации электрического оборудования в соответствии с местными правовыми нормами.

## **Страны, не входящие в ЕС**

Для получения информации о действующих в стране экологических нормах обратитесь к соответствующему государственному органу.

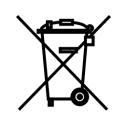

Утилизируйте испытательную установку в соответствии с правовыми экологическими нормами, принятыми в стране.

## <span id="page-12-1"></span><span id="page-12-0"></span>Назначение 1

Комплект СМС 356 представляет собой управляемое компьютером испытательное устройство, которое предназначено для проведения испытаний:

- защитных реле
- преобразователей
- счетчиков электроэнергии
- анализаторов качества энергии (PQ, power quality).

Кроме функций тестирования, возможно наличие дополнительных функций измерения с высокими характеристиками [0 Гц (постоянный ток) ... 10 кГц] с использованием десяти аналоговых входов.

Устройство СМС 356 является частью комплекта OMICRON Test Universe, который, кроме физического испытательного устройства, включает испытательное программное обеспечение для компьютеров под управлением ОС Windows<sup>1</sup> и при необходимости внешние усилители напряжения и/или тока, блоки синхронизации с системами GPS или IRIG-В или иные аксессуары.

## Функции и возможности СМС 356

- Вывод тестовых физических величин:
	- 4 источника напряжения
	- два гальванически разделенных источника трехфазного тока.
- Функция испытания защиты при работе с устройствами стандарта IEC 61850.
- Управление внешними усилителями через низкоуровневый интерфейс (6 дополнительных испытательных сигналов на LL out 1-6 стандартного испытательного комплекта; 6 дополнительных испытательных сигналов с опцией LLO-2 (low level outputs 7-12 (низкоуровневые выходы 7-12)).
- Источник напряжения постоянного тока для испытываемого объекта.
- Выход двоичных сигналов.

<sup>1.</sup> Windows является зарегистрированным в США товарным знаком корпорации Майкрософт.

- Захват двоичных сигналов и импульсов счетчика.
- Дополнительный элемент **ELT-1**: измерение и анализ напряжений постоянного и переменного тока, а также постоянного и переменного тока посредством датчика с зажимом (см. раздел [6.12, «Дополнительный элемент ELT-1» на стр.](#page-75-1) [76\)](#page-75-1) или измерительного шунта.

Любое иное использование *CMC 356* считается ненадлежащим и может привести к повреждению имущества или причинению травм людям.

# <span id="page-14-0"></span>**2 Общие сведения**

Устройство *CMC 356* является частью комплекта OMICRON *Test Universe*, который, кроме физического испытательного устройства, включает испытательное программное обеспечение для компьютеров под управлением ОС Windows<sup>1</sup> и при необходимости внешние усилители напряжения и/или тока, блоки синхронизации с системами GPS или IRIG-B или иные аксессуары.

В данном справочном руководстве приводится описание аппаратной части комплекта *CMC 356*. Настройка устройства *CMC 356* и управление им осуществляется с помощью ПО OMICRON *Test Universe*. Дополнительные сведения см. в руководствах пользователя и разделе справки ПО *Test Universe*.

**Примечание.** Программное обеспечение *Test Universe* компании  $\mathbf{P}$ OMICRON устанавливает данное справочное руководство в формате PDF. PDF-версии руководств можно просмотреть в разделе справки программного обеспечения *Test Universe* в **Руководстве пользователя**.

## <span id="page-14-1"></span>**2.1 Дополнительные элементы для испытательного комплекта CMC 356**

Для испытательного комплекта *CMC 356* поставляются следующие дополнительные элементы:

• **ELT-1**

Аппаратное средство позволяет:

- Производить измерения аналоговых сигналов, используя совмещенные ДВОИЧНЫЕ / АНАЛОГОВЫЕ ВХОДНЫЕ гнезда.
- Осуществлять высокоточное измерение сигналов постоянного тока при помощи АНАЛОГОВЫХ ВХОДНЫХ гнезд ПОСТОЯННОГО ТОКА.

Подробные сведения см. в разделе [6.12, «Дополнительный элемент](#page-75-1)  [ELT-1» на стр. 76](#page-75-1).

• **LLO-2** (**н**изко-**у**ровневые **в**ыходы 7-12)

Разъем интерфейса SELV оснащен двумя независимыми тройками генераторов (SELV = Safety Extra Low Voltage — малое по условиям безопасности напряжение). Эти шесть дополнительных высокоточных источников аналоговых сигналов могут служить для управления внешним усилителем либо использоваться непосредственно в качестве слабых выходных сигналов.

Дополнительные сведения см. в разделе [6.4.5, «Низкоуровневые](#page-55-1)  [выходы "LL out" для подключения внешних усилителей» на стр. 56.](#page-55-1)

<sup>1.</sup> Windows является зарегистрированным в США товарным знаком корпорации Майкрософт.

## $\cdot$  FL-6

В ряде стран (например, в Японии) запрещен экспорт многофазных генераторов, которые могут создавать стабильные выходные сигналы в диапазоне частот от 600 до 2000 Гц.

Дополнительный элемент FL-6 ограничивает максимальную частоту основной гармоники, которую может генерировать испытательный комплект, на уровне 587 Гц. Следовательно, указанные выше ограничения на экспорт (см. раздел 6.4, «Выходы» на стр. 46) не будут распространяться на испытательные комплекты, оснащенные дополнительным элементом FL-6.

## <span id="page-15-0"></span> $\mathbf{3}$ Эксплуатация устройства СМС 356

Эксплуатируйте (и даже включайте) устройство СМС 356 только после того, как прочтете это справочное руководство и полностью поймете содержащиеся в нем инструкции.

#### <span id="page-15-1"></span> $3.1$ Компоненты системы

Прежде чем впервые воспользоваться комплектом СМС 356, проверьте с помощью упаковочной ведомости наличие всех компонентов испытательной системы.

Для ввода устройства СМС 356 в эксплуатацию необходимы следующие компоненты:

- испытательный комплект СМС 356 с сетевым кабелем;
- соединительный кабель СМС 356 ↔ ПК;
- соединительный кабель СМС 356  $\leftrightarrow$  испытываемый объект;
- компьютер с установленным ПО OMICRON Test Universe.

## <span id="page-16-2"></span><span id="page-16-0"></span>**3.2 Безопасное использование соединительных кабелей**

## <span id="page-16-1"></span>**3.2.1 Переходной испытательный шнур для небезопасных разъемов**

В комплект дополнительного соединительного оборудования СМС входят гибкие переходные испытательные шнуры длиной 5 см с выдвижным контактом (6 черных, 6 красных).

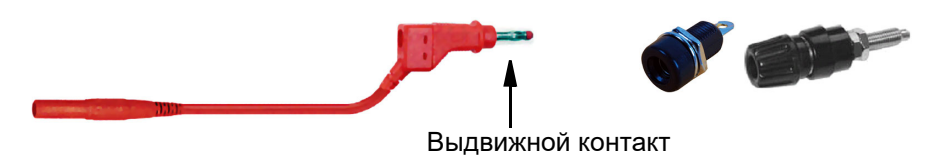

Эти испытательные шнуры должны использоваться только в качестве **переходников**. Они предназначены для включения стандартных однополюсных штекеров диаметром 4 мм стандартных испытательных шнуров в не-безопасные гнезда (см. рисунок выше).

Запрещается вставлять эти отводящиеся оболочки непосредственно в выходные гнезда устройства *CMC 356*, расположенные на передней панели испытательного комплекта. Это расценивается как ненадлежащее использование данных шнуров и нарушение правил техники безопасности. Используйте только стандартные испытательные шнуры (см. рис. ниже).

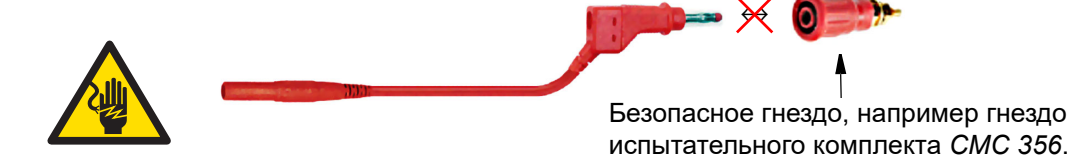

Подключайте стандартные испытательные шнуры длиной 2 м к соответствующим выходным безопасным гнездам *CMC 356* или к переходникам испытательных шнуров.

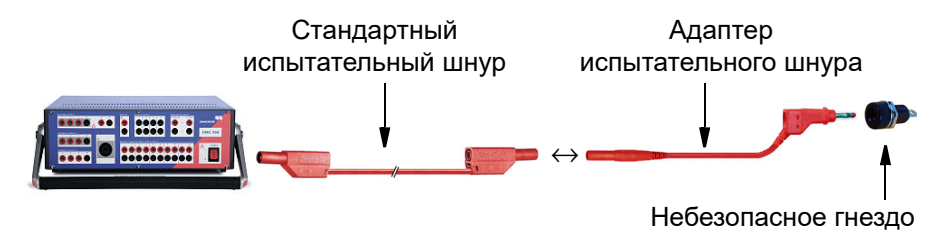

## <span id="page-17-0"></span>**3.2.2 Стандартные испытательные шнуры для безопасных гнезд**

Стандартные испытательные шнуры длиной 2,0 м используются для подключения выходов комплекта *CMC 356* к другим безопасным гнездам, например к гнездам усилителей и испытываемых объектов или к переходникам для однополюсных штекеров в шкафах управления.

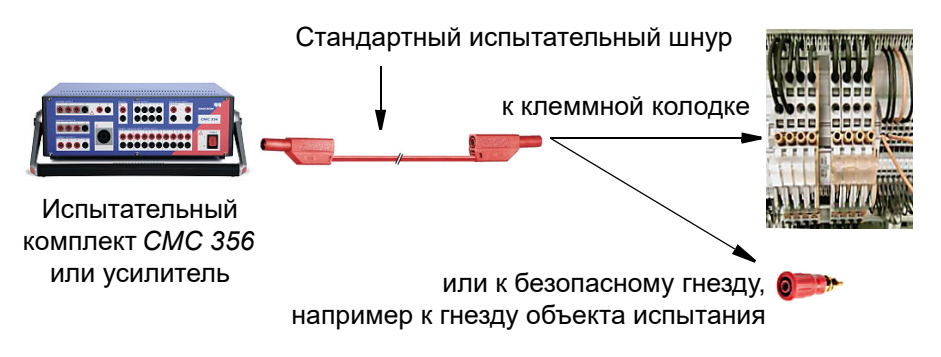

## <span id="page-17-1"></span>**3.2.3 Переходники для клемм**

В комплект дополнительных аксессуаров СМС для выполнения соединения входят гибкие переходники для клемм, которые позволяют подключать стандартные испытательные шнуры к клеммам с винтовыми зажимами.

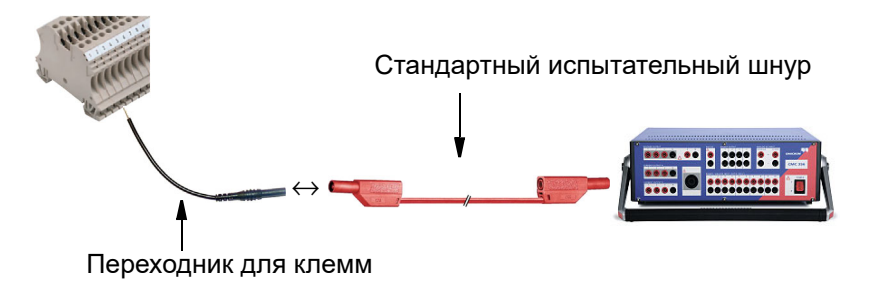

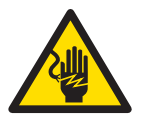

Переходники для клемм имеют открытые концы. Поэтому перед подключением этих переходников нужно выключить испытательный комплект *CMC 356* и все источники питания, с которых на клеммную колодку подается напряжение или ток. Только после этого можно подключить переходник для клемм. Сначала следует подключить открытый конец переходника к клеммной колодке. Надежно закрепите переходник, прежде чем подключить его к испытательному шнуру.

## <span id="page-18-0"></span>**3.2.4 Переходники с кабельными наконечниками M4 (0,15 дюйма)**

В комплект аксессуаров СМС для выполнения соединений входят переходники с кабельными наконечниками M4 (0,15 дюйма) для подключения стандартных испытательных шнуров к клеммам с винтовыми зажимами реле типов SEL/ABB/GE (и другим).

Стандартный испытательный шнур

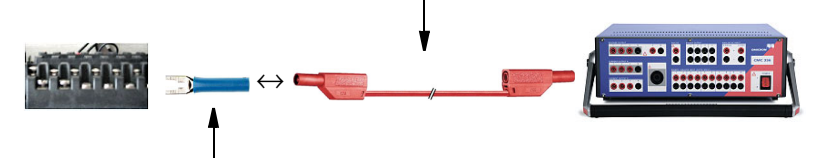

Переходник с кабельным наконечником M4 (0,15 дюйма)

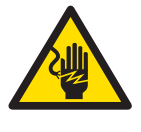

У переходников с кабельными наконечниками M4 есть открытые концы. Выключите испытательный комплект *CMC 356* и все источники питания, с которых на клеммы с винтовыми зажимами подается напряжение или ток. Только после этого можно подключить переходник с кабельными наконечниками. Переходник следует вставлять в клеммы с винтовыми зажимами открытым концом вперед. Надежно закрепите переходник, прежде чем подключить его к испытательному шнуру.

## <span id="page-18-1"></span>**3.2.5 Переходники с кабельными наконечниками M5 (0,20 дюйма)**

В комплект аксессуаров СМС для выполнения соединений входят переходники с кабельными наконечниками M5 (0,20 дюйма) для подключения стандартных испытательных шнуров к распространенным и наиболее широко используемым типам клемм с винтовыми зажимами.

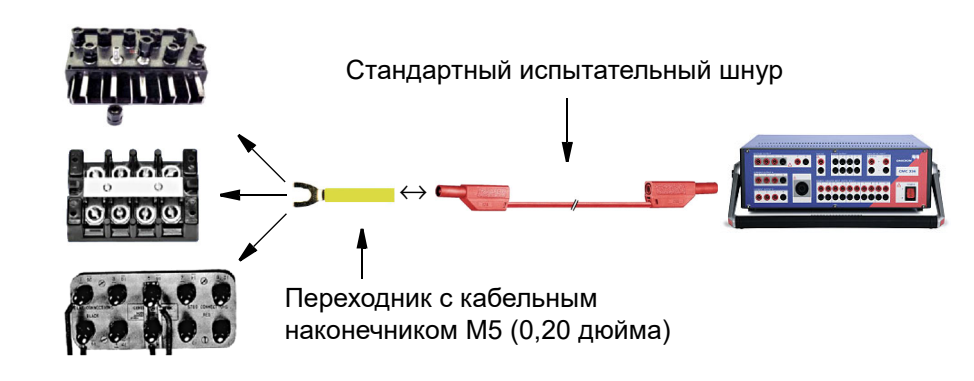

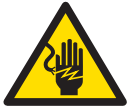

У переходников с кабельными наконечниками M5 есть открытые концы. Выключите испытательный комплект *CMC 356* и все источники питания, с которых на клеммы с винтовыми зажимами подается напряжение или ток. Только после этого можно подключить переходник с кабельными наконечниками. Переходник следует вставлять в клеммы с винтовыми зажимами открытым концом вперед. Надежно закрепите переходник, прежде чем подключить его к испытательному шнуру.

#### <span id="page-19-1"></span><span id="page-19-0"></span> $3.3$ Запуск испытательной системы

Приведенное ниже описание предполагает, что компьютер уже настроен и что испытательное программное обеспечение для комплекта Test Universe компании OMICRON уже установлено.

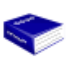

 $\mathbf{P}$ 

Теперь для вас было бы полезно ознакомиться с руководством Приступая к работе с ПО Test Universe. Это руководство разработано, чтобы помочь пользователю разобраться с ПО Test Universe.

- Узнайте, как ассоциировать испытательный комплект СМС с компьютером и что делать, если ассоциирование выполнить не удается.
- Получите сведения о начальном экране программы Test Universe.
- Узнайте, как выводить напряжения и токи с помошью испытательного комплекта СМС с использованием испытательного модуля QuickCMC.
- Узнайте, как организовать испытание, используя объект испытания и конфигурацию аппаратных средств.

Руководство Приступая к работе с ПО Test Universe предоставляется в печатном виде и в формате PDF. После установки ПО OMICRON Test Universe на жестком диске будет доступна его версия в формате PDF. Для просмотра этого руководства запустите справку с начального экрана ПО Test Universe или в любом испытательном модуле и перейдите к пункту содержания Руководства пользователей (в начале содержания). Нажмите на "Руководства по использованию программного обеспечения TestUniverse". В этом разделе есть прямая ссылка на документ "Приступая к работе". Для того чтобы просмотреть это руководство, перейдите по ссылке.

Ниже представлены сведения, касающиеся компьютера и испытательного комплекта СМС 356. Данные приводятся без учета наличия каких-либо внешних устройств. Если оборудование оснащено дополнительными внешними усилителями, необходимо соблюдать инструкции, приведенные в разделе 7.4, «Эксплуатация с внешними усилителями» на стр. 107.

Примечание. При настройке СМС 356 убедитесь, что воздух беспрепятственно проходит через вентиляционные отверстия.

## **Подключение компонентов системы1:**

Рис. 3–1: Подключение устройства *CMC 356* к ПК

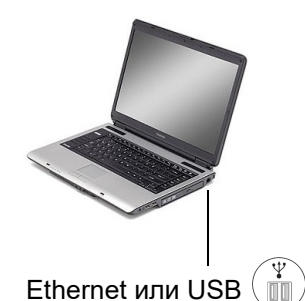

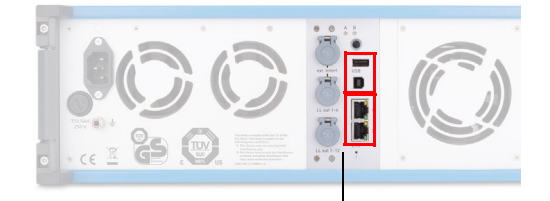

Плата **NET-2** с двумя разъемами USB и двумя разъемами Ethernet

1. Подключите *CMC 356*:

В зависимости от интерфейсной платы испытательного комплекта СМС существует несколько вариантов подключения к компьютеру:

- для подключения к порту Ethernet на компьютере воспользуйтесь одним из портов Ethernet (**ETH1** или **ETH2**) на задней панели испытательного комплекта CMC;
- для подключения к порту USB на компьютере воспользуйтесь нижним портом **USB** (USB типа B) на задней панели испытательного комплекта CMC;

Дополнительные сведения об интерфейсных платах NET см. в разделе «Технические данные коммуникационных портов» на стр. 76.

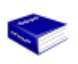

- 2. Инструкции по включению в компьютерную сеть испытательных комплектов CMC, таких как *CMC 356*, см. в разделе 1 руководства **Приступая к работе с ПО Test Universe**. Сведения о просмотре PDF-версии данного руководства см. в инструкции выше.
- 3. Подключите испытательный комплект *CMC 356* к источнику питания.
- 4. Включите оба устройства.
- 5. Запустите программное обеспечение *Test Universe* компании OMICRON.

ПО *Test Universe* проведет комплексное испытание аппаратных средств на испытательном комплекте *CMC 356*. Этот процесс может сопровождаться звуком переключения реле внутри испытательного комплекта. Если на этапе самотестирования будут выявлены какиелибо неполадки, в ПО *Test Universe* отобразится соответствующее сообщение об ошибке (см. раздел [8, «Поиск и устранение](#page-108-2)  [неисправностей» на стр. 109\)](#page-108-2).

<sup>1.</sup> Для обеспечения требуемой электромагнитной совместимости (EMC) настоятельно рекомендуем использовать только кабели-OMICRON, входящие в комплект поставки.

# <span id="page-22-0"></span>**4 Настройка и принцип действия**

В управляемой компьютером испытательной системе OMICRON используется концепция разделения функций между программным обеспечением на компьютере и аппаратными средствами устройства *CMC 356*, подключенного к объекту испытания.

## **Выполняющееся на компьютере испытательное программное обеспечение** *Test Universe* **компании OMICRON**

- управляет испытательными сигналами;
- обрабатывает данные результатов измерений;
- создает отчеты;
- генерирует записи данных.

## **Испытательное устройство** *CMC 356*

- создает испытательные сигналы (токи, напряжения, двоичные сигналы);
- изменяет реакцию (аналоговую и двоичную) испытываемого объекта;
- подает постоянное напряжение на испытываемые объекты.

#### $4.1$ Блок-схема

<span id="page-23-1"></span><span id="page-23-0"></span>Рис. 4-1: Основная блок-схема устройства СМС 356

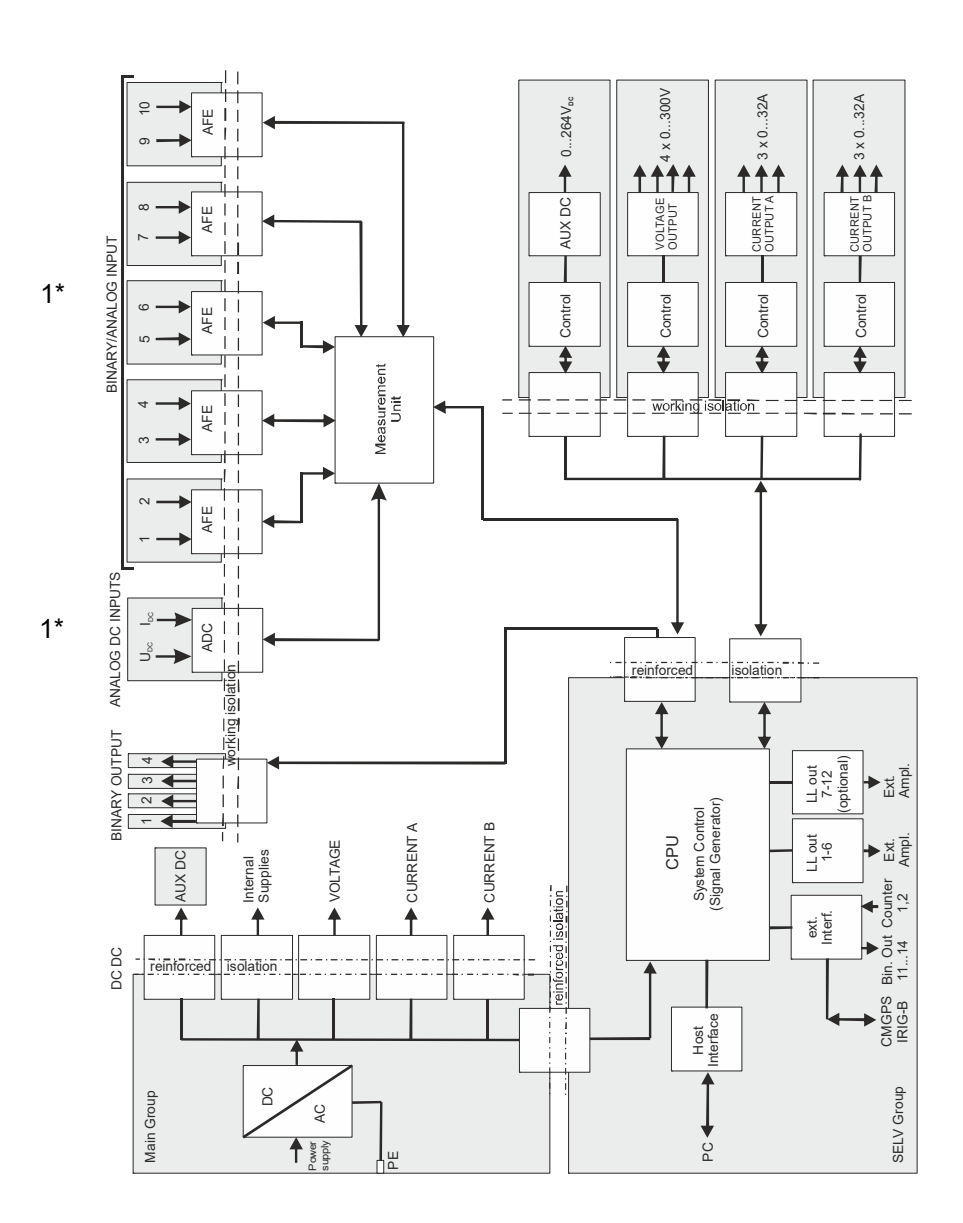

## 1\* Примечание, касающееся аппаратного средства ELT-1:

Аппаратное средство ELT-1 позволяет производить измерения аналоговых сигналов посредством СМС 356. В стандартной конфигурации (СМС 356 без дополнительного средства ELT-1) двоичные/аналоговые входы (BINARY/ANALOG INPUT) 1-10 могут использоваться лишь как двоичные, а входы постоянного тока недоступны.

На блок-схеме, приведенной на рис. [4–1](#page-23-1), все доступные извне сигналы показаны серым цветом. Каждая серая область представляет гальваническую группу, изолированную от всех остальных гальванических групп.

Разъемы электропитания ("группа электропитания") и разъемы "группы SELV" (SELV = Safety Extra Low Voltage — безопасное сверхнизкое напряжение) расположены на задней панели устройства. Все остальные показанные серым цветом группы расположены на передней панели испытательного комплекта. Изолированные контуры, которые особенно важны для обеспечения безопасности (питание  $\leftrightarrow$ SELV, питание  $\leftrightarrow$  передняя панель и передняя панель  $\leftrightarrow$  SELV) обозначены на блок-схеме как «усиленная изоляция».

## **4.1.1 Выход напряжения (усилитель напряжения)**

<span id="page-24-0"></span>Рис. 4–2: Усилитель напряжение (выходы по напряжению)

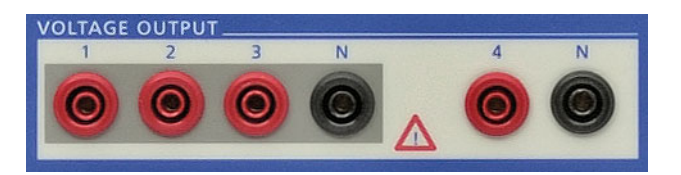

Четыре выхода по напряжению имеют общий нейтральный провод N и гальванически отделены ото всех остальных выходов устройства *CMC 356*. Два черных гнезда, обозначенные буквой N, гальванически связаны друг с другом.

Усилитель напряжения и усилители тока являются линейными усилителями со связью по постоянному току. Выходы напряжения работают в двух диапазонах:

- Диапазон 1: 4 x 0 ... 150 В
- Диапазон 2: 4 x 0 ... 300 В

## **Защита выходов напряжения**

Все выходы напряжения защищены от обрывов цепи, коротких замыканий L-N и перегрузок. В случае перегрева радиатора термовыключатель отключает все выходы.

## **Предупреждение о перегрузке, отмечаемое в программном обеспечении**

Если выход по напряжению перегружен, то в интерфейсе пользователя ПО OMICRON *Test Universe* отображается соответствующее предупреждающее сообщение.

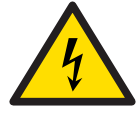

Не подключайте выходы по напряжению VOLTAGE OUTPUT 1 ... 3 или выход по напряжению VOLTAGE OUTPUT 4, соответственно, к защитному заземлению. К защитному заземлению можно подключать только гнезда N.

<span id="page-25-0"></span>Рис. 4–3: Группы выходов тока A и B *CMC 356*

# **CURRENT OUTPUT CURRENT OUTPUT B**

**4.1.2 Выход тока (усилитель тока)**

## CURRENT OUTPUT A (ВЫХОД ТОКА A)

CURRENT OUTPUT B (ВЫХОД ТОКА B)

Два гальванически разделенных тройки источников тока (три фазы), каждая из которых имеет отдельный нейтральный провод (N).

Каждый выход гальванически отделен ото всех остальных соединений устройства *CMC 356*.

Усилители тока реализованы в виде линейных усилителей со связью по постоянному току. Благодаря этой технологии возможно получение высокой удельной мощности при очень компактной структуре. Связь по постоянному току делает доступной точное воспроизведение неустановившихся сигналов или смещений постоянного тока.

## **Защита выходов тока**

Все выходы тока защищены от обрывов цепи, коротких замыканий и перегрузок. В случае перегрева радиатора термовыключатель отключает все выходы. Гнезда выхода имеют внутреннюю защиту от токов > 45А<sub>пик.</sub> (32А<sub>эфф.</sub>; выводится сообщение об ошибке: "слишком большой ток нейтрального провода" и устройство *CMC 356* выключается, ).

В случае нерабочего состояния контакты реле (как показано на рис. [5–3\)](#page-32-0) защищают усилитель тока от внешнего электрического тока, замыкая выходы на контакт N.

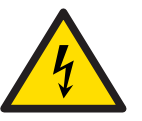

**Внимание**: В случае подачи электропитания с внешнего источника выходы тока могут быть повреждены или выведены из строя.

## **Предупреждение о перегрузке, отмечаемое в программном обеспечении**

Если выход по току перегружен, то в интерфейсе пользователя ПО OMICRON *Test Universe* отображается соответствующее предупреждающее сообщение.

## **4.1.3 Двоичный/аналоговый вход (двоичные входы 1–10)**

<span id="page-26-0"></span>Рис. 4–4: Двоичные/аналоговые входы 1 - 10

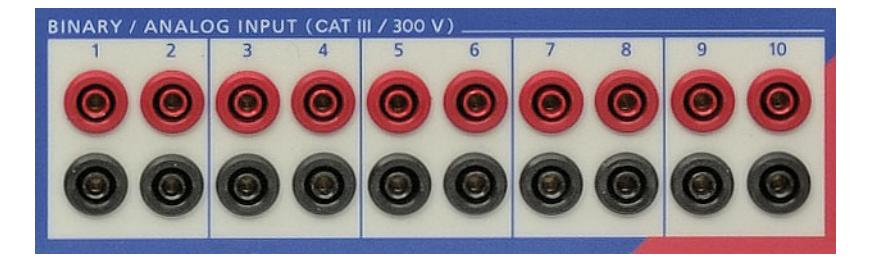

Десять двоичных выходов разделены на пять групп по два выхода, при этом каждая группа гальванически отделена от остальных. Если дополнительное аппаратное средство ELT-1 установлено, все входы по отдельности могут быть определены как входы двоичных или аналоговых измерений при помощи ПО (см. раздел [6.12,](#page-75-1)  [«Дополнительный элемент ELT-1» на стр. 76\)](#page-75-1).

Входные сигналы контролируются с временным разрешением 100 мкс и затем оцениваются в центральном процессоре.

Двоичные входы настраиваются с помощью модуля конфигурации аппаратного обеспечения ПО *Test Universe* компании OMICRON. При этом можно указать, являются ли контакты чувствительными к потенциалу. Если контакты чувствительны к потенциалу, то для каждого двоичного входа может быть установлено ожидаемое номинальное напряжение и порог срабатывания.

Более того, двоичные входы 1 – 10 могут быть использованы в качестве счетчиков для входных частот до 3 кГц.

Более подробную информацию о настройке двоичных входов можно найти в разделе справки программного обеспечения *Test Universe* компании OMICRON. Откройте раздел справки на начальном экране ПО *Test Universe* или на любом испытательном модуле и последовательно выберите разделы **Конфигурация аппаратных средств** > **Вкладка "Двоичные/Аналоговые входы"**.

## **4.1.4 Двоичный выход**

 $\left( 2\right)$ 

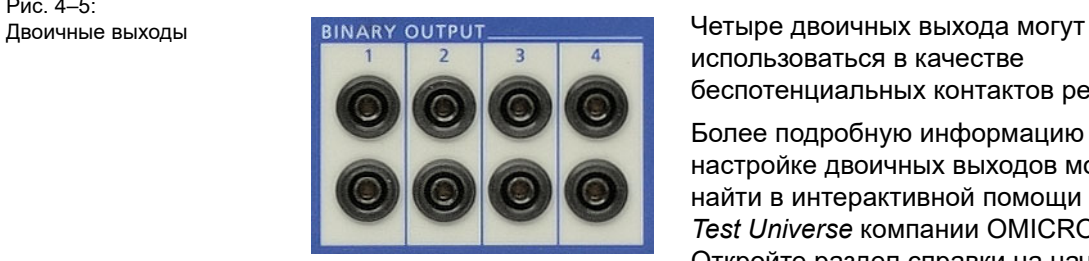

использоваться в качестве беспотенциальных контактов реле.

Более подробную информацию о настройке двоичных выходов можно найти в интерактивной помощи ПО *Test Universe* компании OMICRON. Откройте раздел справки на начальном экране ПО *Test Universe* или на любом испытательном модуле и последовательно выберите разделы **Конфигурация аппаратных средств** > **Вкладка "Двоичные входы"**.

<span id="page-26-1"></span>Рис. 4–5:

<span id="page-27-0"></span>Рис.  $4-6$ Напряжение постоянного тока для питания испытываемых объектов (AUX DC)

## $4.1.5$ AUX DC (напряжение постоянного тока для питания испытываемых объектов)

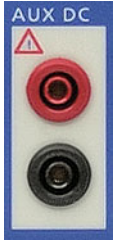

Испытываемые объекты, которые требуют подачи дополнительного напряжения постоянного тока, можно подключать к источнику питания через выход AUX DC. Значение напряжения постоянного тока, подаваемого с выхода AUX DC, может находиться в диапазоне от 0 до 264 вольт и настраивается с помощью программного обеспечения.

Выход AUX DC гальванически отделен от всех других ВЫХОДОВ.

С помощью модуля конфигурации AuxDC Configuration ПО OMICRON Test Universe можно задать значение для включения питания по умолчанию ("Просмотр испытания" > опция Настроить как значение по умолчанию). При следующем включении питания испытательного устройства на дополнительном выходе постоянного тока будет автоматически установлено это значение. Это значение по умолчанию будет применяться до тех пор, пока не будет специально изменено.

Если задана настройка "Включение питания по умолчанию", сразу после включения испытательного устройства указанное напряжение будет выведено на дополнительный выход постоянного тока, независимо от того, подключен ли компьютер к испытательному комплекту.

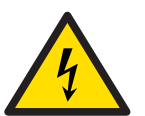

Внимание: Выбранное значение может представлять опасность для жизни!

Учтите, что значение по умолчанию при включении питания, превышающее 0 В, представляет потенциальную опасность для пользователей, которые в будущем могут подключать другие устройства к данному испытательному устройству СМС.

Мы настоятельно рекомендуем всегда задавать значение по умолчанию, равное 0 В перед хранением устройства или же прикреплять бирку с предупреждением к корпусу устройства, например: "Данный модуль выводит напряжение AuxDC величиной В сразу же после включения".

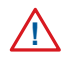

Если значение напряжения на выходе AUX DC превышает 42 В. загорается соответствующий индикатор.

Более подробную информацию о настройке AUX DC можно найти в разделе справки программного обеспечения OMICRON Test Universe. Откройте раздел справки на начальном экране ПО Test Universe или на любом испытательном модуле и выберите раздел **AuxDC Configuration.** 

#### <span id="page-28-0"></span> $4.1.6$ Процессор

Центральный процессор (CPU - Central Processing Unit) комплекта СМС 356 выполняет следующие задачи:

- Связь с компьютером или сетью через USB или Ethernet.
- Генерирование цифровых сигналов для всех выходов набора для испытаний (включая управляющие сигналы для внешних усилителей).
- Генерирование высокоточного сигнала синхрогенератора с вариантами синхронизации с использованием блока синхронизации CMGPS 588, блока CMGPS или блока сопряжения CMIRIG-В в качестве источника времени.
- Наблюдение и управление всеми системами, включая внешние усилители, если применимо.

#### <span id="page-28-1"></span> $4.1.7$ Источники питания (постоянный ток - постоянный ток)

Выпрямитель тока генерирует необходимое напряжение постоянного тока из напряжения 85 ... 264 В<sub>перем. тока</sub> (см раздел 6.2) и обеспечивает надлежащую фильтрацию электромагнитных помех.

Питание различных модулей, которые являются частью отдельных гальванических групп, реализуется с помощью преобразователей постоянного тока в постоянный ток с усиленной изоляцией.

## <span id="page-29-0"></span>**4.2 Генерирование сигналов**

Для получения выходных сигналов указанной точности необходимо генерировать синусоидальные сигналы с большой точностью амплитуды и фазы.

Для выполнения требований в отношении связанных по фазе источников сигналов используется цифровое генерирование сигналов.

Для этого в устройстве *CMC 356* использован высокопроизводительный процессор цифровых сигналов (DSP).

За счет использования цифрового генерирования сигналов система является очень гибкой. Точная коррекция амплитуды, смещения и фазы может выполняться с использованием параметров, предназначенных для конкретного устройства, например коэффициента усиления, смещения и угла сдвига фазы для каждого канала.

Цифровая коррекция обеспечивает наилучшее значение долговременного смещения параметров.

Кроме синусоидальных колебаний, возможно генерирование любых других периодических или неустановившихся сигналов.

## <span id="page-29-1"></span>**4.2.1 Точность и качество сигнала**

Устройство *CMC 356* является очень точным испытательным комплектом с отличными показателями долговременного и температурного смещения параметров.

Для получения этой точности использовалась философия не только генерирования сигналов цифровыми методами, но также распределения сигналов по различным модулям с помощью цифровых методов. При этом задача гальванического разделения отдельных групп генераторов была также решена без потери точности.

При обеспечении точности амплитуды, смещение параметров (температурное и долгосрочное) является наиболее важным фактором для эталонных напряжений, цифроаналоговых преобразователей (DAC), точных делителей напряжения в усилителях напряжения и шунтов тока в усилителях тока.

Фактические (типовые) данные обычно примерно в 3 раза превосходят гарантированные данные.

Для обеспечения точности производства необходимо наличие соответствующих точных измерительных средств. Используемые компанией OMICRON измерительные средства проходят регулярную калибровку в аккредитованном метрологическом учреждении, поэтому соответствие международным стандартам гарантировано.

# **5 Соединения и интерфейсы**

## **5.1 Соединения на передней панели**

<span id="page-30-1"></span><span id="page-30-0"></span>Рис. 5–1: Испытательный комплект *CMC 356* (вид спереди)

**AUX DC (ДОПОЛНИТЕЛЬНЫЕ ВЫХОДЫ ПО ПОСТОЯННОМУ ТОКУ)** Выходное напряжение в 3 диапазонах 0–264 В; используется для питания испытываемых объектов.

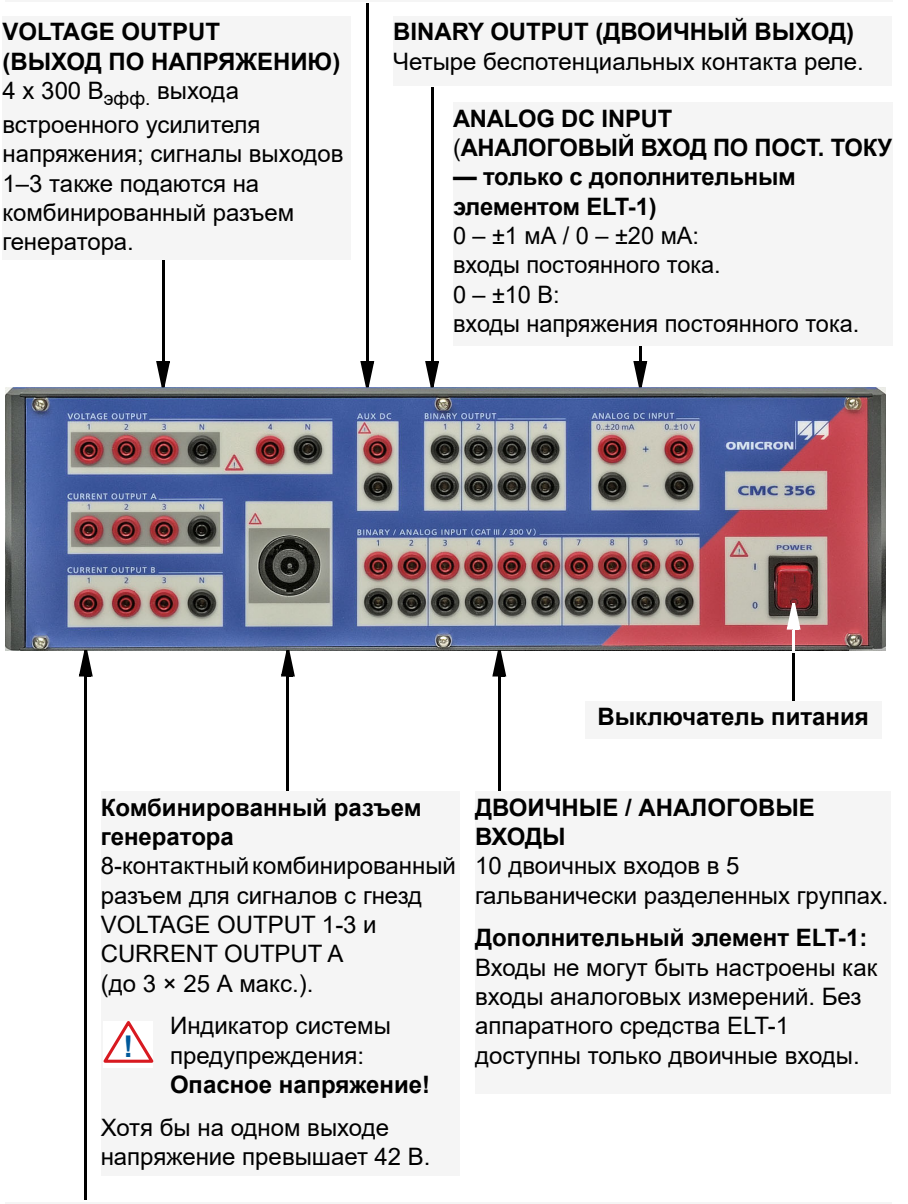

## **CURRENT OUTPUT (ВЫХОД ТОКА)**

Группа А: 3 х 32 А<sub>эфф.</sub> выхода встроенного усилителя тока; также подключены к комбинированному разъему генератора.

Группа В: 3 х 32 А<sub>эфф.</sub> выхода встроенного усилителя тока.

## **Справочное руководство к CMC 356**

Рис. 5–2: Упрощенная электрическая схема двоичных входов и выходов (*CMC 356* в стандартной комплектации, аппаратное средство ELT-1 не установлено)

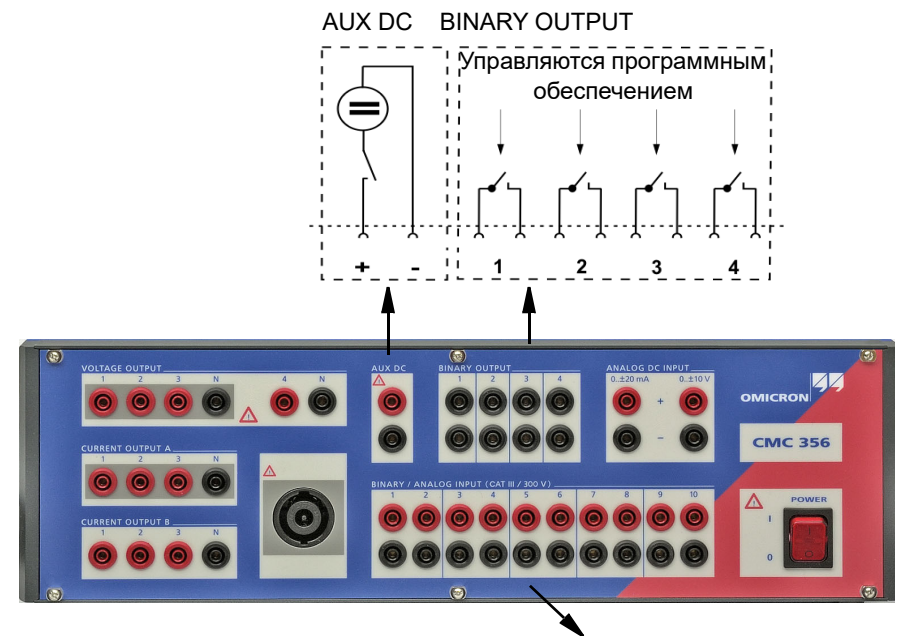

BINARY/ANALOG INPUT (ДВОИЧНЫЙ/АНАЛОГОВЫЙ ВХОД)

 $\overline{1}3\overline{2}$  κ $\overline{Q}$ 

350 кΩ

Каждый двоичный вход может быть настроен по отдельности для работы во влажных или сухих условиях.

Два входа (1 + 2, 3 + 4, ...) представляют одну группу потенциалов. Входы одной группы имеют общее заземление.

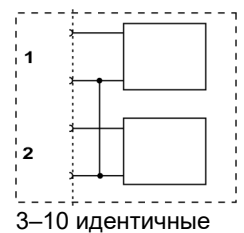

 $V_{\text{th}}$ 

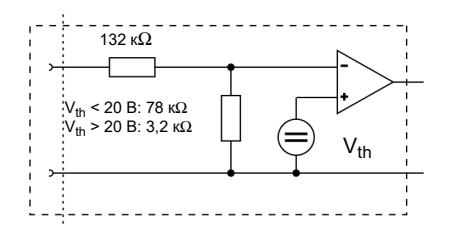

Электрическая схема двоичного входа с задаваемым пороговым напряжением (влажный режим)

Электрическая схема двоичного входа для работы без потенциала (сухой режим)

 $-110$  κΩ

11 В

**Примечание.** Упрощенные электрические схемы двоичных/аналоговых входов (BINARY/ANALOG INPUTS) и аналогового входа постоянного тока (ANALOG DC INPUT) комплекта *CMC 356* с дополнительным аппаратным устройством ELT-1 см. на рис. [6–19](#page-79-1) на [Стр. 80.](#page-79-1)

<span id="page-32-1"></span><span id="page-32-0"></span>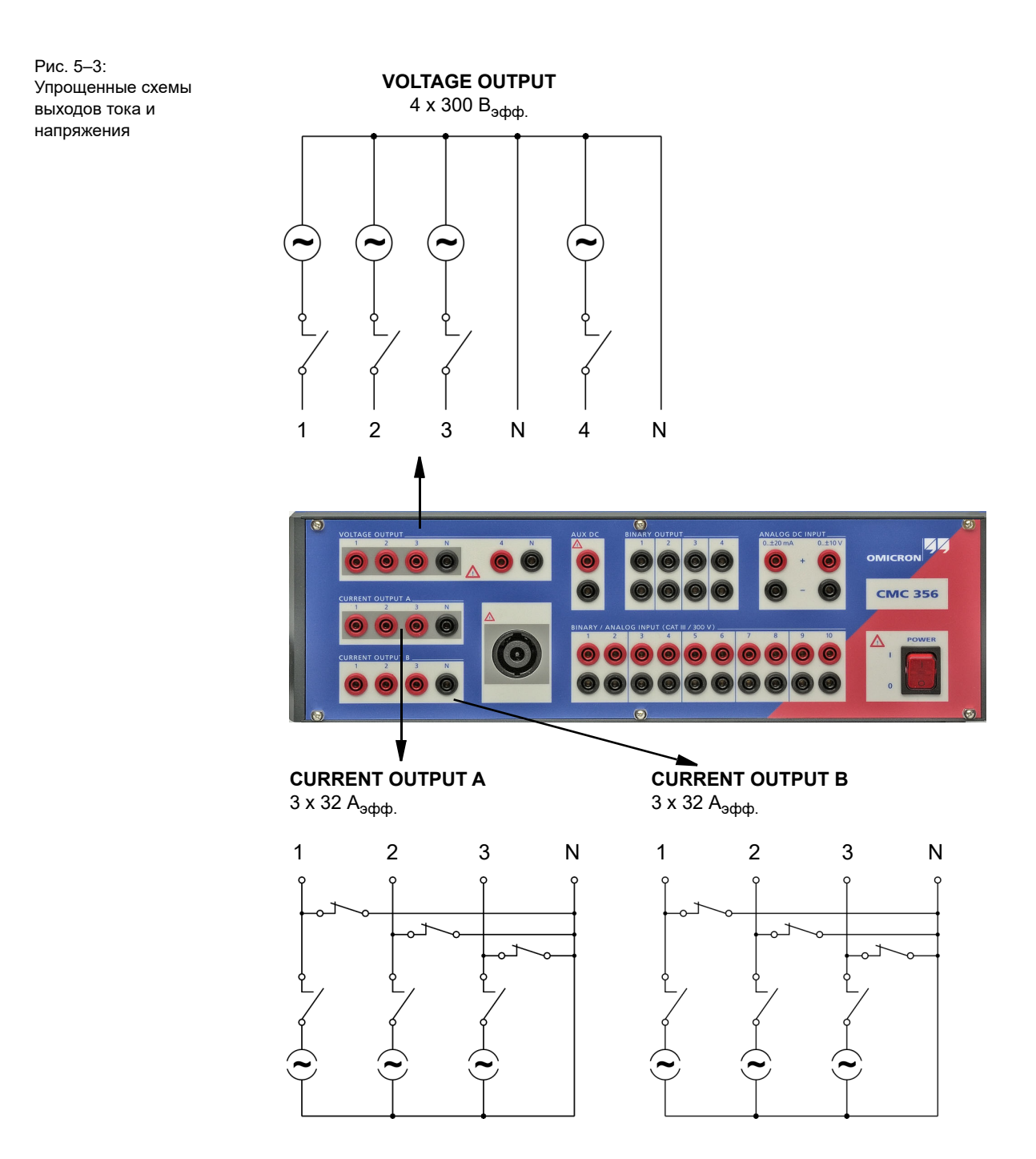

Если устройство в нерабочем состоянии, контакты реле (как показано на рис. [5–3](#page-32-1)) защищают усилитель тока от внешнего электрического тока, замыкая выходы на контакт N.

## <span id="page-33-0"></span>**5.1.1 Комбинированный разъем генератора для гнезд VOLTAGE OUTPUT, CURRENT OUTPUT (ВЫХОД НАПРЯЖЕНИЯ, ВЫХОД ТОКА)**

Комбинированный разъем CURRENT OUTPUT / VOLTAGE OUTPUT упрощает подключение испытательного объекта к блоку *CMC 356*. Три выхода по напряжению (VOLTAGE OUTPUT 1–3) и выход по току (CURRENT OUTPUT A) соединены с комбинированным разъемом (см. табл. [5-1 на стр. 35\)](#page-34-0).

Рис. 5–4: Комбинированный разъем генератора

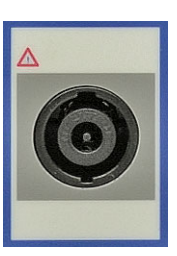

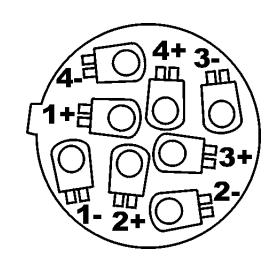

Вид спереди Вид на разъем со стороны по дключения кабеля сзади

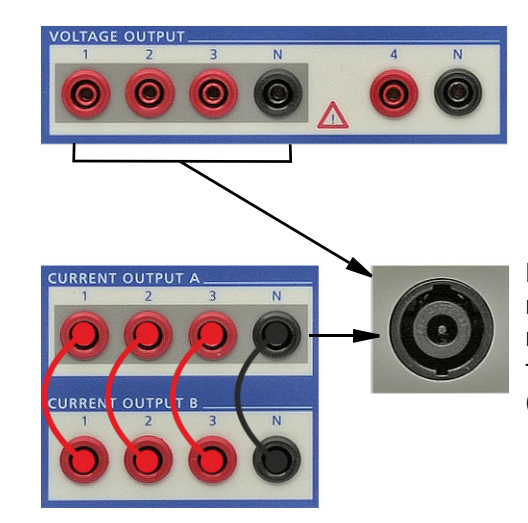

Комбинированный разъем можно также использовать для подсоединения к выходам по току CURRENT OUTPUT A и B (соединены параллельно)

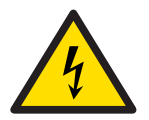

**Предупреждение:** Помните, если испытательный комплект CMC включен, подключения к комбинированному разъему могут представлять потенциальную опасность для жизни.

При подключении к комбинированным разъемам генератора следуйте правилам техники безопасности данного руководства (см. раздел [«Инструкции по технике безопасности» на стр. 8\)](#page-7-1).

Если на этот разъем подается опасное напряжение (свыше 42 В), то над гнездом включается предупреждающий индикатор  $\bigwedge$ .

Не подключайте объект испытания (нагрузку) к комбинированному разъему генератора при токе свыше 25 А. Вместо этого воспользуйтесь гнездами диаметром 4 мм для однополюсных штекеров.

Рис. 5–5: Выходы по напряжению и току подключены к комбинированному разъему

<span id="page-34-0"></span>Таблица 5-1: Назначение контактов

| Контакт | Сигнал       |
|---------|--------------|
| $1 -$   | НАПРЯЖЕНИЕ N |
| $2 -$   | НАПРЯЖЕНИЕ 3 |
| $3-$    | НАПРЯЖЕНИЕ 2 |
| $4-$    | НАПРЯЖЕНИЕ 1 |
| $1+$    | TOK A 1      |
| $2+$    | TOK A N      |
| $3+$    | TOK A 3      |
| $4+$    | TOK A 2      |

**Примечание.** При использовании отрицательной последовательности чередования фаз поменяйте местами разъемы НАПРЯЖЕНИЕ 2 и НАПРЯЖЕНИЕ 3, а также ТОК 2 и ТОК 3.

Таблица 5-2: Информация о производителе для размещения заказов

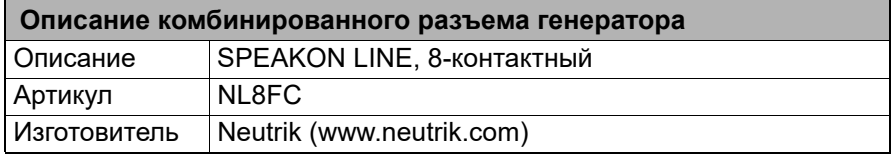

Вы можете заказать штекер для комбинированного гнезда генератора непосредственно в компании OMICRON.

<span id="page-35-0"></span>Рис. 5-6:

СМС 356, вид сзади

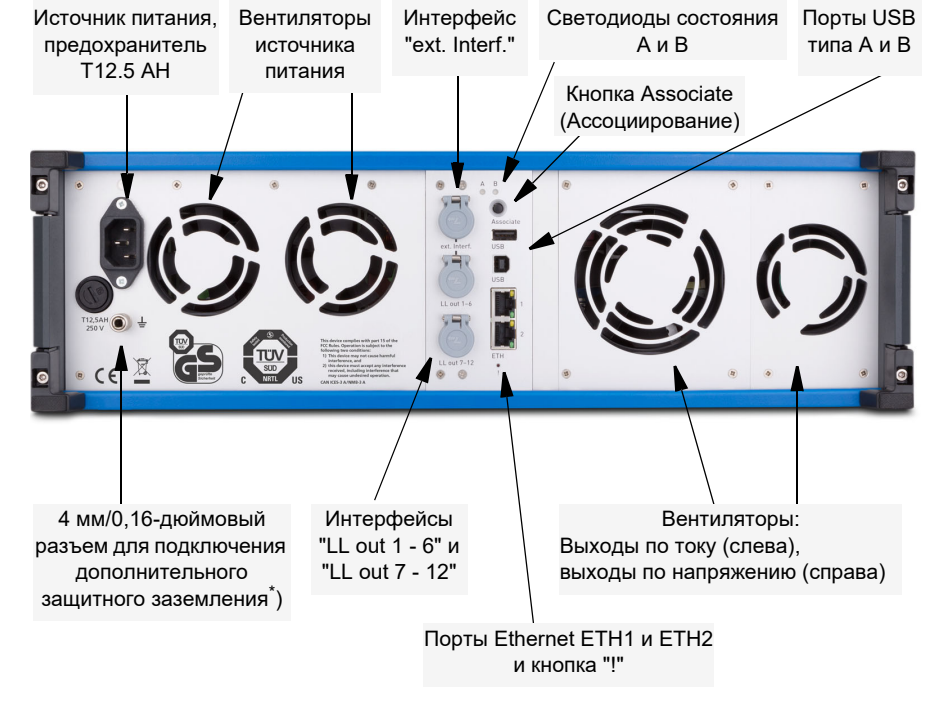

#### $5.2$ Соединения на задней панели

\*) Например, для подключения к стержням заземления с низким сопротивлением.

Интерфейс SELV "LL out 7-12" является дополнительным (см. раздел  $5.2.7.3$ ).

#### <span id="page-35-1"></span> $5.2.1$ Порты USB

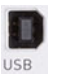

Нижний порт USB (USB типа B) на стандартной интерфейсной плате **NET-2** испытательного комплекта СМС предназначен для подключения испытательного комплекта СМС 356 к компьютеру. Для обеспечения требуемой электромагнитной совместимости мы настоятельно рекомендуем использовать только кабель OMICRON, входящий в комплект поставки.

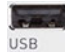

Используйте верхний USB порт (USB тип A) на стандартном интерфейсе устройств СМС NET-2 для подключения различного оборудования, такого как Wi-Fi флэш-карта. Во избежание ошибок совместимости, мы рекомендуем использовать Wi-Fi флэш-карты производства OMICRON.

Технические характеристики USB-порта см. в 6.6, «Технические данные коммуникационных портов» на стр. 68.
# **5.2.2 Порты Ethernet ETH1 и ETH2**

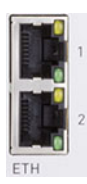

В зависимости от типа интерфейсной платы испытательного комплекта CMC на ней может быть два порта PoE Ethernet (**P**ower **o**ver **E**thernet) ETH1 и ETH2 одного следующих типов:

- порты Ethernet 10/100Base-TX (витая пара) (на платах **NET-1**(x));
- порты Ethernet 10/100/1000Base-TX (витая пара) (на плате **NET-2**).

Они поддерживают автоматическую перекрестную коммутацию (авто MDI/MDIX). Это значит, что можно использовать стандартный кабель или коммутационный Ethernet-кабель c перекрестными соединениями.

**Примечание.** Если Ethernet-порты ETH1 и ETH2 отличаются по внешнему виду, например ETH2 — это разъем Fast Ethernet через оптоволокно, то на вашем испытательном комплекте установлена плата NET-1. Дополнительные сведения см. в разделе [6.6,](#page-67-0)  [«Технические данные коммуникационных портов» на стр. 68](#page-67-0).

Поскольку управление испытательным комплектом CMC может осуществляться по сети, управляющий компьютер физически может находиться на любом расстоянии от испытательного комплекта. Это позволяет выполнять непосредственное управление устройством дистанционно, например в случае сквозного тестирования.

Порты Ethernet также предоставляют основу для обработки протоколов для подстанций в соответствии со стандартом IEC 61850. Они обеспечивают гибкость конфигурации, например способствующую разделению трафика данных из различных сегментов сети или разделению данных протоколов для подстанций и команд управления испытательным комплектом.

Желтый и зеленый светодиоды на каждом порту ETH сигнализируют о рабочем состоянии порта. Поведение светодиодов может незначительно отличаться в зависимости от типа интерфейсной платы NET-х (см. раздел [6.6, «Технические данные коммуникационных](#page-67-0)  [портов» на стр. 68\)](#page-67-0).

# **5.2.3 Кнопка !**

!

Кнопкой **!** можно воспользоваться для восстановления после неудачной попытки загрузки образа программного обеспечения или в иных экстренных ситуациях. Для повторной загрузки образа программного обеспечения нажмите кнопку **!** с помощью заостренного инструмента или канцелярской скрепки и, удерживая ее, включите питание испытательного комплекта CMC. В этом случае испытательный комплект не включится, как обычно, но будет ожидать загрузки нового образа программного обеспечения.

## **5.2.4 Кнопка Associate (Ассоциирование)**

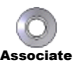

Кнопка Associate (Ассоциирование) имеет следующее назначение:

#### **• Привязка к управляющему компьютеру**

Наличие порта Ethernet позволяет установить соединение с любым подключенным к сети испытательным комплектом CMC. Это может приводить к опасным ситуациям, когда пользователь случайно подключается к устройству, расположенному на рабочем столе другого человека, подает на выход опасное напряжение и подвергает опасности работающего с этим устройством человека.

Для предотвращения подобной ситуации в *испытательный комплект CMC* интегрирован специальный механизм, который позволяет только "авторизованным" пользователям управлять испытательным комплектом. С помощью кнопки **Associate (Ассоциирование)** испытательный комплект регистрируется для использования с конкретным компьютером.

Испытательный комплект включает выходы напряжения и тока только в том случае, если он привязан к клиенту, выдавшему соответствующую команду. Процесс привязки может быть инициирован с помощью инструмента *Ассоциация и конфигурация испытательного комплекта* или с помощью функции *Device Browser* ПО OMICRON. Дополнительную информацию об этом процессе см. в интерактивной справке соответствующего программного средства.

Для ассоциирования запоминается аппаратный адрес (MAC) порта Ethernet управляющего компьютера. Следовательно, если сетевой интерфейс компьютера изменился, испытательный комплект CMC необходимо связать с изменившимся MAC-адресом.

#### **• Сброс настроек IP-протокола**

При нажатии кнопки **Associate** во время включения питания испытательного комплекта CMC настройка IP-протокола сетевых интерфейсов сбрасывается на устанавливаемые изготовителем по умолчанию значения, т.е. DHCP/AutoIP для обоих сетевых интерфейсов. Подобное выполнение сброса настройки IPпротокола может потребоваться для удаления настроек, конфликтующих со статическими IP-адресами.

### **5.2.5 Светодиоды состояния A, B**

Светодиоды состояния A и B над кнопкой Associate (Ассоциирование) нужны только в случае поиска и устранения неисправностей.

#### **A**: желтый светодиод  $63$

- Если он светится, это указывает на то, что испытательное устройство готово к управлению компьютером. Аппаратные проверки в испытательном устройстве завершены, и испытательное устройство должным образом подключено к компьютеру или сети.
- Если он не светится, это указывает на то, что испытательное устройство ожидает "экстренной загрузки образа программного обеспечения". Такое сообщение появляется при нажатии кнопки **!** и включении питания испытательного комплекта CMC.

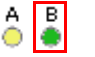

#### **B**: зеленый светодиод

Если желтый светодиод А не светится, зеленый светодиод B сигнализирует о следующих ситуациях.

- Светодиод В медленно мигает: Испытательный комплект CMC готов к загрузке образа программного обеспечения по протоколу TFTP (**T**rivial **F**ile **T**ransfer **P**rotocol — простой протокол передачи файлов).
- Светодиод В светится. Выполняется TFTP-загрузка образа программного обеспечения.
- Светодиод В быстро мигает: Компьютер записывает данные, например программное обеспечение, во флэш-память испытательного комплекта CMC. Не отключайте испытательное устройство CMC, пока запись не будет завершена.

# **5.2.6 Настройки порта Ethernet / сети**

#### **Общие сведения**

Выполняемое на вашем компьютере программное обеспечение OMICRON *Test Universe* осуществляет обмен данными с испытательным комплектом CMC через сетевое соединение. Поэтому испытательный комплект CMC и управляющий ПК можно либо непосредственно соединить между собой с помощью сетевого кабеля, либо подключить их к одной и той же компьютерной сети.

Желтый и зеленый светодиоды на каждом порту ETH сигнализируют о рабочем состоянии порта. Поведение светодиодов может незначительно отличаться в зависимости от типа интерфейсной платы NET-х (см. раздел [6.6, «Технические данные коммуникационных](#page-67-0)  [портов» на стр. 68\)](#page-67-0).

#### **Настройка IP-протокола**

Для связи устройства *CMC 356* с управляющим компьютером испытательный комплект и программное обеспечение *Test Universe* компании OMICRON используют соединение DCOM через протоколы TCP/IP. Настройки протоколов TCP/IP выполняются через компонент *Test Set Association and Configuration (связывание и настройка испытательного комплекта)*, который входит в программное обеспечение *Test Universe*.

Устройству *CMC 356* может быть назначен либо статический IP-адрес, либо оно может использовать DHCP (**D**ynamic **H**ost **C**onfiguration **P**rotocol — протокол динамического выбора конфигурации хоста) и AutoIP/APIPA (**A**utomatic **P**rivate **I**P **A**ddressing — автоматическая частная IP-адресация).

Кроме того, испытательный комплект CMC имеет специальный встроенный сервер DHCP, который обслуживает IP-адреса только того компьютера, на котором запущено ПО OMICRON *Test Universe*. Обратите внимание, что это будет происходить только тогда, когда сервера DHCP в сети нет. Если в сети существует сервер DHCP, функция DHCP испытательного комплекта CMC работать не будет.

Если настройки протокола IP испытательного комплекта конфликтуют с настройками протокола IP других устройств сети, можно восстановить заданные по умолчанию настройки (DHCP и AutoIP), нажав кнопку **Associate** (Ассоциирование) на задней панели испытательного комплекта во время включения питания устройства.

#### **Настройки безопасности / межсетевого экрана**

Для автоматического определения и задания настроек IP-адресов испытательных комплектов в сети программное обеспечение *Test Universe* использует групповую адресацию IP. Следовательно, необходимо настроить межсетевой экран таким образом, чтобы разрешить этот режим связи с испытательными комплектами CMC. Настройка приложения Microsoft Windows Firewall операционной системы Windows XP SP2 (или более поздней версии), Windows 7 или Windows 8 осуществляется автоматически в процессе установки программного обеспечения OMICRON *Test Universe*.

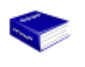

Инструкции по включению в компьютерную сеть испытательных комплектов CMC, таких как *CMC 356*, см. в разделе 1 руководства **Приступая к работе с ПО Test Universe**.

#### **Поиск и устранение неисправностей сети**

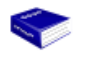

 $\left( 2\right)$ 

Полный перечень портов и настроек, необходимых для обмена данными, см. в главе **Поиск и устранение неисправностей** руководства **Приступая к работе с ПО Test Universe** (подраздел **Конфигурация межсетевого экрана**).

Руководство **Приступая к работе с ПО Test Universe** предоставляется в печатном виде и в формате PDF. После установки ПО OMICRON *Test Universe* на жестком диске будет доступна его версия в формате PDF . Для просмотра этого руководства запустите справку с начального экрана ПО *Test Universe* или в любом испытательном модуле и перейдите к пункту содержания **Руководства пользователей** (в начале содержания). Нажмите на **"Руководства по использованию программного обеспечения TestUniverse"**. В этом разделе есть прямая ссылка на документ "Приступая к работе". Для того чтобы просмотреть это руководство, перейдите по ссылке.

# **5.2.7 Интерфейсы SELV**

Все входы и выходы группы SELV (SELV = Safety Extra Low Voltage малое по условиям безопасности напряжение) имеют общий нейтральный провод, который соединен с защитным заземлением внутри корпуса (GND).

# **5.2.7.1 Внешний интерфейс (ext. Interf.)**

ext. Interf.

транзисторных **двоичных выхода** (Bin. out 11 - 14). В отличие от обычных выходов реле, выходы Bin. out 11 - 14 являются двоичными -выходами без "дребезга" (для слабых сигналов) и имеют минимальное время реакции.

Разъем интерфейса SELV "ext. Interf." имеет четыре дополнительных

Кроме того, для испытания электросчетчиков в наличии имеется два высокочастотных **входа счетчиков**, работающих с частотой до 100 кГц.

Дополнительные сведения см. в разделе [6.4.6, «Низкоуровневые](#page-58-0)  [двоичные выходы \("ext. Interf."\)» на стр. 59](#page-58-0).

#### **Испытание счетчиков**

При испытаниях электросчетчиков дополнительный блок "ext. Interf." обеспечивает простое подсоединение.

#### **Синхронизация**

При помощи интерфейса "ext. Interf." базовое время устройства *CMC 356* можно синхронизировать с системой GPS и IRIG-B. В зависимости от выбранного метода синхронизации, используется либо модуль синхронизации *CMGPS*, либо блок сопряжения *CMIRIG-B*.

#### **5.2.7.2 Выход LL out 1-6 (низкоуровневые выходы 1-6)**

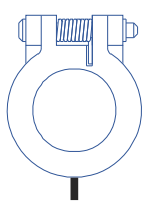

Разъем интерфейса SELV "LL out 1 - 6" включает две независимые тройки генераторов. Эти шесть высокоточных источников аналоговых сигналов могут служить для управления внешним усилителем либо использоваться непосредственно в качестве слабых выходных сигналов.

LL out 1 - 6

Кроме того, в наличии имеется последовательный цифровой интерфейс используемый для передачи управляющих и контрольных функций между устройством *CMC 356* и внешними усилителями. Поддерживаемые устройства: *CMA 156*, *CMA 56*1, *CMS 156*, *CMS 251*<sup>1</sup> и *CMS 252*1.

Низкоуровневые выходы имеют защиту от короткого замыкания и постоянно контролируются на предмет возникновения перегрузок.

Подключите внешний усилитель к низкоуровневым выходам *CMC 356*. Используйте прилагающийся соединительный кабель.

Дополнительные сведения см. в разделе [6.4.5, «Низкоуровневые](#page-55-0)  [выходы "LL out" для подключения внешних усилителей» на стр. 56.](#page-55-0)

<sup>1.</sup> Этот продукт больше не доступен.

### **5.2.7.3 Выход LL out 7-12 (низкоуровневые выходы 7-12) дополнительный элемент "LLO-2"**

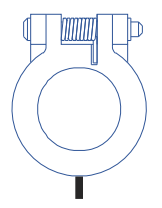

Разъем интерфейса SELV "LL out 7–12" является дополнительным элементом испытательного комплекта *CMC 356*.

Выходы 7 - 12 дополняют низкоуровневые выходы 1 - 6 еще двумя независимыми тройками генераторов. Выходы 7 - 12 технически идентичны выходам 1 - 6, описанным выше.

LL out 7 – 12

Дополнительные сведения см. в разделе [6.13, «Дополнительный](#page-96-0)  [элемент LLO-2 \(низкоуровневые выходы\)» на стр. 97.](#page-96-0)

#### **Предупреждение о перегрузке, отмечаемое в программном обеспечении**

При перегрузке низкоуровневого выхода соответствующее предупреждающее сообщение появляется на пользовательском интерфейсе программного обеспечения *Test Universe* компании OMICRON.

# **6 Технические данные**

# **6.1 Калибровка и гарантированные значения**

Компания OMICRON рекомендует выполнять калибровку устройства как минимум раз в год.

Смещение показаний испытательного прибора, то есть ухудшение его точности с течением времени, в значительной мере зависит от условий работы и особенностей окружающей среды.

Если устройство используется слишком интенсивно или подвергается механическим и термальным нагрузкам, его, возможно, понадобится калибровать чаще.

Если же излишних нагрузок нет, калибровку можно выполнять раз в два или три года.

В случае увеличения интервалов между калибровками следует регулярно либо перед каждым использованием проверять точность испытательного комплекта при помощи эталонного оборудования с проверяемыми параметрами. Можно, например, выполнить измерения на типовом часто используемом устройстве либо сравнить результаты испытаний с показателями гарантированно точных приборов.

Если показатели испытательного комплекта окажутся неточными, его следует немедленно отдать на калибровку либо в ремонт.

#### **Ограниченная гарантия:**

Компания OMICRON гарантирует, что на момент калибровки испытательный комплект работает надлежащим образом в рамках установленных технических характеристик.

В течение 24 месяцев после первой отправки оборудования заказчику (новые изделия) и в течение 6 месяцев после ремонта компания OMICRON обеспечивает бесплатный ремонт или перенастройку оборудования с неисправностями, неточными показателями или отклонениями от технических характеристик.

Ограниченная гарантия не распространяется на случаи неисправности, возникшей в результате механического повреждения, воздействия высокого напряжения или тока, а также любых отклонений от целевого использования.

#### **Гарантированные значения:**

- Значения гарантируются при температуре 23 °C ± 5 °C и после разогрева длительностью свыше 25 минут.
- Гарантированные значения на выходах генераторов: Значения являются действительными в диапазоне частот от 10 до 100 Гц, если не указано иное. Указанные максимальные значения погрешности фазы относятся к выходам усилителя напряжения.
- Характеристики точности для аналоговых выходов действительны в частотном диапазоне от 0 до 100 Гц, если не указано иное.
- Указанные характеристики точности входного/выходного сигнала относятся к предельному значению диапазона (% от предельного значения диапазона).

# **6.2 Основной источник питания**

Таблица 6-1:

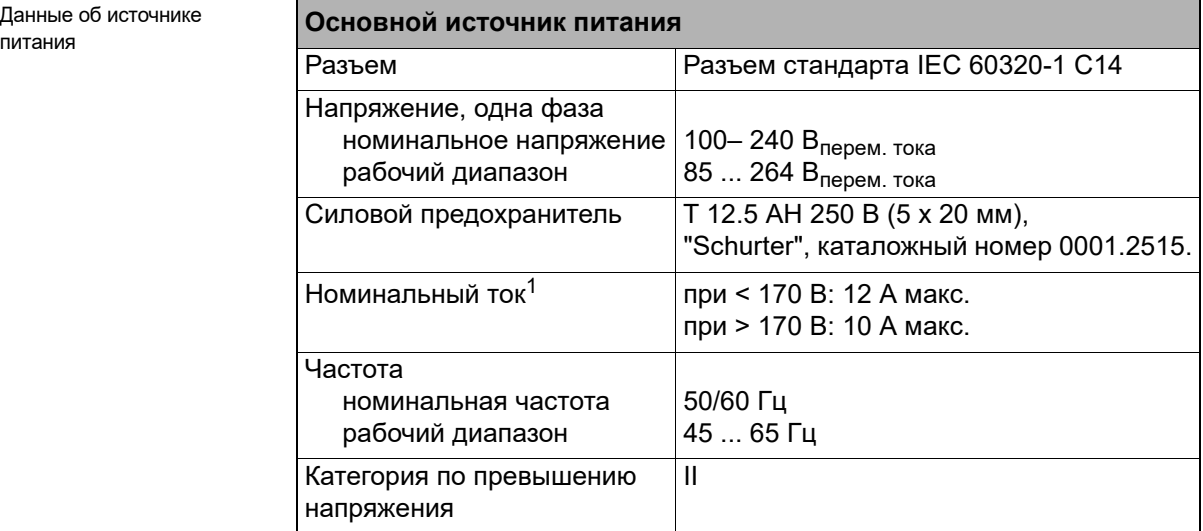

1. См. раздел [6.4.4, «Эксплуатационные ограничения, связанные с низким напряжением](#page-54-0)  [источника питания» на стр. 55.](#page-54-0)

# **6.3 Координация изоляции**

Таблица 6-2: Координация изоляции **Координация изоляции**

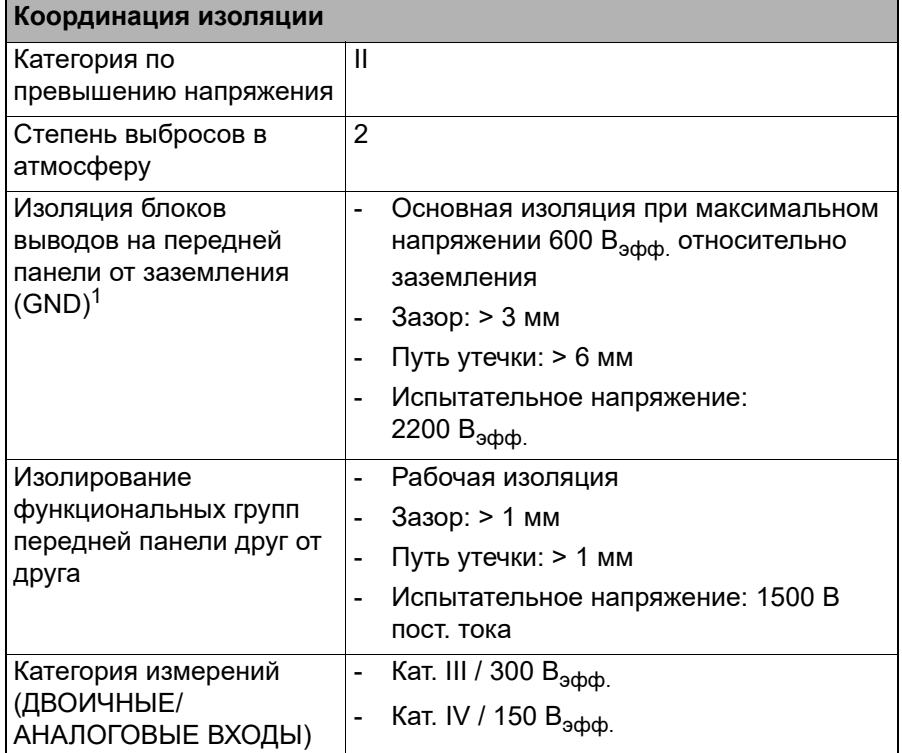

1. Блоки выводов на передней панели устройства *CMC 356*

VOLTAGE OUTPUT (Выход по напряжению), CURRENT OUTPUT (A, B) (Выход по напряжению (A, B)), AUX DC (Дополнительный выход по постоянному току), BINARY OUTPUT (Двоичный выход), BINARY / ANALOG INPUT (Двоичные/аналоговые входы), ANALOG DC INPUT (Аналоговые входы по постоянному току)

# **6.4 Выходы**

Блок-схемы имеющихся в наличии выходов генератора см. в разделе [4.1, «Блок-схема» на стр. 24.](#page-23-0)

Таблица 6-3: Аналоговые выходы тока, напряжения и низкоуровневые выходы.

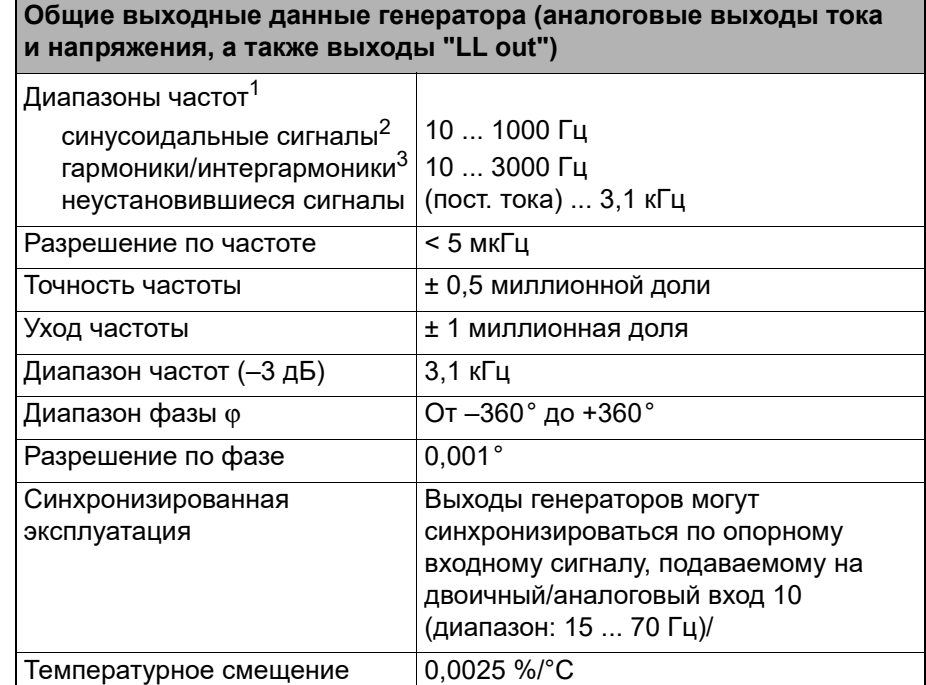

1. Приобретенный дополнительно элемент **FL-6** позволяет ограничить максимальную выходную частоту на уровне **587 Гц**.

2. Допустимые отклонения амплитуды для выходов по току при частотах выше 380 Гц. 3. Сигналы свыше 1 кГц поддерживаются только в выбранных модулях *Test Universe* и

доступны только на выходах по напряжению и низкоуровневых выходах.

Для всех генераторов напряжения и тока амплитуды, фазовые углы и частоты могут настраиваться независимо.

Все выходы контролируются. Условия перегрузки приводят к выводу на экран компьютера сообщения.

#### **6.4.1 Расширенный частотный диапазон**

В определенных модулях *Test Universe*, например *Гармоники* и *PQ Signal Generator*, комплект *CMC 356* поддерживает режим генерирования стационарных сигналов частотой до 3 кГц. Этот режим корректирует погрешности фаз и усиления выходного фильтра. Диапазон 3 дБ этого фильтра ограничивает амплитуду при частоте 3 кГц примерно 70 % максимального значения диапазона. Расширенный частотный диапазон применяется при генерировании гармоник и интергармоник.

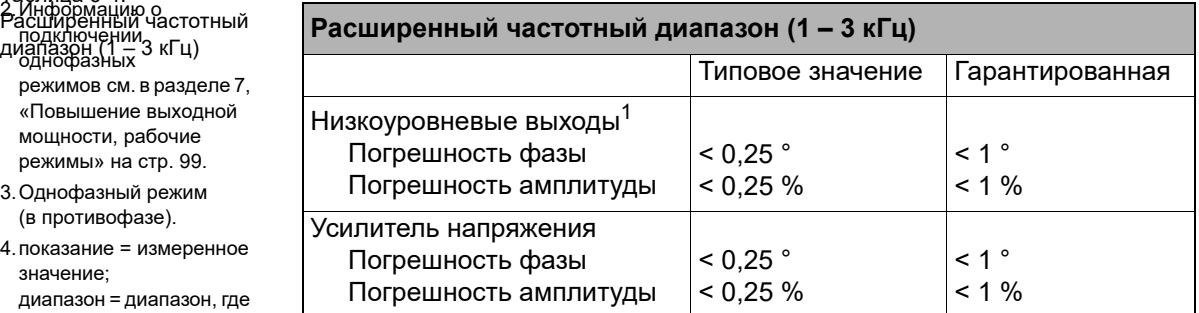

1. Для внешних усилителей поддержка расширенного частотного диапазона не предусмотрена.

Сноски:

\_ указано иначе.<br>Таблица 6-4: 1.Данные для трехфазных-систем действительны при симметричных условиях (0 °, 120 °, 240 °), если не

подключении,

однофазных режимов см. в разделе [7,](#page-98-0)  [«Повышение выходной](#page-98-0)  мощности, рабочие [режимы» на стр. 99](#page-98-0).

3.Однофазный режим (в противофазе).

4.показание = измеренное значение; диапазон = диапазон, где *n* % диапазона означает *n* % верхнего значения диапазона.

5.Действительно для синусоидальных сигналов в частотном диапазоне 50/60 Гц и  $R_{\text{Harpysku}} \leq 0.5 \Omega$ .

6.Значения диапазона измерения в 20 кГц номинальное значение и номинальная нагрузка.

7.Гарантированные данные для источника питания 230 В для омических нагрузок (PF=1); типовые данные для индукционных нагрузок.

См. раздел [6.4.4,](#page-54-0)  «Эксплуатационные [ограничения, связанные](#page-54-0)  с низким напряжением источника питания» на [стр. 55:](#page-54-0)

8.Допустимое отклонение амплитуды тока при частотах выше 380 Гц (см. рис. [6–4\)](#page-49-0).

9.Для тока > 25 А объект испытания должен подключаться только к разъемам для однополюсных штекеров диаметром 4 мм. В этом случае его нельзя подключать к комбинированному разъему генератора.

# **6.4.2 Выходы тока**

 $\blacksquare$ 

<span id="page-47-0"></span>Таблица 6-5:

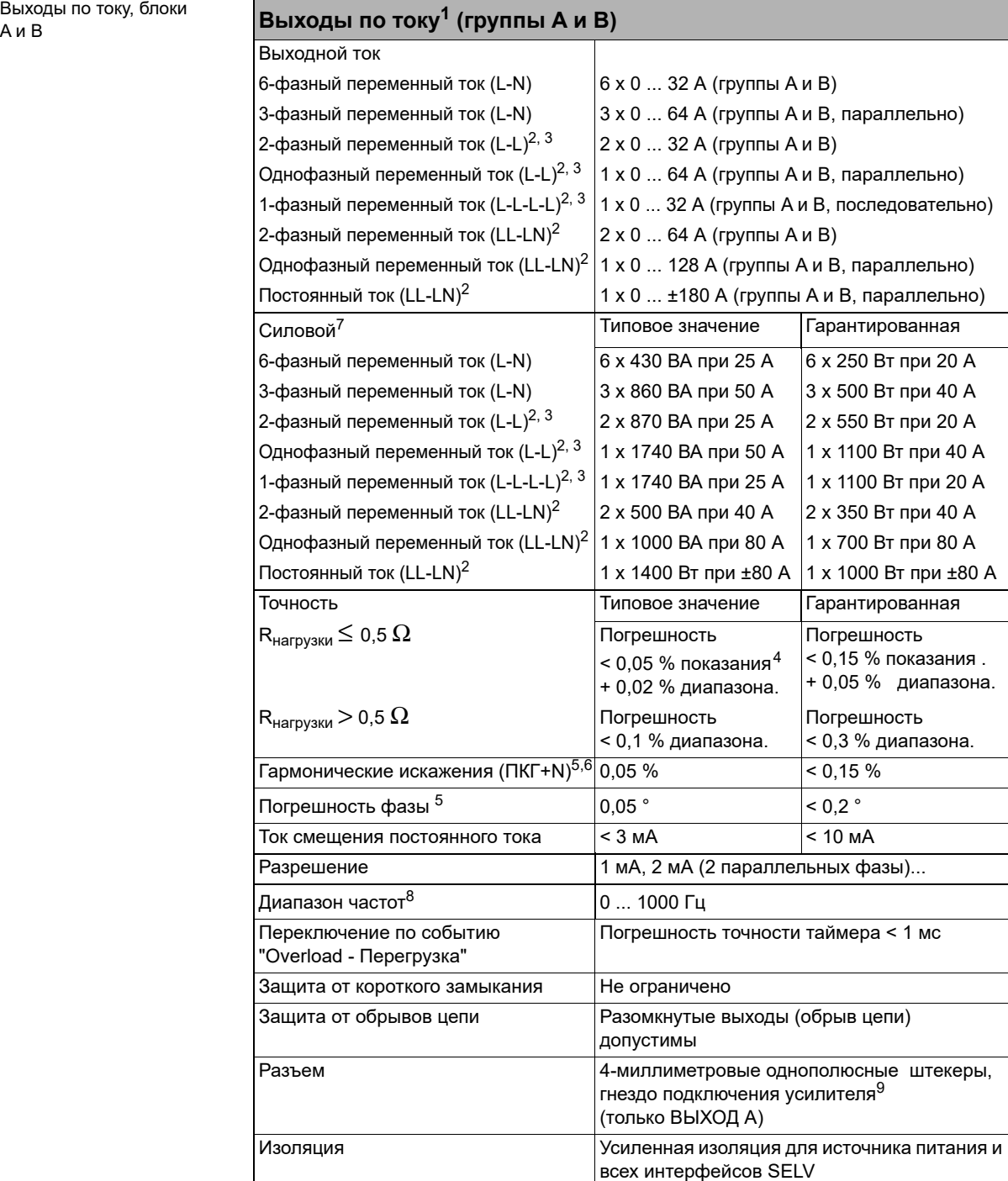

Рис. 6–1: Гарантированная выходная мощность для фазы одной группы при параллельном соединении A и B (значения активной мощности в Вт гарантированы; значения полной мощности в ВА являются типовыми)

Рис. 6–2: Кривые гарантированной выходной мощности одной фазы (значения активной мощности в Вт гарантированы; значения полной мощности в ВА являются типовыми)

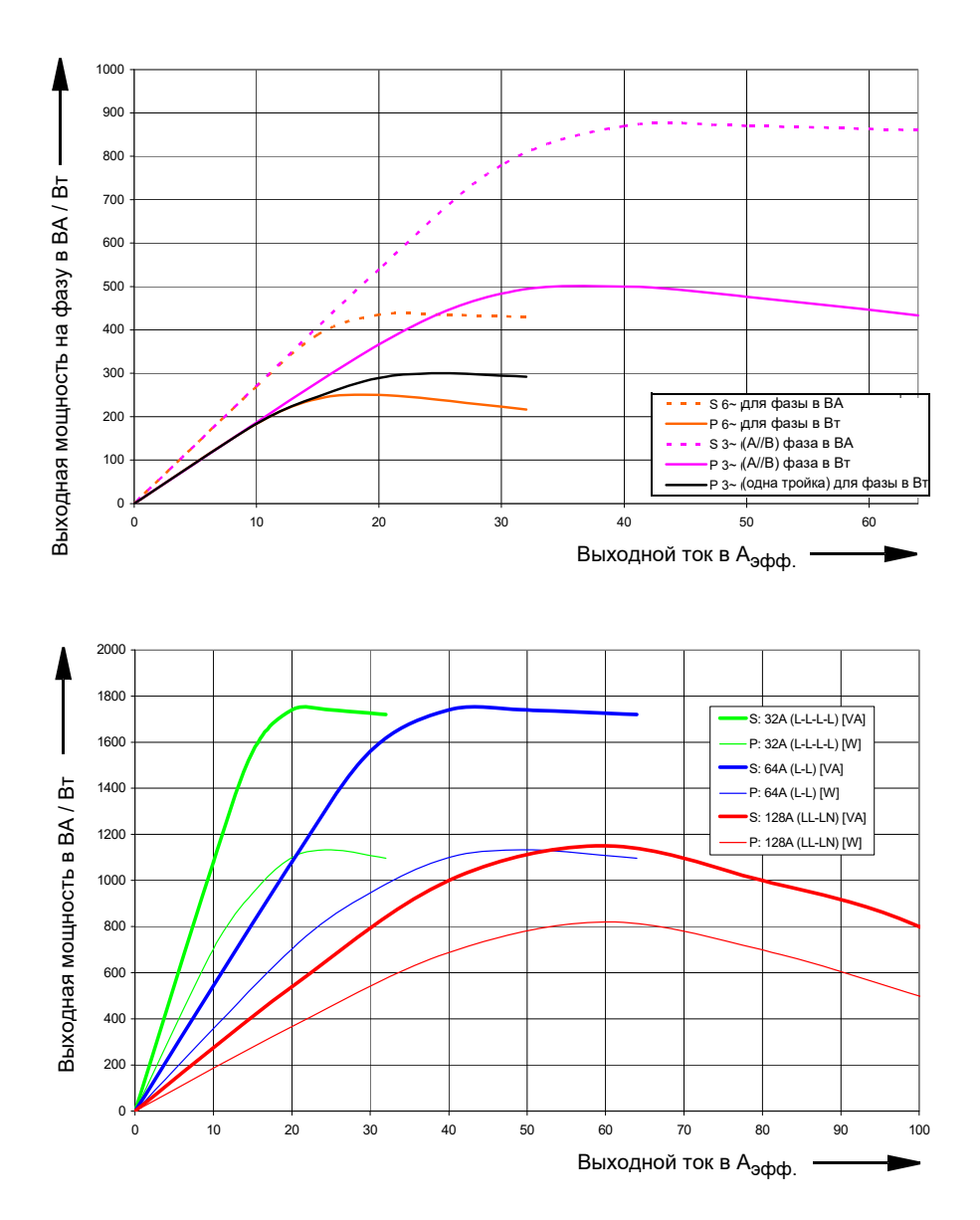

Подробные сведения см. в разделе [7.1, «Однофазный режим работы](#page-99-0)  [устройства CMC 356» на стр. 100](#page-99-0).

#### **Справочное руководство к CMC 356**

<span id="page-49-1"></span>Рис. 6–3: Типовое выходное напряжение (50/60 Гц)

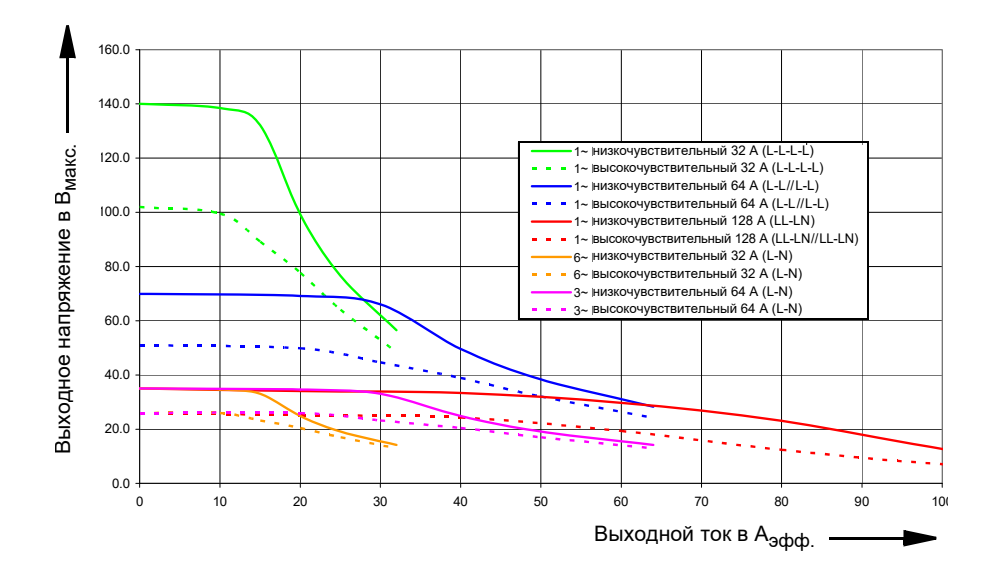

Высокочувствительные и низкочувствительные кривые на рисунке [6–3](#page-49-1) соответствуют настройкам чувствительности для выявления перегрузки в ПО *Test Universe*. Низкочувствительные кривые показывают максимально допустимое пиковое значение выходного напряжения, которое обычно связано с испытанием первичных и электромеханических реле.

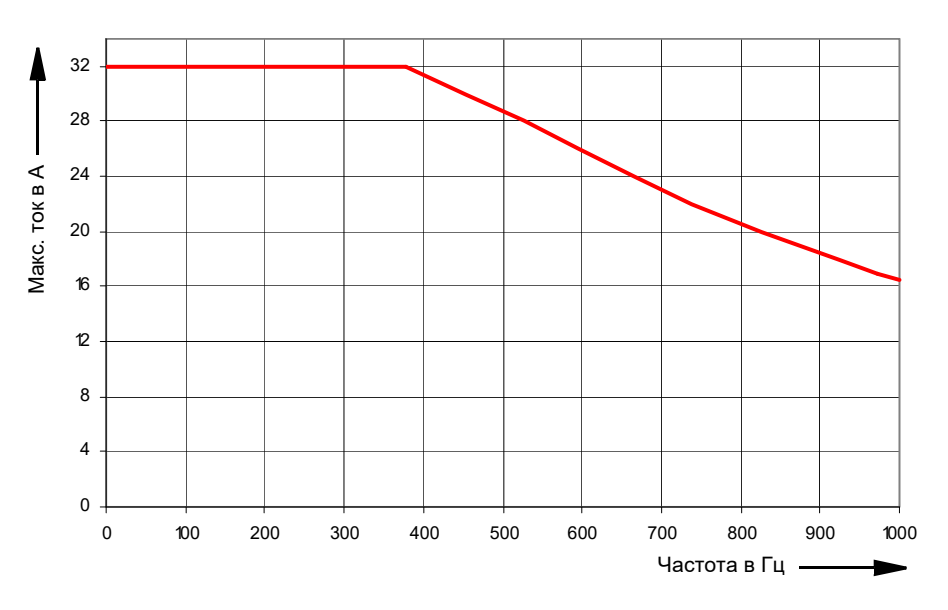

<span id="page-49-0"></span>Рис. 6–4: Допустимые отклонения тока на высоких частотах для синусоидальных сигналов

<span id="page-50-0"></span>Рис. 6–5: Типовой постоянный выходной ток и выходная мощность при 23 °C; однофазный режим

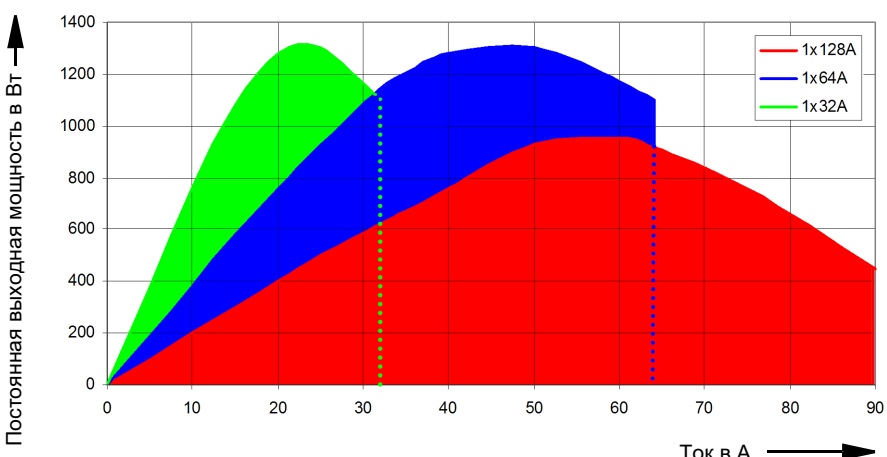

<span id="page-50-1"></span>Рис. 6–6: Типовой постоянный выходной ток и выходная мощность при 23 °C; трехфазный и шестифазный режим

Постоянная выходная мощность в Вт

Постоянная выходная мощность в Вт

↟

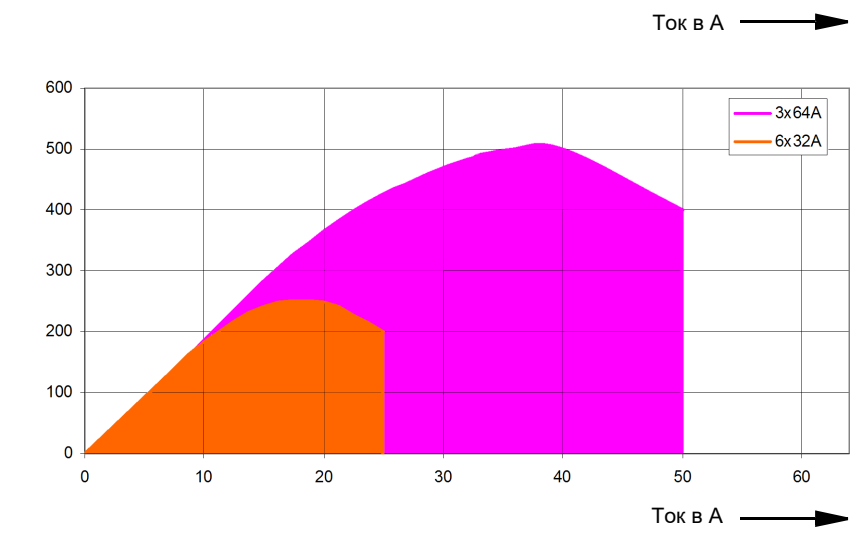

Постоянный рабочий диапазон задан областью под кривыми на рисунке [6–5](#page-50-0) и [6–6](#page-50-1) выше.

Если значения больше 64 A не требуются, рекомендуется использовать конфигурацию 1 x 64 A, а не 128 A, поскольку конфигурация 1 x 64 A обеспечивает большую постоянную выходную мощность.

Из-за большого числа рабочих режимов невозможно привести универсальные кривые для непостоянного режима. Тем не менее, приведенные ниже примеры могут использоваться для получения представления о возможных длительностях на выходе (t1 - вероятная длительность неработающего устройства).

# **Справочное руководство к CMC 356**

Таблица 6-6: Типовые циклы работы при окружающей температуре 23 °C

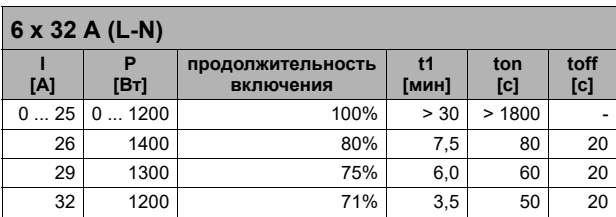

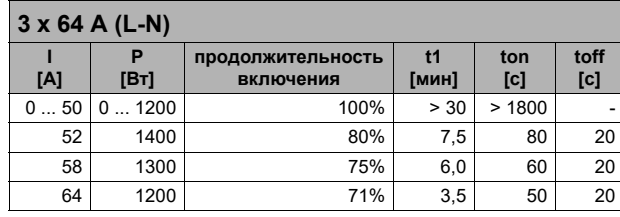

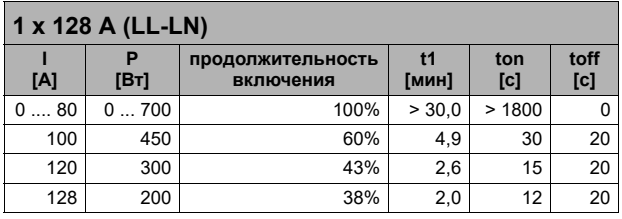

# **6.4.3 Выходы напряжения**

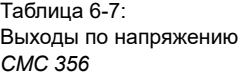

#### Сноски:

- 1. а)  $V_{L4}$  (t) вычисляется автоматически:  $V_{L4} = (V_{L1} + V_{L2} + V_{L3})$  \* C C: настраиваемая константа в диапазоне от –4 до +4. б)  $V_{L4}$  может быть задана в программном обеспечении такими параметрами, как частота, фаза и амплитуда. 2. Гарантированные данные для омических нагрузок, (PF=1). См. соответствующие кривые на графиках выходной мощности. См. раздел [6.4.4,](#page-54-0)  «Эксплуатационные ограничения, связанные с
- низким напряжением [источника питания» на стр.](#page-54-0)  [55:](#page-54-0) 3. Данные для
- трехфазных-систем действительны при симметричных условиях (0 °, 120 °, 240 °). 4. Данные для
- четырехфазных систем действительны при симметричных условиях (0 °, 90 °, 180 °, 270 °).
- 5. показание = измеренное значение; диапазон = диапазон, где *n* % диапазона означает *n* % верхнего значения диапазона.
- 6. Действительны для синусоидальных сигналов в частотном диапазоне в 50/60 Гц.
- 7. Диапазон измерения, номинальное значение и номинальная нагрузка 20 кГц.
- 8. Приобретенный дополнительно элемент FL-6 позволяет ограничить максимальную выходную частоту на уровне 587 Гц.
- 9. Сигналы с частотой свыше 1 кГц поддерживаются только в отдельных программных модулях и доступны только на выходах напряжения и низкоуровневых выходах.

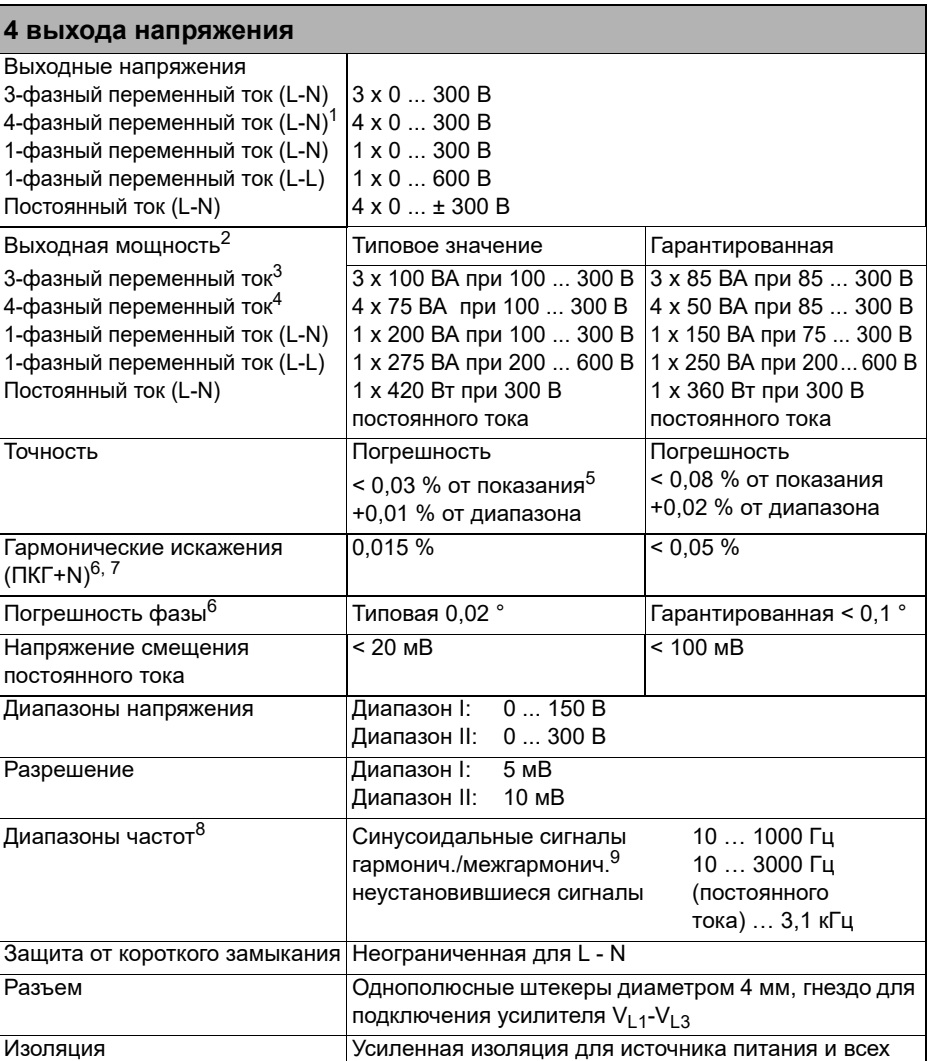

интерфейсов SELV

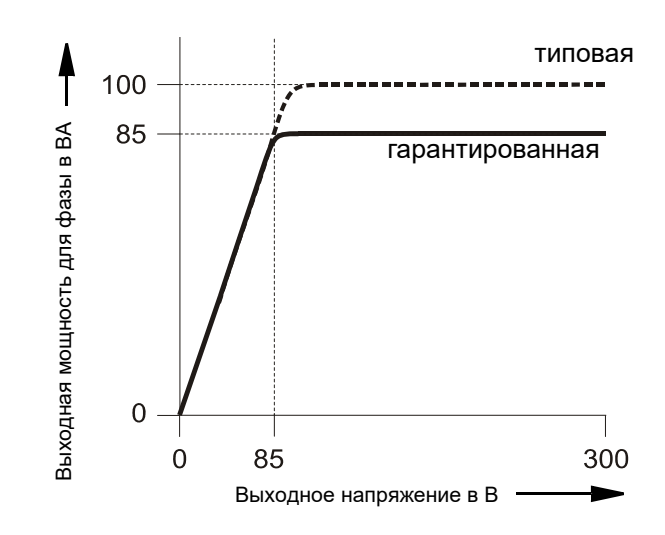

### **6.4.3.1 График мощности для трехфазного режима работы**

### **6.4.3.2 График мощности для однофазного режима работы**

Также см. раздел [7.1.4, «Однофазное напряжение» на стр. 103.](#page-102-0)

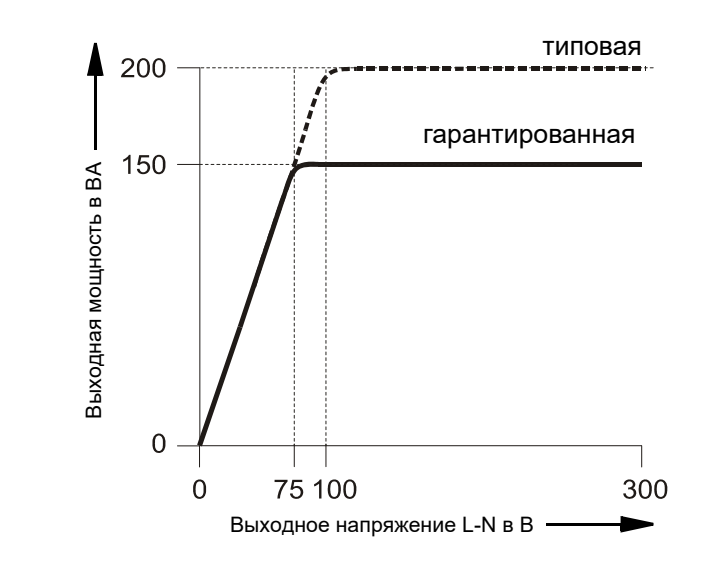

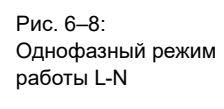

Рис. 6–7:

работы-

График мощности для трехфазного режима

Рис. 6–9: Однофазный режим работы L-L

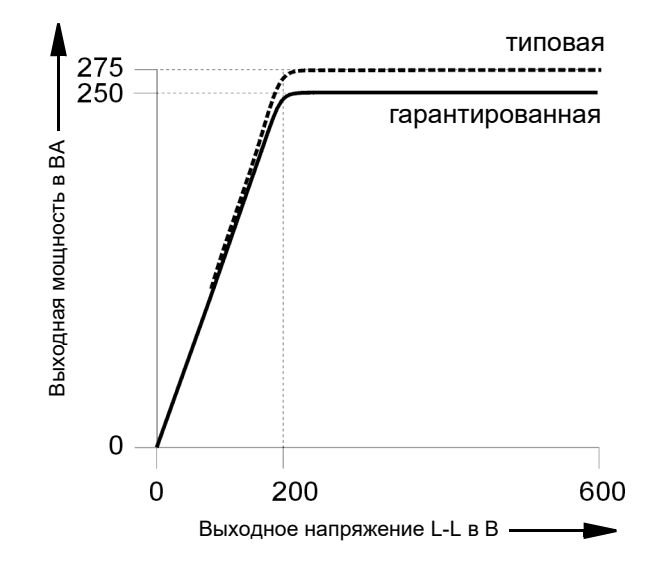

# <span id="page-54-0"></span>**6.4.4 Эксплуатационные ограничения, связанные с низким напряжением источника питания**

Прежде всего максимальная выходная мощность устройства *CMC 356* ограничивается подаваемым на вход напряжением источника питания. Если подаваемое на вход напряжение сети менее 115 В<sub>перем. тока</sub>, возможна подача питания на *CMC 356* в двухфазном режиме (L-L), а не в нормальном режиме фаза-ноль (L-N), что позволяет повысить напряжение электропитания (115 V \* sqrt(3) = 200 В).

Чтобы ограничить внутренние потери и увеличить выходную мощность усилителя напряжения, всегда устанавливайте для максимального напряжения испытываемого объекта самое минимальное значение, которое возможно для испытания.

Помимо снижения доступной суммарной выходной мощности при низких напряжениях, других значительных ухудшений технических параметров устройства *CMC 356* не наблюдается.

Таблица 6-8: Типовая общая выходная мощность при других напряжениях источника питания.

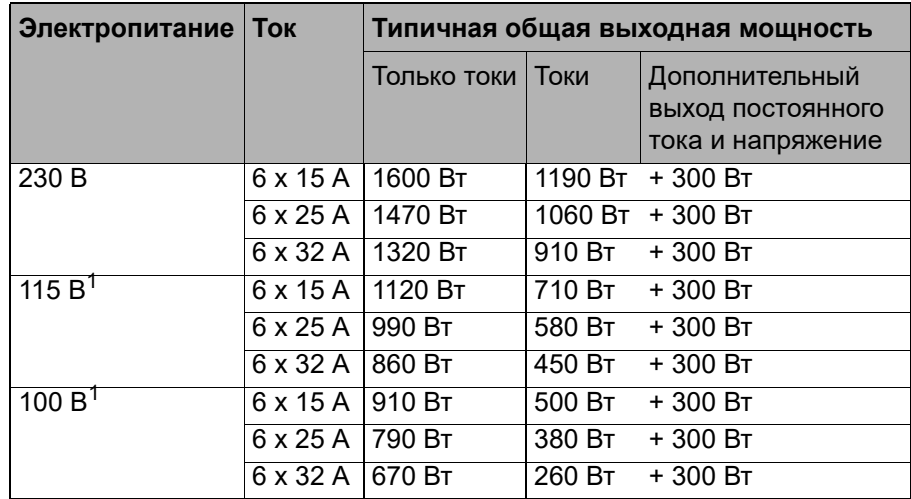

1. После постоянной работы в течение 15 мин на полной выходной мощности при окружающей температуре 25°C необходим рабочий цикл 15 мин вкл/15 мин выкл. Это не относится к примеру 6 x 32 A, поскольку длительность на выходе ограничена усилителем тока (дополнительную информацию см. в разделе [6.4.2, «Выходы тока» на](#page-47-0)  [стр. 48](#page-47-0) ).

# <span id="page-55-0"></span>**6.4.5 Низкоуровневые выходы "LL out" для подключения внешних усилителей**

**Примечание.** Низкоуровневые выходы "LL out 7–12" могут использоваться только в том случае, если установлен дополнительный элемент *LLO-2*.

Выходы интерфейса SELV "LL out 1 - 6", а также дополнительные выходы "LL out 7 – 12" (при наличии) включают по две независимые тройки генераторов. Эти шесть высокоточных источников аналоговых сигналов каждого разъема могут служить для управления внешним усилителем, либо использоваться непосредственно в качестве слабых выходных сигналов.

Кроме того, каждый разъем интерфейса SELV включает в себя последовательный цифровой интерфейс (контакты 8–16; см. ниже), обеспечивающий передачу управляющих и контрольных функций между *CMC 356* и внешними усилителями. Поддерживаемые устройства: *CMA 156*, *CMA 56*1, *CMS 156*, *CMS 251*1 и *CMS 252*1*.*

Низкоуровневые выходы имеют защиту от короткого замыкания и постоянно контролируются на предмет возникновения перегрузок. Выходы отделены усиленной изоляцией от входа питания и от выходов к нагрузке (интерфейс SELV). Они обеспечивают подачу калиброванных сигналов с номинальным напряжением в диапазоне от 0 до 7 В<sub>эфф.</sub> (от 0 до ± 10 В<sub>макс.</sub>).

Выбор конкретного усилителя и указание диапазона для усилителя осуществляются из программного обеспечения *Test Universe*.

<sup>1.</sup> Этот продукт больше не доступен.

Таблица 6-9: Назначение контактов разъема "LL out 1-6" (нижнее 16-контактное гнездо Lemo); см. на разъем со стороны разводки.

Назначение контактов разъема "LL out 7-12" идентично.

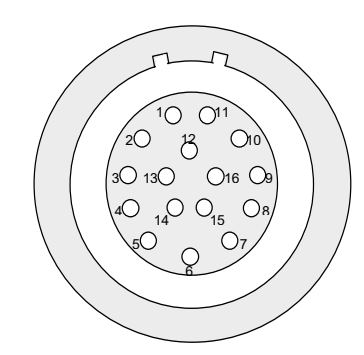

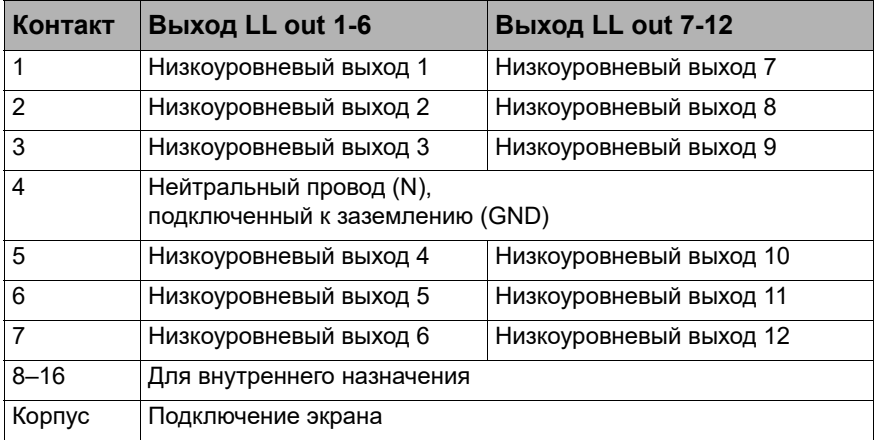

Каждый разъем "LL out 1-3" и "LL out 4-6" (и дополнительно "LL out 7-9" и "LL out 10-12") составляет выбираемую тройку.

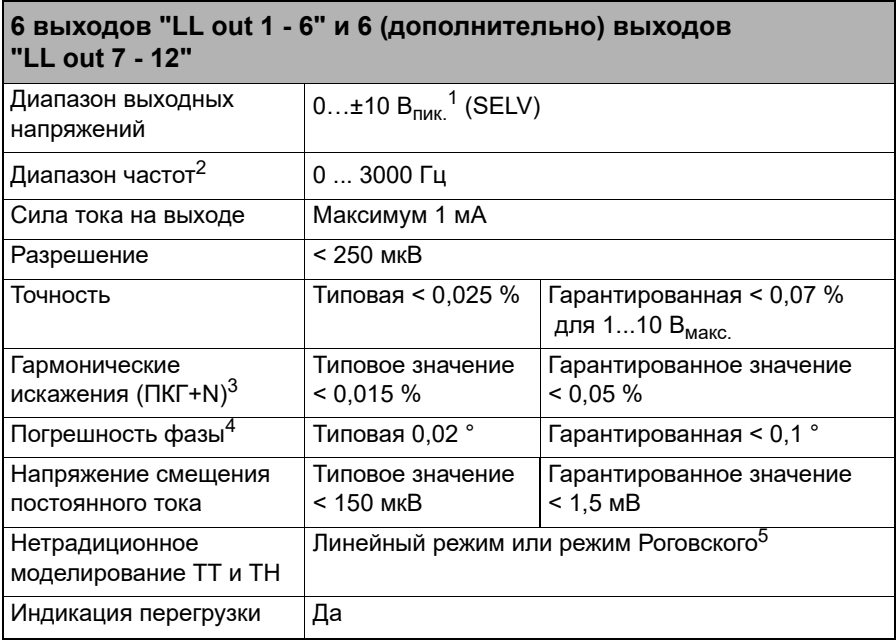

Таблица 6-10: Данные о выходах "LL out" интерфейса SELV

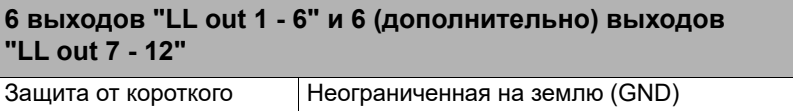

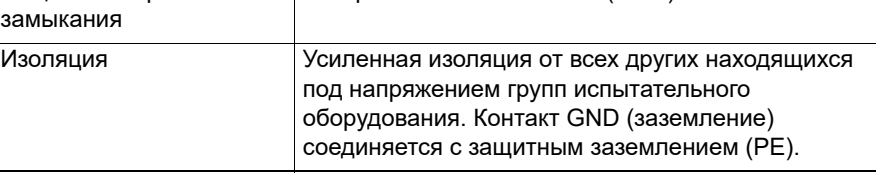

1. Номинальное входное напряжение усилителя компании OMICRON: 0 ... 5 В<sub>эфф.</sub>

- 2. Приобретенный дополнительно элемент **FL-6** позволяет ограничить максимальную выходную частоту на уровне **587 Гц**.
- 3. Значения при номинальном напряжении (10 В<sub>макс</sub>), частоте 50/60 Гц и диапазоне измерения 20 кГц.
- 4. Действительно для синусоидальных сигналов с частотой 50/60 Гц.
- 5. При моделировании датчиков Роговского выходное напряжение пропорционально производной тока по времени (di(t)/dt).

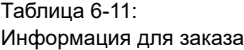

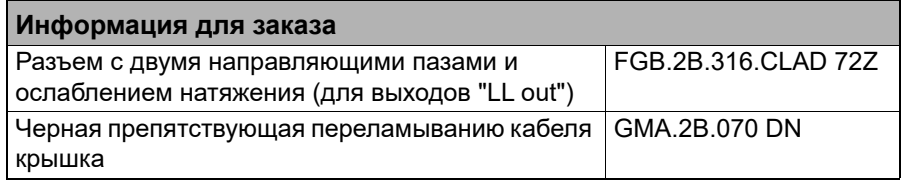

Описание производителя для разъемов "LL out" и "ext. Interf." см. на веб-сайте www.lemo.com.

# <span id="page-58-1"></span>**6.4.6 Низкоуровневые двоичные выходы ("ext. Interf.")**

<span id="page-58-0"></span>Разъем интерфейса SELV "ext. Interf." имеет четыре дополнительных транзисторных двоичных выхода (Bin. out 11 - 14). В отличие от обычных выходов реле, выходы Bin. out 11 - 14 являются двоичными -выходами без "дребезга" (для слабых сигналов) и имеют минимальное время реакции.

Кроме того, для испытания электросчетчиков в наличии имеется два высокочастотных входа счетчиков, работающих с частотой до 100 кГц. Они описываются в разделе [6.5.2, «Входы счетчиков 100 кГц \(низкий](#page-65-0)  [уровень\)» на стр. 66.](#page-65-0)

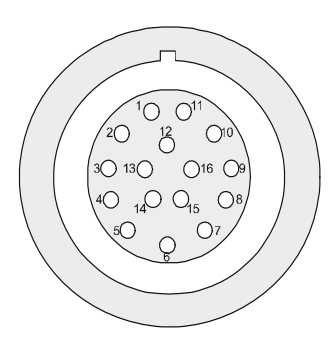

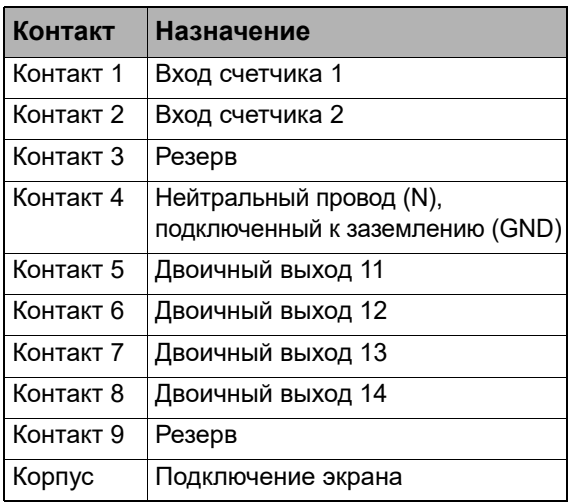

Рис. 6–10: Назначение контактов разъема "ext. Interf." (верхнее 16-контактное гнездо-Lemo); см. со стороны подключения кабеля

Таблица 6-12: Данные о низкоуровневых двоичных выходах 11–14

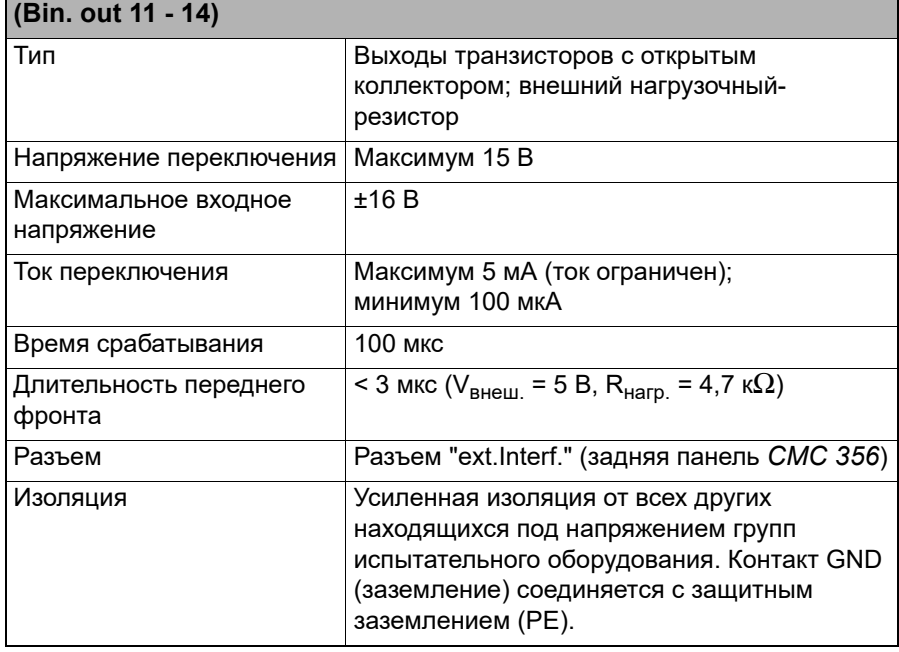

**4 низкоуровневых транзисторных двоичных выхода**

# **Справочное руководство к CMC 356**

Рис. 6–11: Электрическая схема двоичных транзисторных выходов 11–14 интерфейса "ext. Interf."

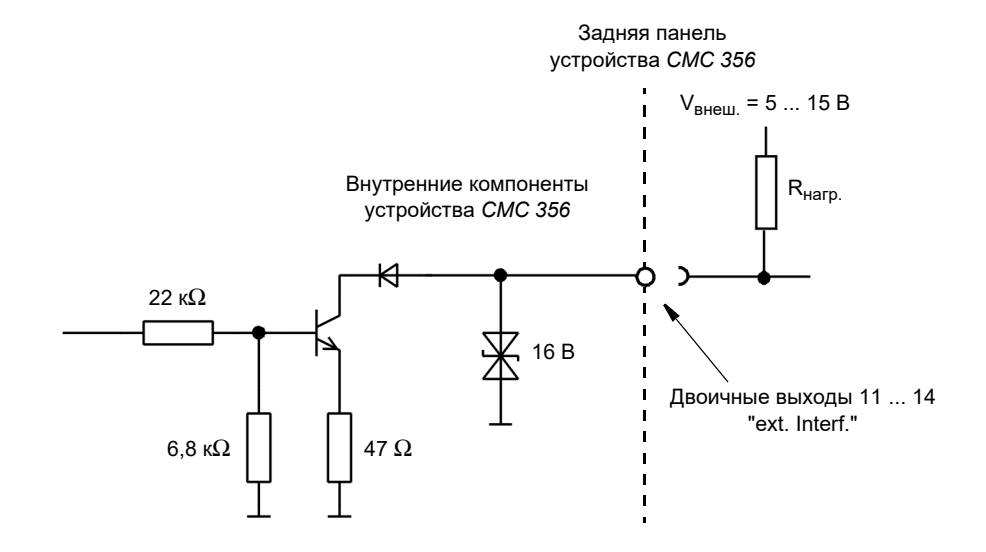

Таблица 6-13: Информация для заказа

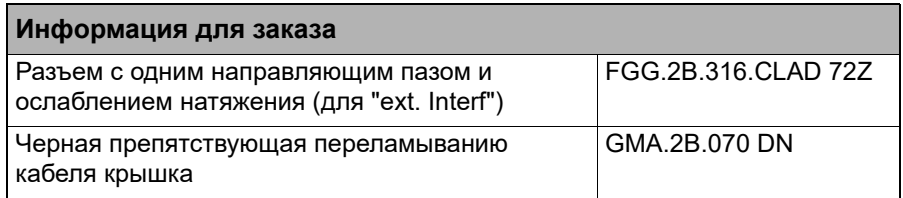

Описание производителя для разъемов "LL out" и "ext. Interf." см. на веб-сайте www.lemo.com.

Таблица 6-14: Данные двоичных выходов реле

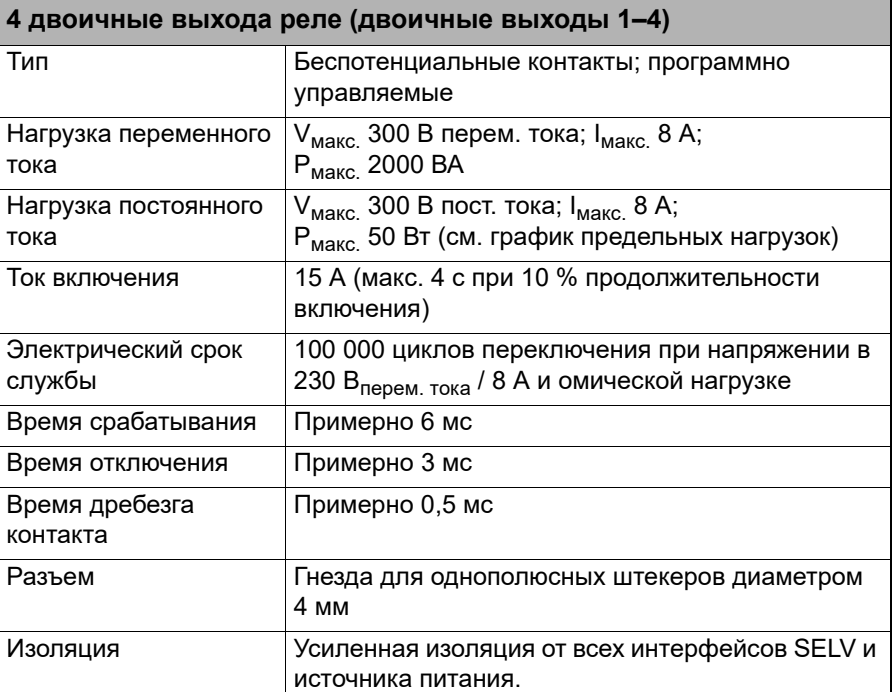

На приведенном рисунке показан график предельных нагрузок для напряжения постоянного тока. Для напряжений переменного тока достигается максимальная мощность 2000 ВА.

Рис. 6–12: График предельных нагрузок для реле двоичных выходов при напряжении постоянного тока

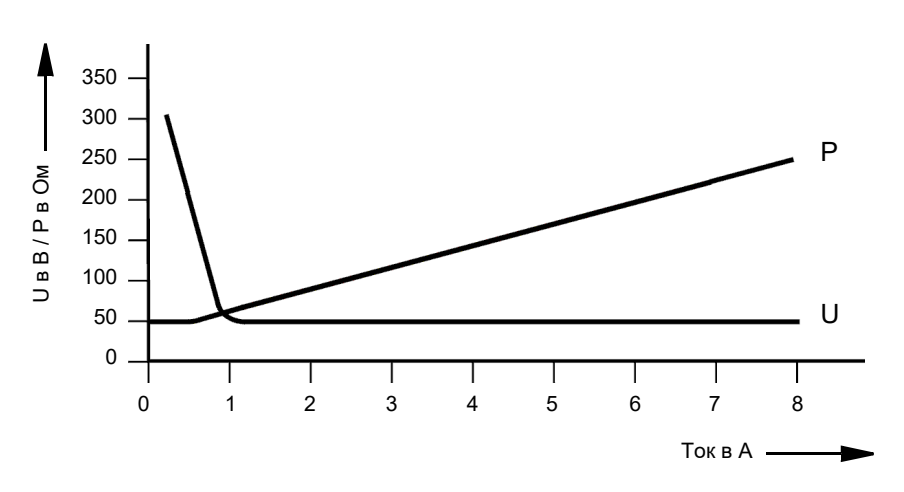

# **6.4.7 Двоичные выходные реле**

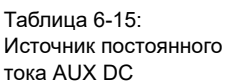

# **6.4.8 Источник постоянного тока (AUX DC)**

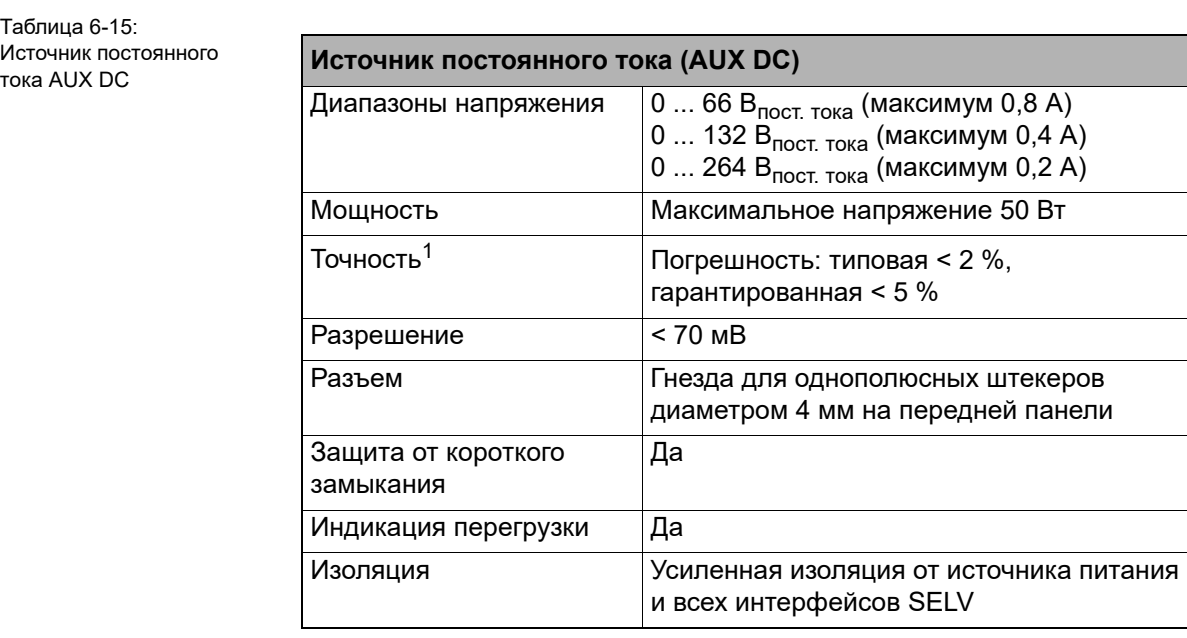

1. Процент от предельного значения каждого диапазона.

# **6.5 Входы**

# **6.5.1 Двоичные входы**

**Примечание.** Если установлено дополнительное аппаратное средство ELT-1, то действительны только общие данные двоичных выходов, содержащиеся в [Таблица 6-16](#page-62-0). Подробную информацию о дополнительном аппаратном средстве ELT-1 см. в разделе [6.12,](#page-75-0)  [«Дополнительный элемент ELT-1» на стр. 76.](#page-75-0)

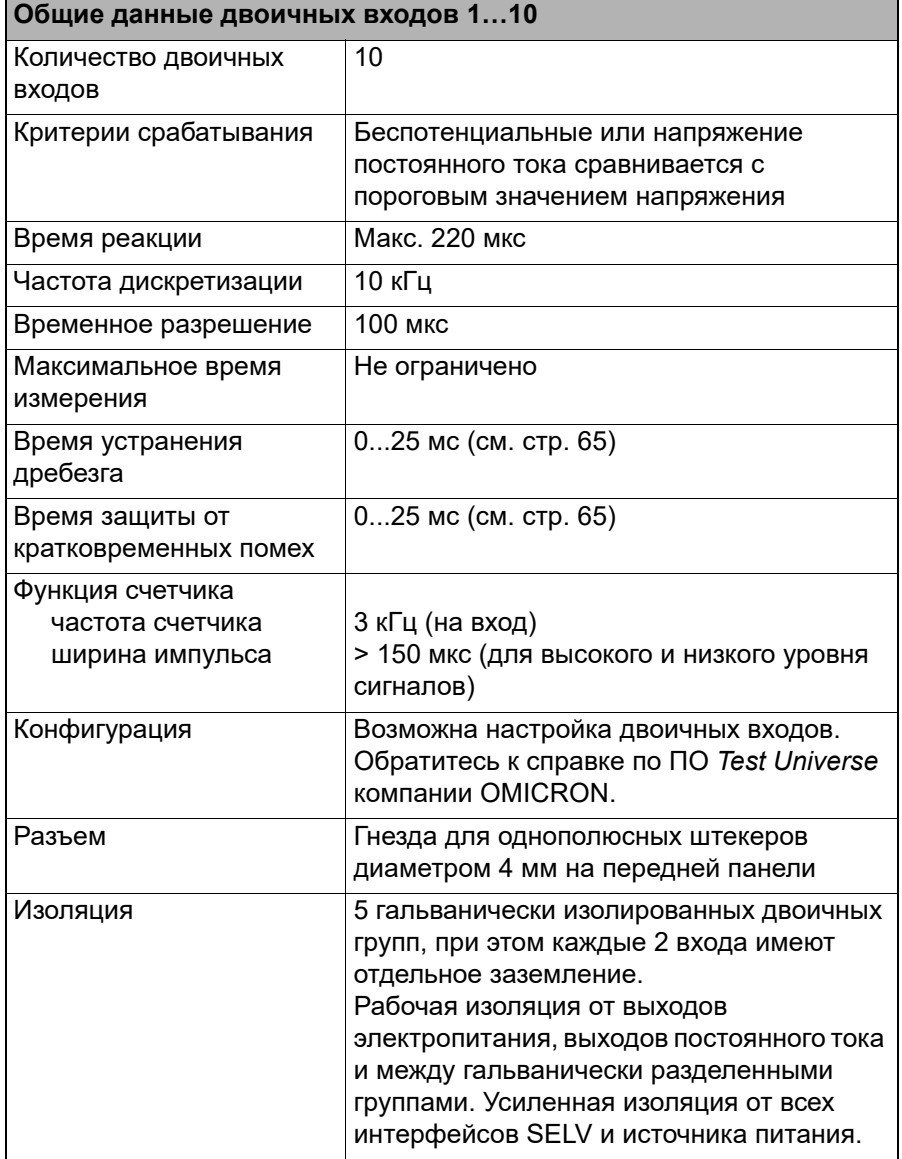

<span id="page-62-0"></span>Таблица 6-16: Общие сведения о двоичных входах

Таблица 6-17: Данные для работы с определением потенциала

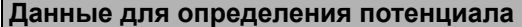

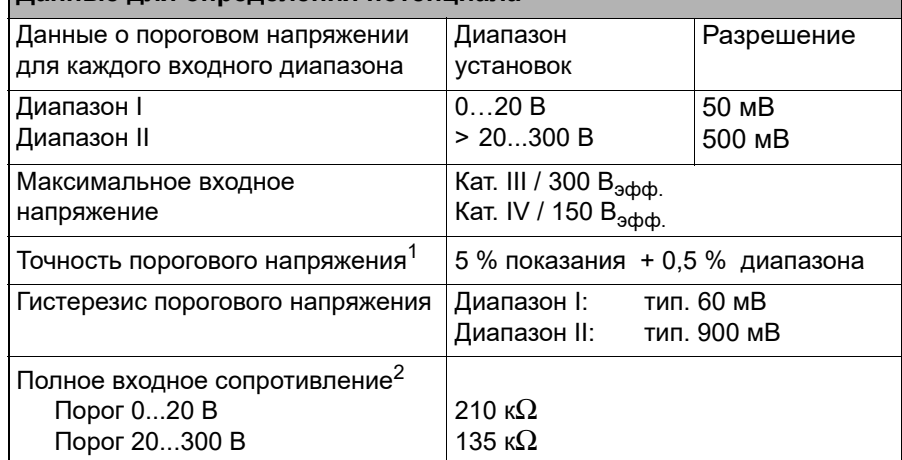

1. Относится к фронту сигнала положительного напряжения; значение показано в % от показания (rd.) + % верхнего значения диапазона (rg.)

2. См. рис. [5–2, «Упрощенная электрическая схема двоичных входов и выходов](#page-31-0)  (*CMC 356* [в стандартной комплектации, аппаратное средство ELT-1 не установлено\)»](#page-31-0)  [на стр. 32.](#page-31-0)

Таблица 6-18: Данные для работы без потенциала

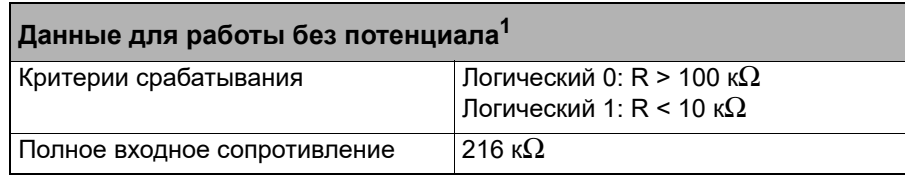

1. См. рис. [5–2, «Упрощенная электрическая схема двоичных входов и выходов \(](#page-31-0)*CMC 356* [в стандартной комплектации, аппаратное средство ELT-1 не установлено\)» на стр. 32](#page-31-0).

#### **Устранение помех входных сигналов**

Чтобы подавить короткие случайные импульсы, можно настроить алгоритм устранения помех. Процедура устранения помех приводит к увеличению времени нечувствительности и вводит в сигнал задержку. Для того чтобы уровень входного сигнала был обнаружен как допустимый уровень сигнала, он должен иметь постоянное значение в течение по крайней мере времени устранения помех. На рисунке ниже показана функция устранения помех.

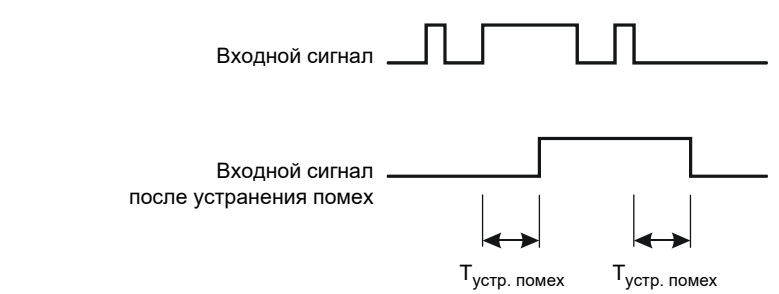

Рис. 6–13: График сигнала, устранение помех входных сигналов

#### <span id="page-64-0"></span>**Устранение дребезга входных сигналов**

Для входных сигналов, имеющих дребезг, можно настроить функцию его устранения. Это означает, что первое изменение входного сигнала будет приводить к изменению входного сигнала с устраненным дребезгом, а затем значение этого сигнала будет сохраняться в течение времени устранения дребезга.

Функция устранения дребезга применяется после функции устранения помех, описанной выше; обе эти функции реализованы с помощью программно-аппаратных средств устройства *CMC 356* и вычисляются в реальном масштабе времени.

Следующий рисунок иллюстрирует работу алгоритма устранения дребезга. На правой части рисунка время устранения дребезга слишком маленькое. После устранения друбезга сигнал повторно переходит в состояние высокого уровня, в то время как продолжается дребезг входного сигнала, который не переходит в состояние низкого уровня до окончания еще одного периода Т<sub>устр. дреб</sub>.

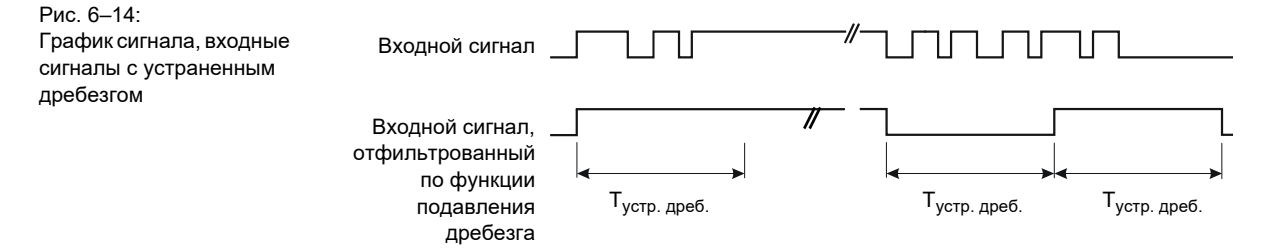

# <span id="page-65-0"></span>**6.5.2 Входы счетчиков 100 кГц (низкий уровень)**

Разъем "ext. Interf." интерфейса SELV включает два высокочастотных входа счетчиков, работающих с частотой до 100 кГц, для испытания электросчетчиков.

Кроме того, в наличии имеются четыре транзисторных двоичных выхода (Bin. out 11 - 14). Они описываются в разделе [6.4.6,](#page-58-1)  [«Низкоуровневые двоичные выходы \("ext. Interf."\)» на стр. 59.](#page-58-1)

Рис. 6–15: Назначение контактов разъема "ext. Interf." (верхнее 16-контактное гнездо-Lemo); см. со стороны подключения кабеля

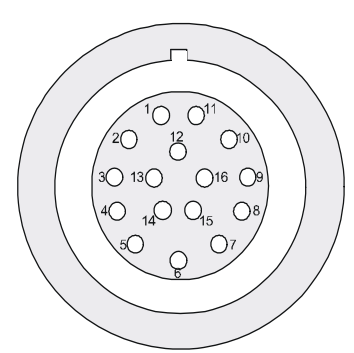

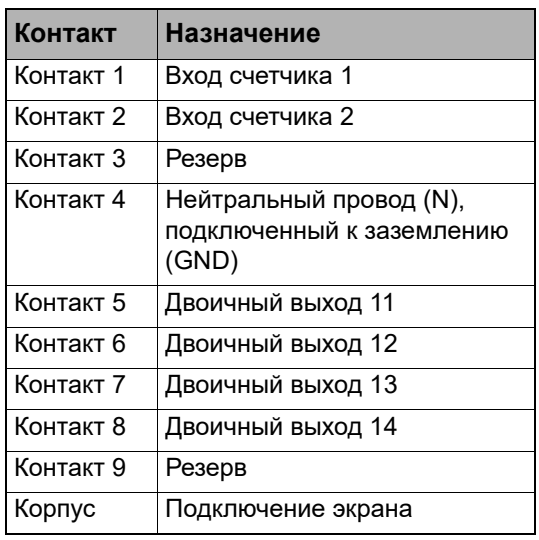

#### Таблица 6-19: Входы счетчиков, 100 кГц

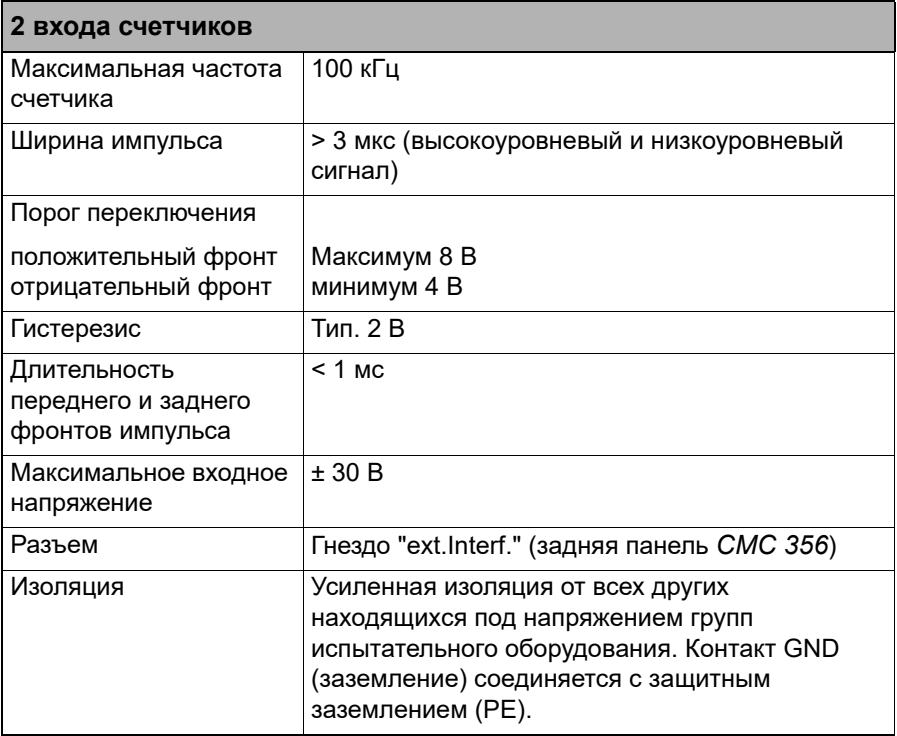

Рис. 6–16: Электрическая схема входов счетчиков 1 и 2 интерфейса "ext. Interf."

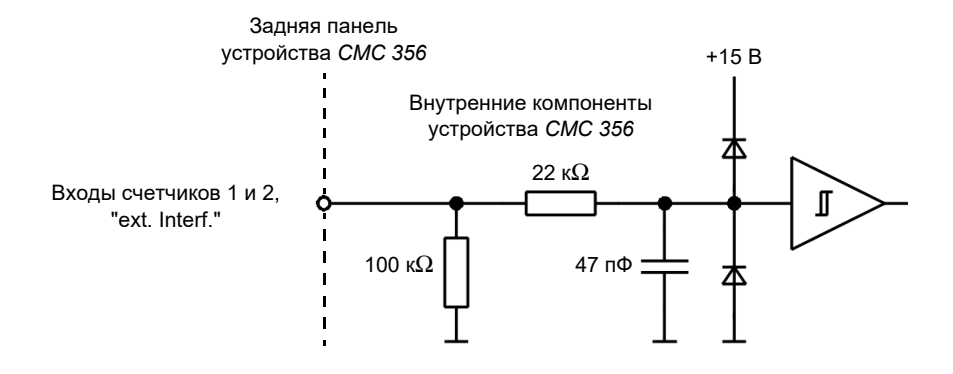

Таблица 6-20: Информация для заказа

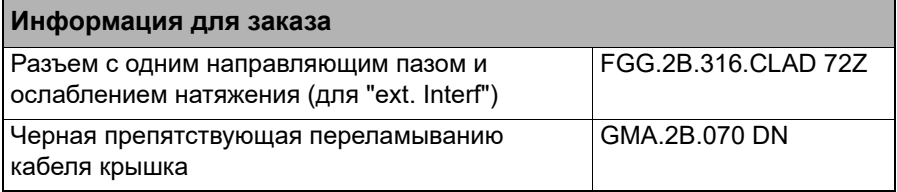

Описание производителя для разъемов "LL out 1–6" и "ext. Interf." см. на веб-сайте www.lemo.com.

# <span id="page-67-0"></span>**6.6 Технические данные коммуникационных портов**

#### **Обзор**

Первые модификации испытательных комплектов *CMC 356* поставлялись с платой **NET-1**, на которой размещалось два различных порта Ethernet: **ETH1**, порт 10/100Base-TX Ethernet, и **ETH2**, порт 100Base-FX Ethernet (оптоволокно).

В связи с выводом на рынок устройства управления с лицевой панелью *CMControl*, испытательные комплекты *CMC 356* теперь оснащаются платой **NET-1B**, на которой предусмотрено два одинаковых Ethernetпорта 10/100Base-TX PoE (**P**ower **o**ver **E**thernet): порты **ETH1** и **ETH2**.

В более новой версии интерфейсной платы, **NET-1C**, помимо портов **ETH1** и **ETH2** предусмотрен также порт USB. Это позволяет подключаться к новому устройству *CMControl* и использовать для доступа одновременно интерфейсы Ethernet и USB.

Теперь в качестве стандартной интерфейсной платы на испытательном комплекте *CMC 356* используется плата **NET-2**, на которой, помимо портов **ETH1**, **ETH2** и USB, предусмотрен также один дополнительный порт USB для подключения периферийных устройств USB, например накопителей и т. п.

*CMC 356* с платой **NET-1(x)** можно модернизировать, установив новую плату **NET-2** в этот испытательный комплект.

# **6.6.1 Плата NET-2**

Ĭ ì

Для платы NET-2 требуется программное обеспечение *Test Universe* версии **3.00 SR2** (или более новой) или ПО *CMControl* версии 2.30 (или более новой).

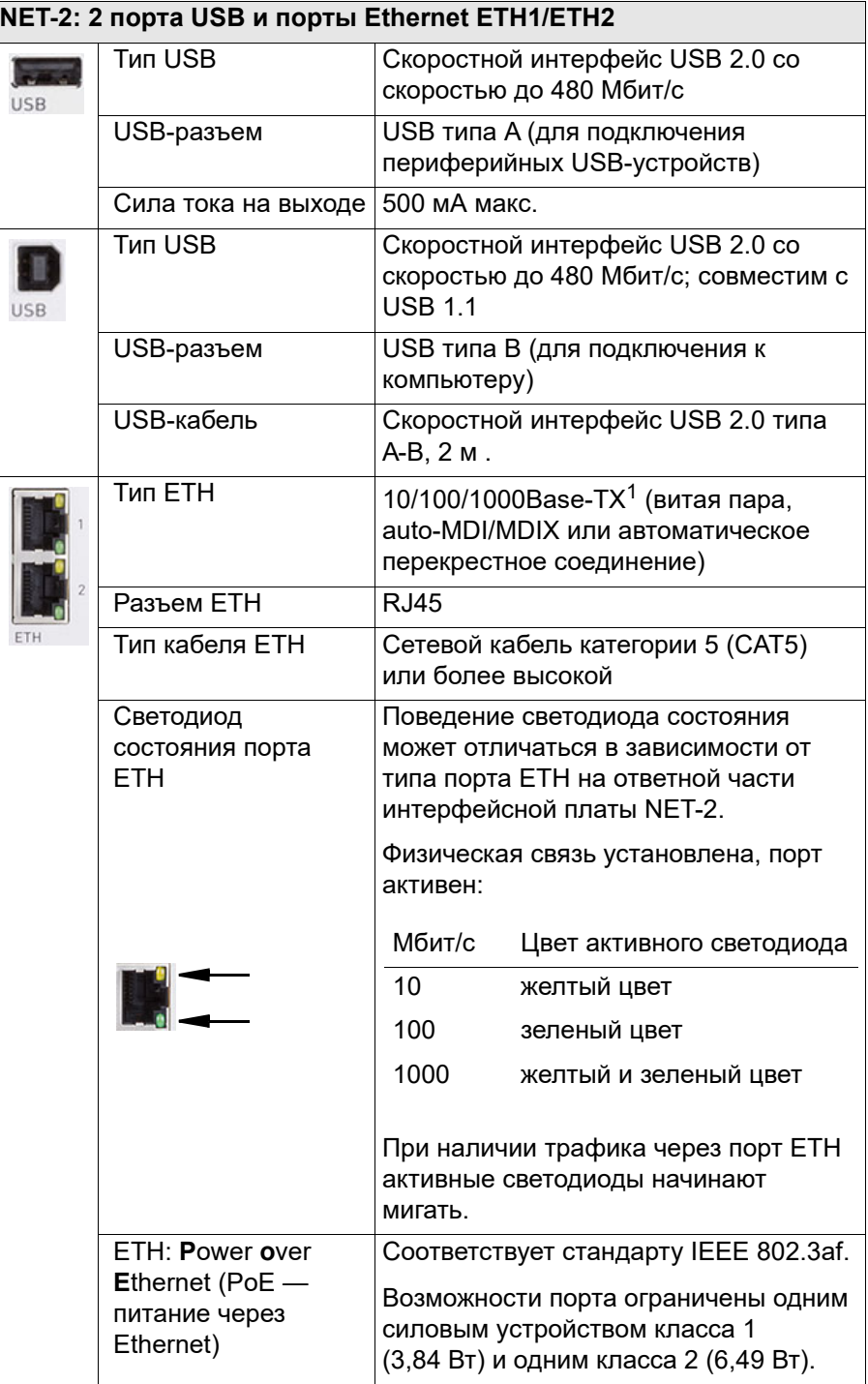

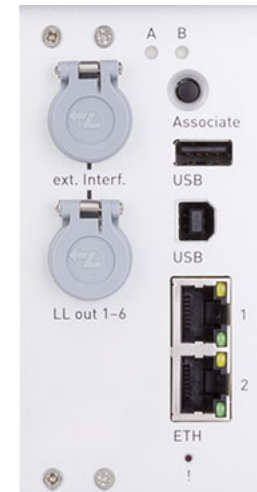

Таблица 6-21:

Коммуникационные порты платы NET-2

- 1. 10Base = 10 Мбит/с (скорость передачи) 100Base = 100 Мбит/с (скорость передачи)
	- 1000Base = 1000 Мбит/с (скорость передачи)

# **6.6.2 Плата NET-1C**

 $\cup$ 

#### Таблица 6-22:

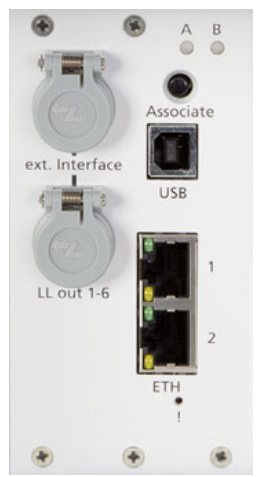

Коммуникационные порты платы NET-1C

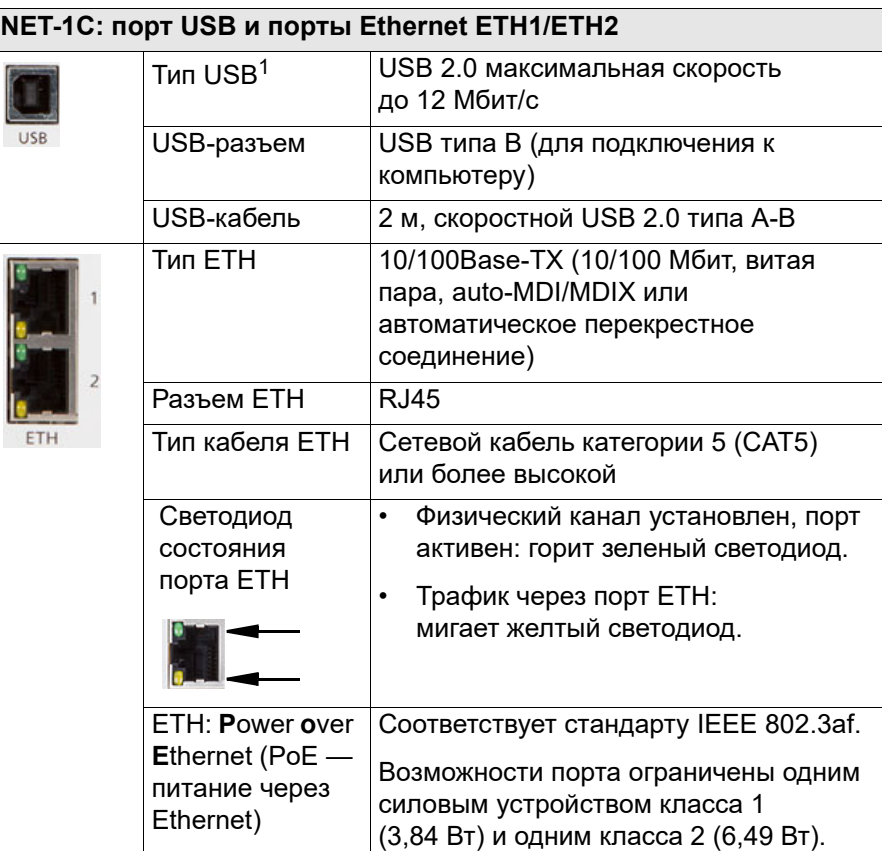

1. Чтобы использовать порт USB, для платы NET-1C требуется программное обеспечение *Test Universe* версии 3.00 (или более новой) и соответствующая микропрограмма CMC.

# **6.6.3 Плата NET-1B**

ETH

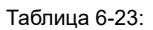

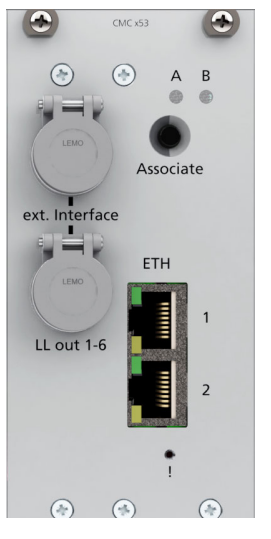

Коммуникационные порты платы NET-1B

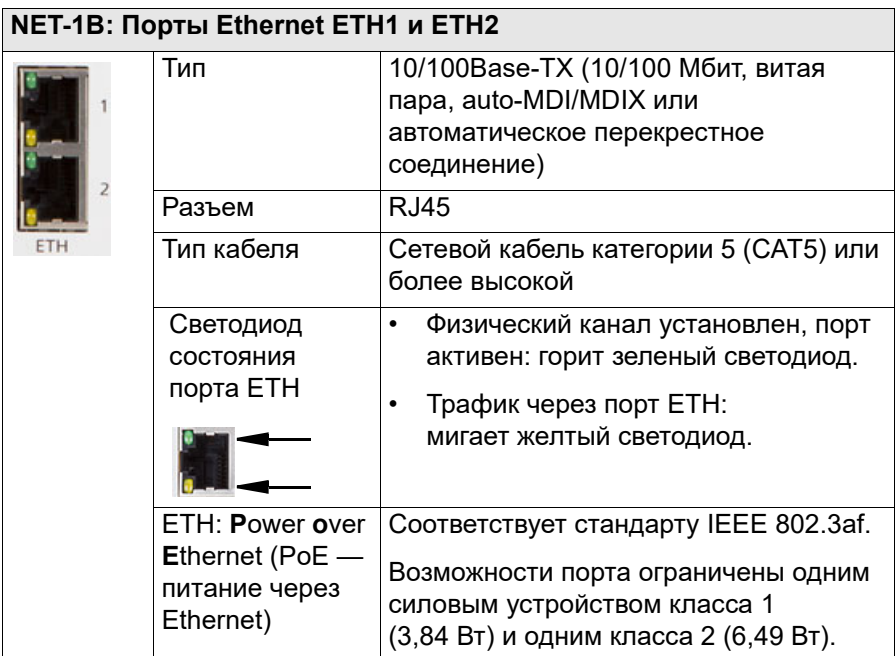

# **6.6.4 Плата NET-1**

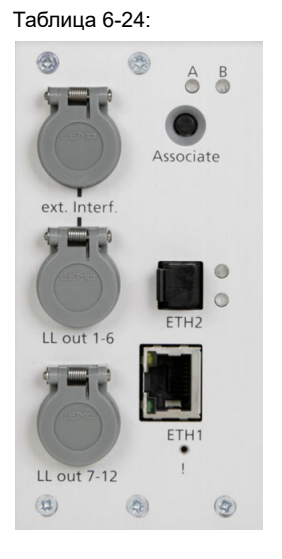

Коммуникационные порты платы NET-1

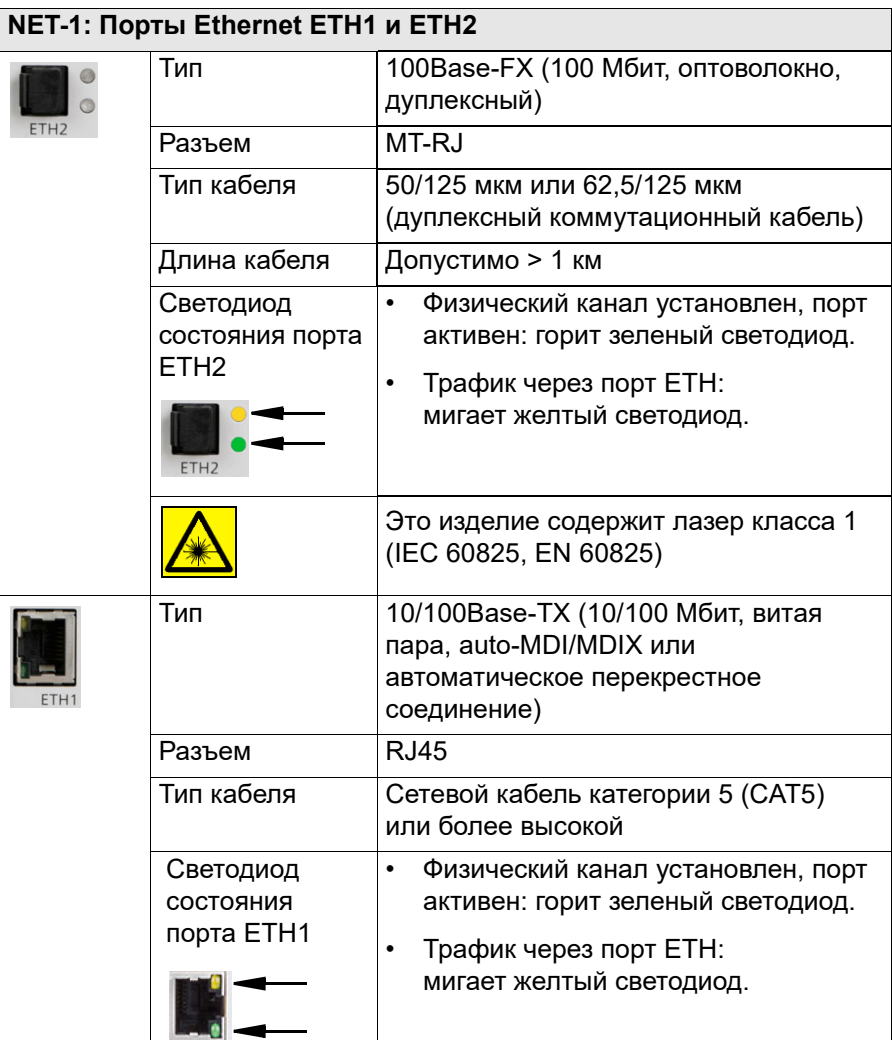
# **6.7 Условия окружающей среды**

#### **6.7.1 Климат**

Таблица 6-25: Климат

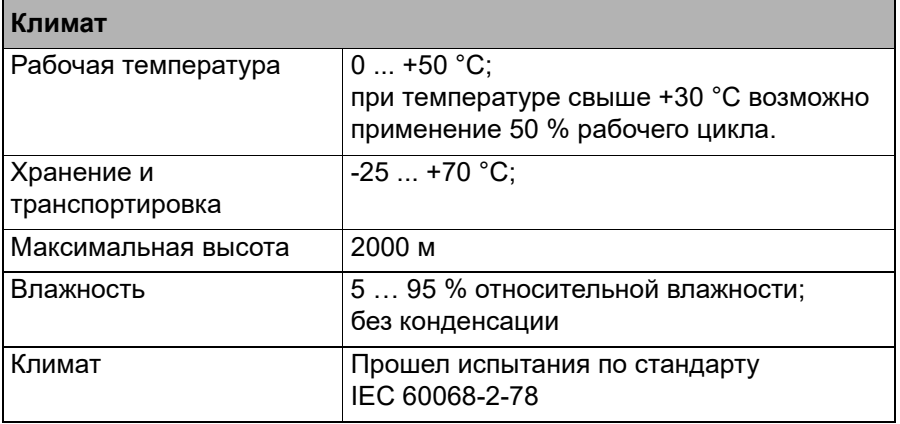

# **6.7.2 Удары и вибрация**

Таблица 6-26: Удары и вибрация

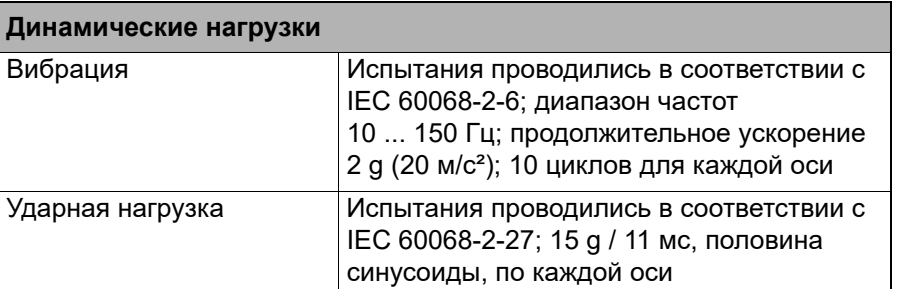

# **6.8 Механические характеристики**

Таблица 6-27: Данные размера и массы

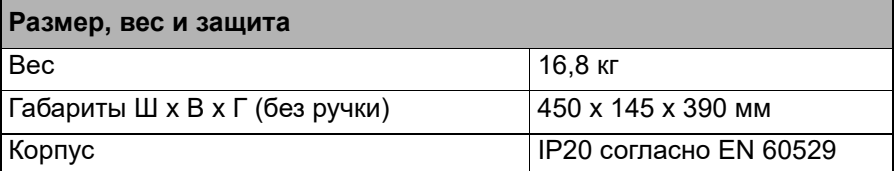

# **6.9 Чистка**

Для чистки устройства *CMC 356*используйте ткань, смоченную в изопропиловом спирте или воде. Перед чисткой обязательно выключите устройство и отсоедините шнур от источника питания.

# **6.10 Стандарты безопасности, электромагнитная совместимость (EMC) и сертификаты**

Таблица 6-28: Электромагнитная совместимость и сертификаты стандартов безопасности

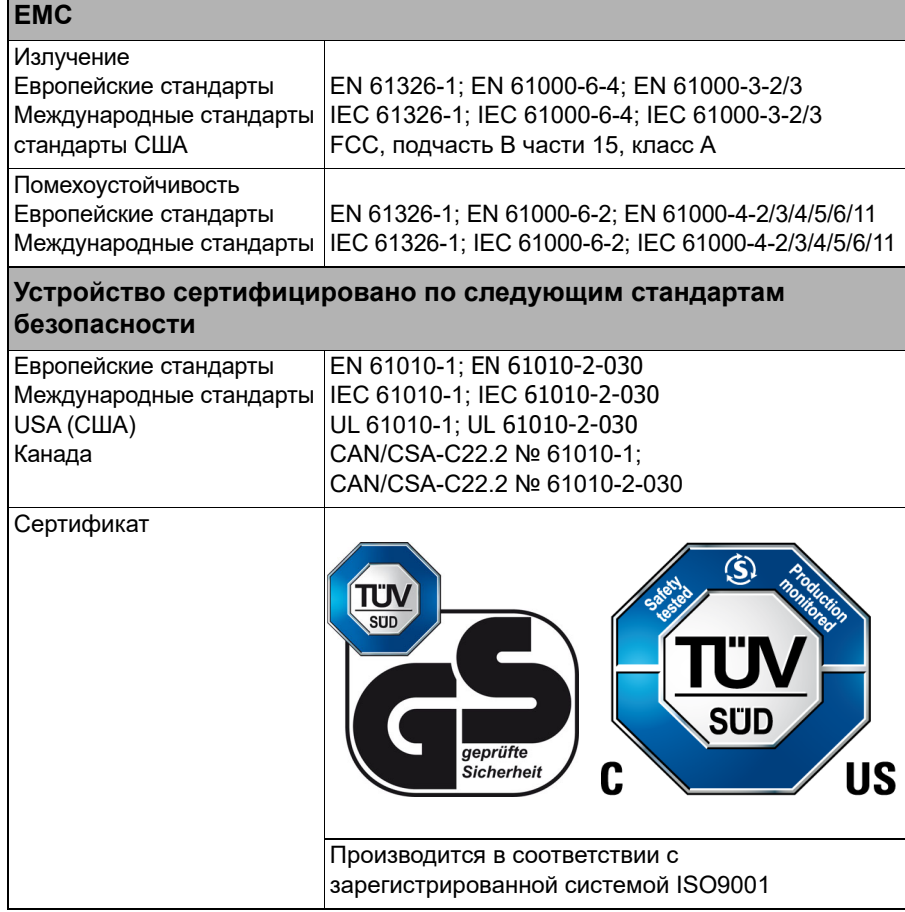

# **6.11 Декларации о соответствии**

#### **6.11.1 Декларация о соответствии (ЕС)**

Данное изделие соответствует спецификациям руководства Совета Европейского союза в отношении требований, изложенных в Директиве 2004/108/EEC электромагнитной совместимости (ЭMC), Директиве 2006/95/EEC, регулирующей низковольтные устройства и в Директиве об ограничении использования некоторых вредных веществ в электрическом и электронном оборудовании 2011/65/EU.

## **6.11.2 Соответствие требованиям Федерального агентства по связи (США)**

Данное оборудование испытано и признано соответствующим ограничениям для цифровых устройств класса А, согласно разделу 15 Правил Федерального агентства по связи. Эти ограничения предназначены для обеспечения обоснованной защиты от недопустимых помех при работе оборудования в коммерческой среде. Данное оборудование генерирует, использует и может излучать радиочастотную энергию, и если оно установлено и используется не в соответствии с руководством по эксплуатации, может создавать помехи для радиосвязи. Эксплуатация данного оборудования в жилых районах может создавать недопустимые помехи. В случае их возникновения пользователь должен будет устранить помехи за свой счет.

Изменения или модификации, не утвержденные стороной, ответственной за соответствие нормам, могут привести к лишению пользователя прав на эксплуатацию данного оборудования.

#### **6.11.3 Декларация о соответствии (Канада)**

Этот цифровой прибор класса А соответствует канадскому стандарту ICES-003.

Cet appareil numérique de le classe A est comforme à la norme NMB-003 du Canada.

# **6.12 Дополнительный элемент ELT-1**

Рис. 6–17: Двоичные / аналоговые входы и воды для аналогового измерения постоянного тока

Аналоговые входы постоянного тока

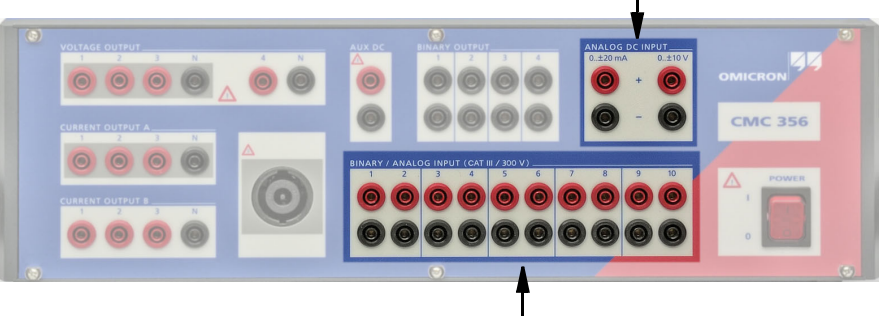

Двоичные/аналоговые входы

Аппаратное средство **ELT-1** обеспечивает возможность измерения аналоговых сигналов с помощью комплекта *CMC 356* .

- Аналоговые ходы постоянного тока  $(+/-10$  В и  $+/-1$  мА или  $+/-20$  мА) для основного испытания датчика с использованием испытательного модуля *QuickCMC*.
- Основные измерения напряжения и тока с входами аналоговых измерений количеством до трех штук из 10 (служебный режим *EnerLyzer*).

Кроме того, аппаратное средство *EnerLyzer* модуля *Test Universe* предоставляет следующие возможности:

- Одновременное измерение до 10 напряжений и/или токов.
- Оценки компонентов постоянного тока (значения напряжения или тока при постоянном токе).
- Индикация в режиме реального времени действительных (эффективных) значений для всех сигналов измерения.
- Отображение пиковых значений (U<sub>пиков.</sub>, I<sub>пиков.</sub>,...);
- Фазовые углы относительно заданного входного сигнала.
- Расчет в режиме реального времени полной, реактивной и активной мощности (в любой конфигурации).
- Отображение частоты и спектра (гармонических диаграмм) периодических сигналов.
- Захват неустановившихся входных сигналов с различной частотой дискретизации.
- Различные варианты запуска захвата неустановившихся сигналов (основные триггеры и триггеры качества энергии).
- Режим записи тенденций: Измерение эффективных значений тока, напряжения, частоты, фазы, активной, полной и реактивной мощности, а также коэффициента мощности в течение продолжительных временных периодов (до 4 миллионов измерений).

Используя испытательный комплект *CMC 356* вместе с модулем *Transducer Test Universe*, можно проводить углубленное испытание многофункциональных одно- и трехфазных электрических датчиков с симметричными и несимметричными рабочими характеристиками.

Дополнительное аппаратное средство **ELT-1** может быть заказано либо вместе с новым испытательным комплектом, либо позднее как заводское усовершенствование (комплект *CMC 356* должен быть возвращен в компанию OMICRON).

#### **6.12.1 Общие характеристики**

Фактический захват измеряемых значений и переключение диапазонов каналов осуществляется на этапе аналогового ввода AFE (**A**nalog **F**ront **E**nd - аналоговый входной блок). Каждый аналоговый входной блок используется двумя каналами входа и гальванически отделен от других этапов входа.

Измеренные значения передаются через разделительный усилитель в измерительный модуль и оцифровываются с помощью аналогоцифрового преобразователя. Дальнейшая обработка осуществляется с помощью высокопроизводительного процессора цифровых сигналов (DSP), выполняющего операции с плавающей запятой.

Следовательно, такие характеристики, как реактивная мощность, активная мощность и т.д. могут подаваться в реальном масштабе времени на компьютер.

Аналоговые измерительные входы имеют пять диапазонов измерения, которые индивидуально настраиваются в испытательном модуле *EnerLyzer*.

- 100 мВ
- 1В
- 10 В
- 100 В
- 600 В

Предельное значение диапазона означает соответствующее эффективное значение синусоидального входного сигнала. Диапазоны 100 мВ, 1 В, 10 В и 100 В допускают перегрузку примерно на 10 %.

Полное входное сопротивление: 500 кОм || 50 пФ для всех диапазонов измерения.

Защита от перегрузки: 600 Вэфф. (± 850 В макс.) от опорного потенциала N, от другого входа или от защитного заземления (GND).

Частоту выборки можно задать с помощью программного обеспечения:

- 28,44 кГц
- 9,48 кГц
- 3,16 кГц

Возможно использование четырех различных рабочих модулей:

- режим мультиметра (см. раздел [6.12.6\)](#page-80-0);
- гармонический анализ (см. раздел [6.12.7\)](#page-90-0);
- запись переходных процессов (см. раздел [6.12.8\)](#page-94-0);
- запись тренда (см. раздел [6.12.9\)](#page-95-0).

# **6.12.2 Аналоговый вход постоянного тока (Впостоянный ток, Iпостоянный ток)**

Рис. 6–18: Блок измерения постоянного тока (аналоговые входы  $B_{\text{nor, tok}}$ ,  $I_{\text{nor, tok}}$ 

Чтобы сделать доступным испытание датчиков, было произведено измерение аналоговых сигналов постоянного тока.

Блок измерения состоит из

- высокоточного опорного напряжения,
- одного аналого-цифрового преобразователя (**A**nalog **D**igital **C**onverter) для каждого входа
- и соответствующих входных контуров (т. е. точного делителя напряжения, шунта, фильтра).

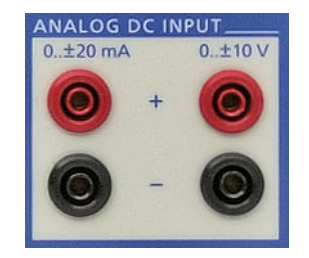

Блок измерения постоянного тока измеряет входные сигналы  $V_{DC}$  и  $I_{DC}$ и выполняет оценку и передачу полученных значений.

Вход  $I_{DC}$  имеет два диапазона измерения: 0 ...  $\pm$  20 мА и 0 ...  $\pm$  1 мА. Вход защищен двусторонним входным предохранителем. Входные блоки В<sub>DC</sub> и I<sub>DC</sub> используют в качестве основы обычную нейтраль N. Модуль измерения постоянного тока гальванически отделен от все соединений с передней панелью.

#### **6.12.3 Точность аналогового входа постоянного тока**

**Примечание.** Превышение указанных входных значений может привести к повреждению измерительных входов!

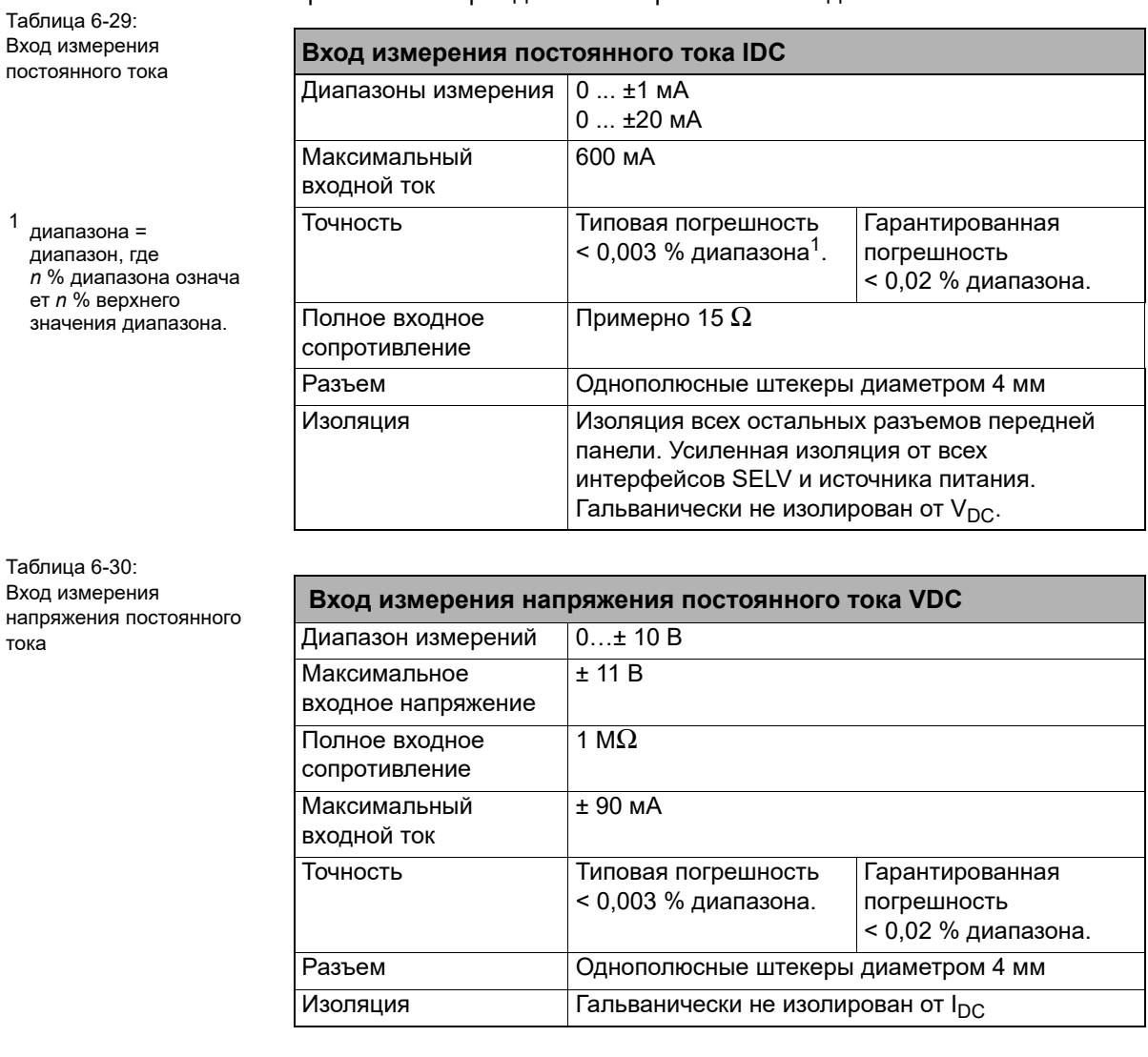

#### **6.12.4 Измеренные токи**

Поскольку аналоговые входы *CMC 356* являются входами напряжения, измерение тока должно осуществляться при использовании с выходами напряжения соответствующих активных токоизмерительных зажимов или шунтирующих резисторов.

Компания OMICRON предлагает токовый зонд-датчик *C-PROBE1*, выполненный в виде удобного токоизмерительного зажима. Токоизмерительный зажим *C-PROBE1* не входит в комплект поставки **ELT-1** и должен заказываться отдельно.

За дополнительными сведениями обращайтесь в компанию OMICRON electronics (см. раздел [«Поддержка», стр. 115\)](#page-114-0).

79

# **6.12.5 Точность двоичных/аналоговых входов при использовании дополнительного аппаратного средства ELT-1**

При установке дополнительного аппаратного средства **ELT-1** технические данные двоичных входов изменяются.

Рис. 6–19: Упрощенные схемы аналоговых и двоичных входов с установленным средством ELT-1

**ANALOG DC INPUT (АНАЛОГОВЫЙ ВХОД ПОСТОЯННОГО ТОКА)** Доступно только со средством ELT-1. положительным ТКС положительным ТКС Резистор с Резистор с ΜΩ

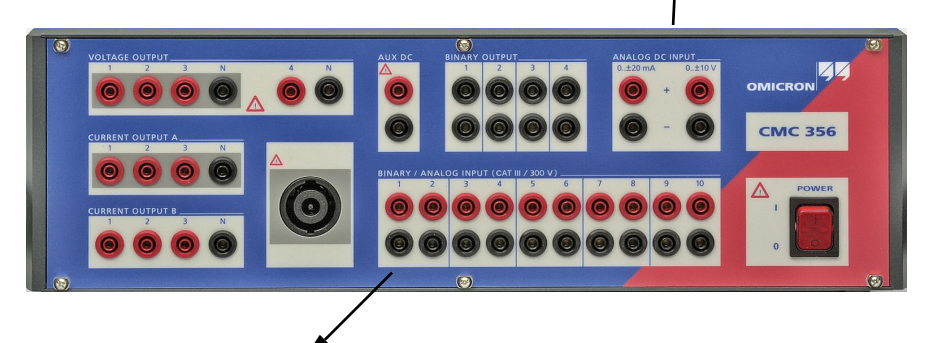

#### **BINARY/ANALOG INPUT (ДВОИЧНЫЙ/АНАЛОГОВЫЙ ВХОД)**

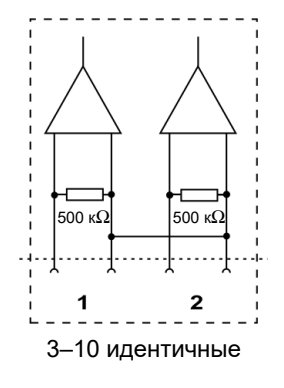

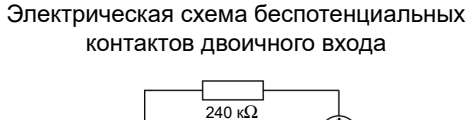

0 – ±20 мА 0 – ±10 В

 $- - 1$ 

 $\overline{\phantom{a}}$ 

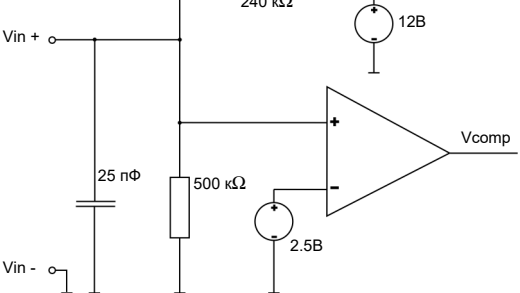

Таблица 6-31: Данные для определения потенциала

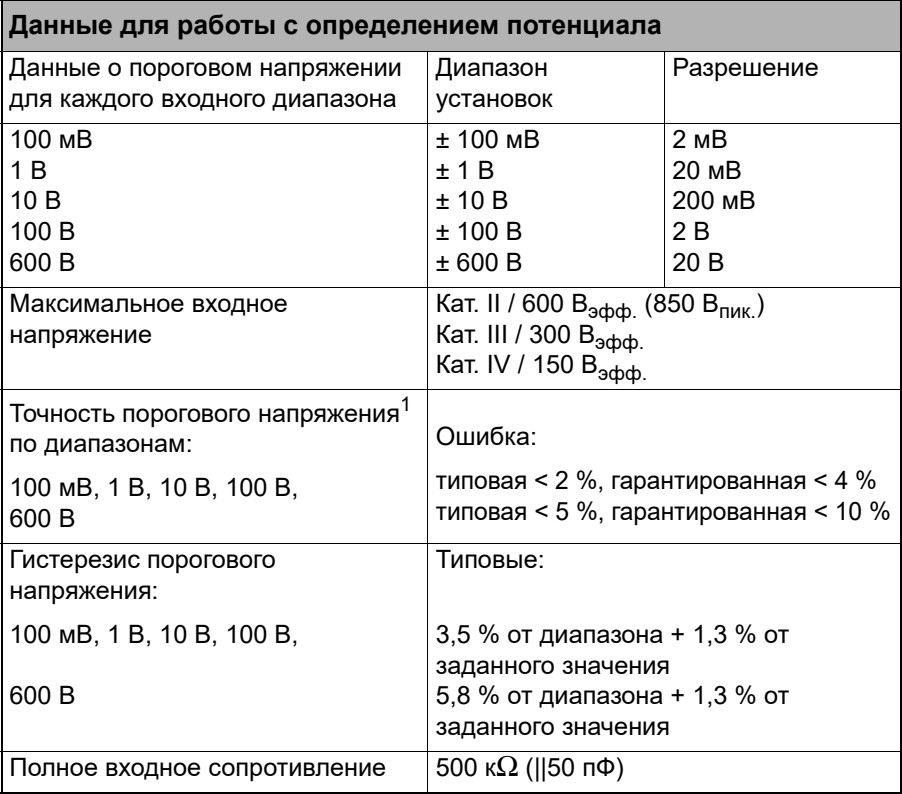

1. применима к фронту сигнала положительного напряжения; процент показан от предельного значения -каждого диапазона.

Таблица 6-32: Данные для работы без потенциала

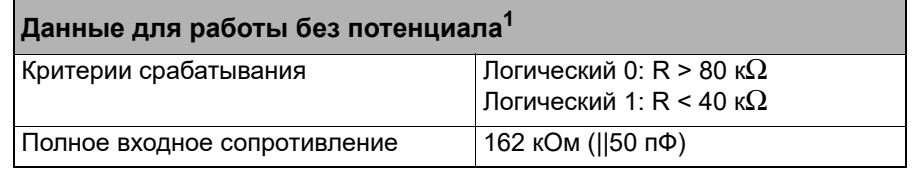

1. См. рис. [5–2, «Упрощенная электрическая схема двоичных входов и выходов](#page-31-0)  (*CMC 356* [в стандартной комплектации, аппаратное средство ELT-1 не установлено\)»](#page-31-0)  [на стр. 32.](#page-31-0)

## <span id="page-80-0"></span>**6.12.6 Режим мультиметра**

Этот рабочий режим предназначен для измерения установившихся сигналов (например, сигналов несинусоидальной формы). Возможно выполнение таких измерений, как эффективные значения, фазовый угол, частота и т.д.

Входные сигналы обрабатываются в реальном масштабе времени без задержки.

#### **6.12.6.1 Точность измерения переменного тока**

**Диапазон частот Точность**

Условия: постоянная интегрирования — 1 с, синусоидальный измеряемый сигнал, намагничивание — 10–100 %, показатель точности относится к значениям верхнего предела измерений.

Таблица 6-33: Частота дискретизации: 28,44 кГц; диапазоны измерений: 600 В, 100 В, 10 В, 1 В

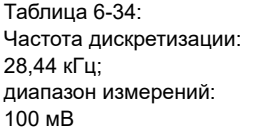

Таблица 6-35: Частота дискретизации: 9,48 кГц 3,16 кГц; диапазоны измерений: 600 В, 100 В, 10 В, 1 В

Таблица 6-36: Частота дискретизации: 9,48 кГц, 3,16 кГц; диапазон измерений: 100 мВ

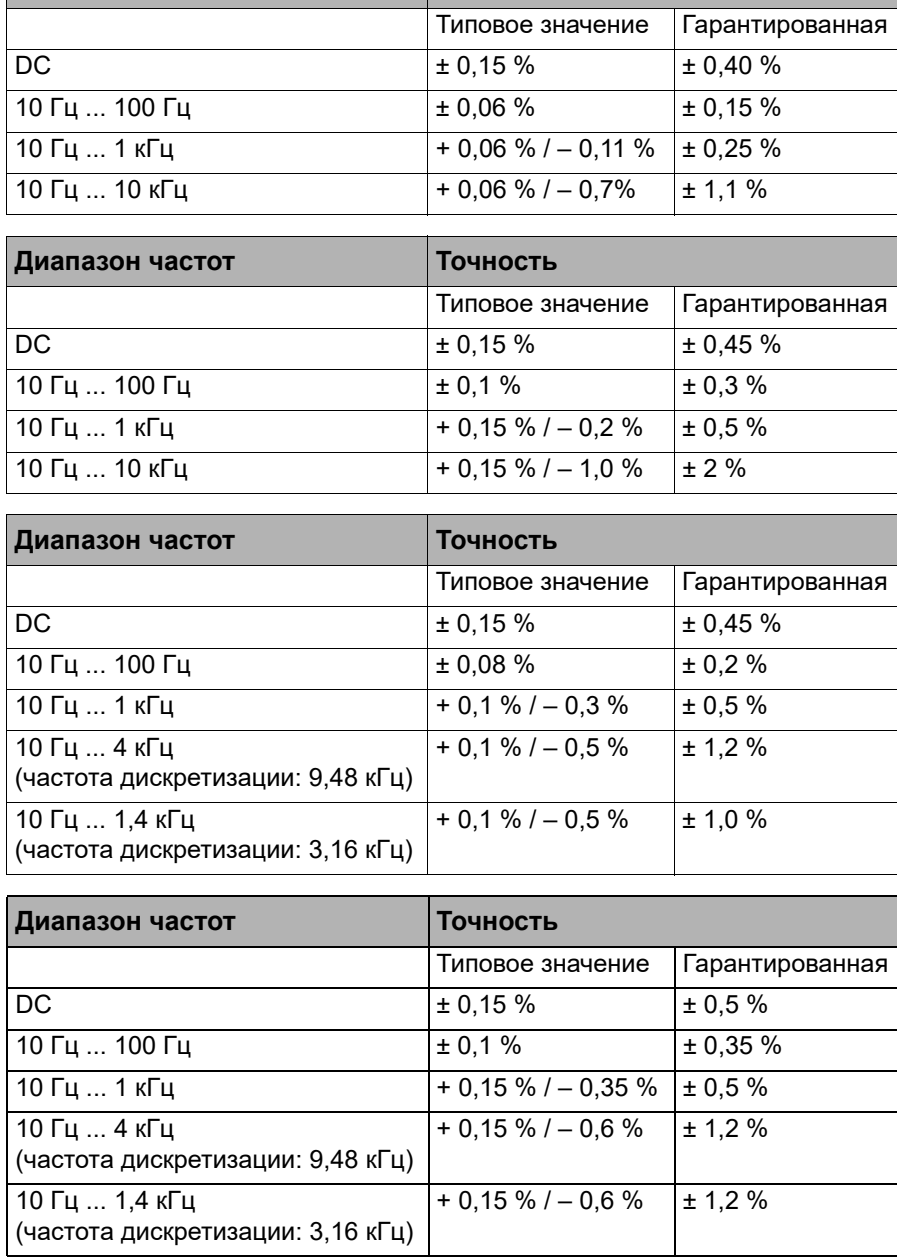

Характеристики точности включают линейность, температурное и долговременное смещение и частоту.

Рис. 6–20: Типовая частотная характеристика при частоте выборки 28,44 кГц и входном напряжении 70 В1

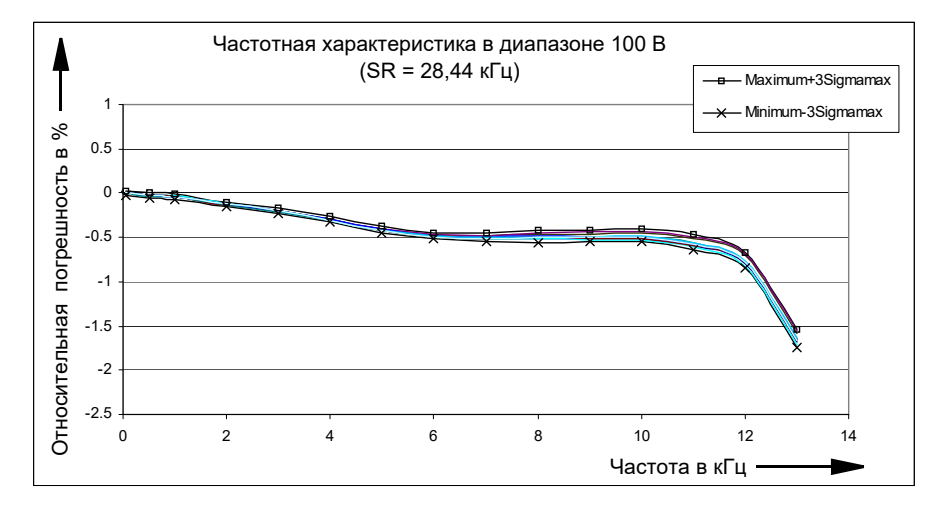

Рис. 6–21: Типовая частотная характеристика при частоте выборки 9,48 кГц и входном напряжении 70 В1

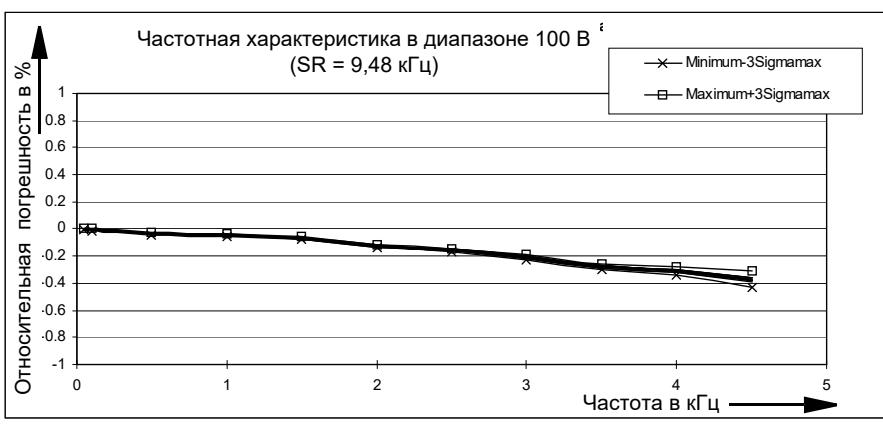

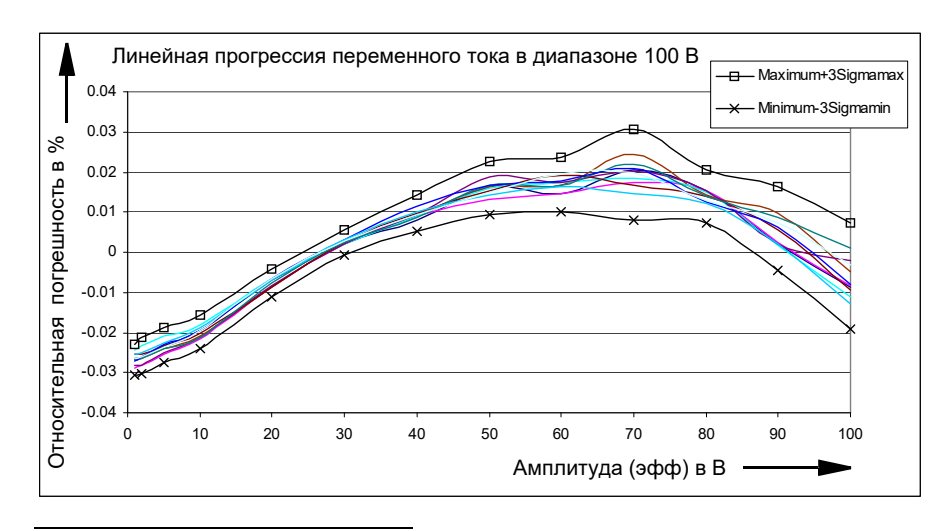

1. a)

фактическое - ожидаемое Относительная погрешность:  $\frac{1}{\mu}$  диапазон измерения x 100 %

- 
- b) 3Sigma<sub>макс.</sub> означает максимальное из значений 3Sigma для всех 10 входных каналов.

Значение 3Sigma<sub>макс.</sub> аналогового входа определяется по 50 измеренным значениям.

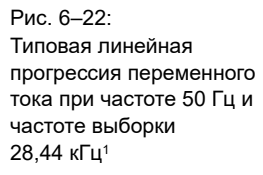

#### **6.12.6.2 Перекрестные помехи между каналами**

Условия: синусоидальный сигнал подается на канал без перегрузки, переменный ток измеряется на соседнем канале, время интегрирования 1 с.

Таблица 6-37: Ослабление перекрестных помех

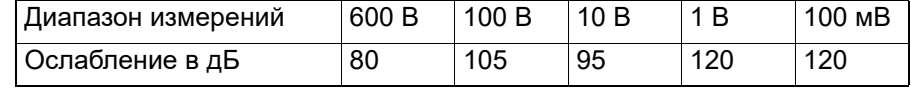

Ослабление перекрестных помех в каналах одной группы потенциалов в дБ при частоте f = 50 Гц

Таблица 6-38: Ослабление перекрестных помех

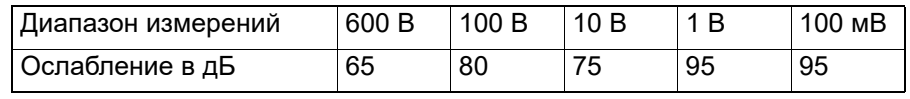

Ослабление перекрестных помех в каналах одной группы потенциалов в дБ при частоте f = 500 Гц

Ослабление перекрестных помех в соседнем канале другой группы потенциалов больше 120 дБ для всех диапазонов измерения (f = 50 Гц или 500 Гц).

#### **6.12.6.3 Точность измерения фазы**

Рис. 6–23: Погрешность фазы как функция входного напряжения

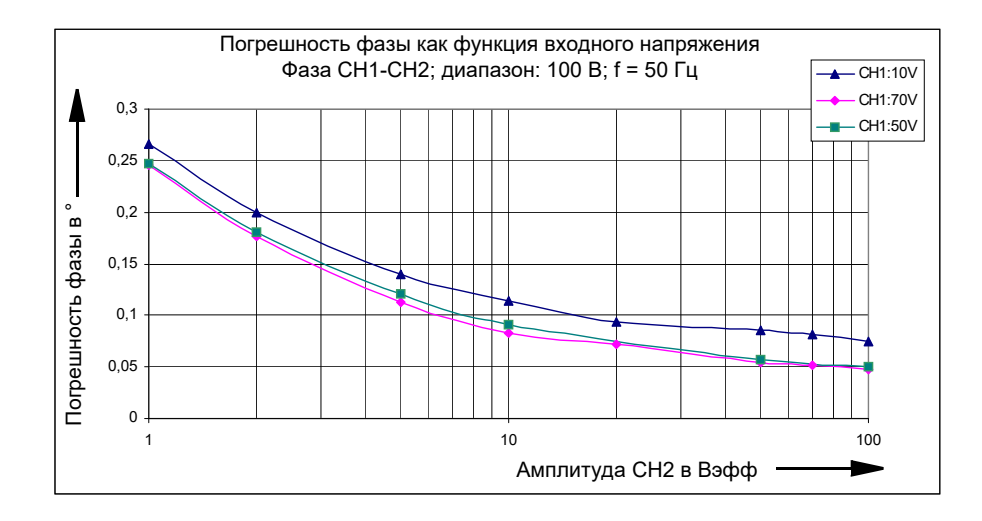

Условия: время интегрирования — 1 с, синусоидальный измеряемый сигнал, диапазон измерения 100 В, f = 50 Гц, частота дискретизации — 28,44 кГц.

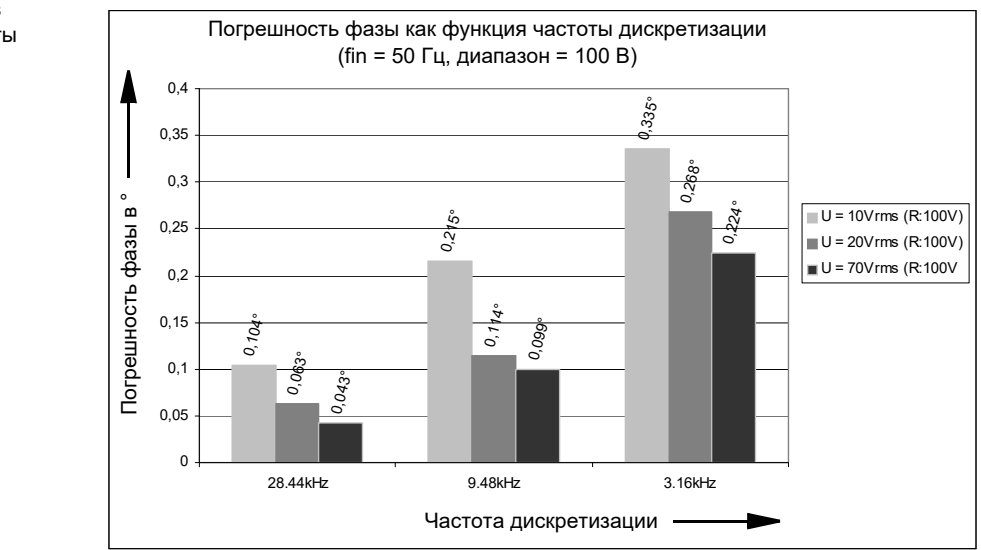

Условия: время интеграции — 1 с, синусоидальный измеряемый сигнал, f = 50 Гц, диапазон измерения — 100 В, оба канала с

одинаковым уровнем намагничивания (20 В, 70 В).

Рис. 6–24: Погрешность фазы в виде функции частоты дискретизации

#### **Справочное руководство к CMC 356**

Рис. 6–25: Типовая погрешность фазы в виде функции входной частоты

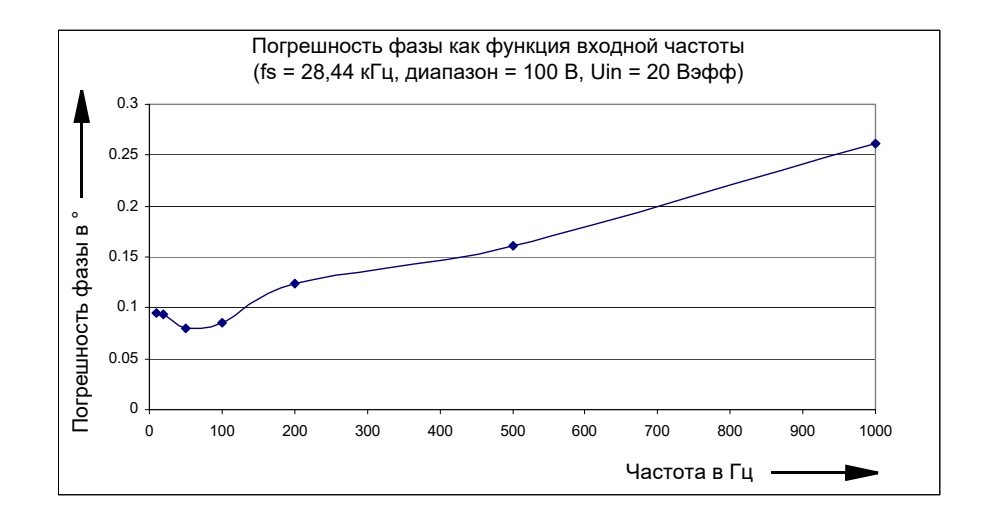

Условия: время интегрирования 1 с, синусоидальный измеряемый сигнал, частота дискретизации = 28,44 кГц, диапазон измерения: 100 В, намагничивание в обоих каналах: 20 Вэфф.

Максимальная входная частота для измерения фазы зависит от частоты дискретизации.

Таблица 6-39: Частота дискретизации и диапазон входных частот

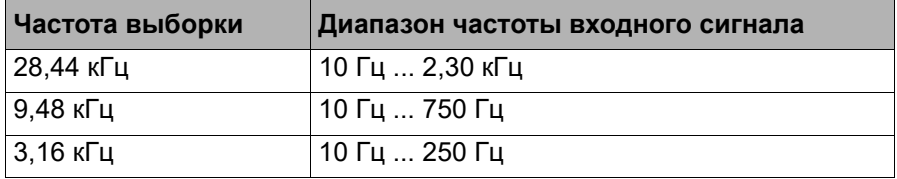

#### **Примечания.**

- 1. Точность измерения фазы может быть повышена за счет:
	- увеличения времени интегрирования
	- включения рекуррентной усредняющей функции
- 2. При измерении очень маленьких фазовых смещений (менее 0,2 °) знак (положительный или отрицательный) результатов измерения не может быть однозначно определен. Если это создает проблему, см. измерение фазы в гармоническом анализе.
- 3. Для измерения фазы входное напряжение должно быть больше 5 % предельного значения диапазона. Перегрузка измерительного канала не оказывает отрицательного влияния на получаемую точность.

#### **6.12.6.4 Точность измерения частоты**

Рис. 6–26: Погрешность измерения частоты в качестве функции входного напряжения

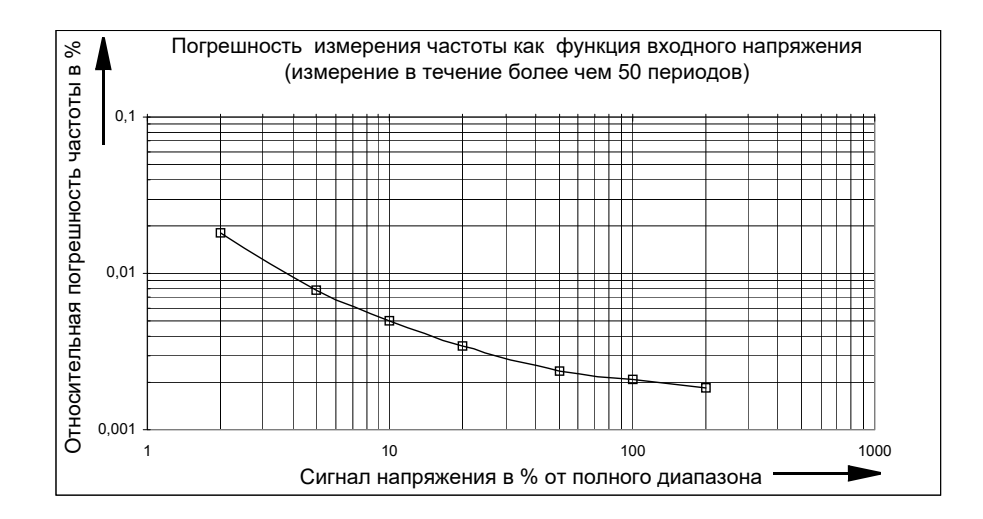

Условия: время интегрирования 1 с, синусоидальный измеряемый сигнал.

Максимальная входная частота для измерения частоты зависит от частоты дискретизации.

Таблица 6-40: Частота дискретизации и диапазон входных частот.

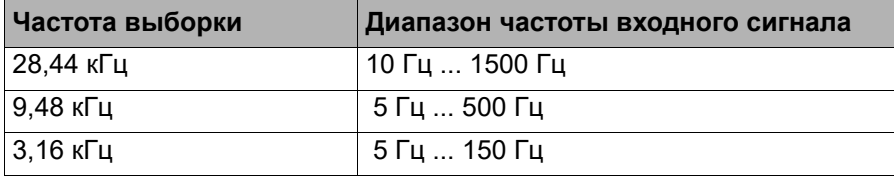

Условия: Намагничивание свыше 10 % от предельного значения диапазона, рабочий цикл 50 %.

**Примечание.** При использовании гармонического анализа можно измерять частоту входных сигналов вплоть до 3,4 кГц.

## **6.12.6.5 Точность измерения мощности**

#### **Общие сведения**

Мощность вычисляется по одному каналу тока и одному каналу напряжения:

Активная мощность: F

$$
P = \frac{1}{T} \int_{0}^{T} u(t)^* i(t) dt
$$
 [B<sub>T</sub>]

Полная мощность: S

$$
S = V_{\text{supp.}} \times I_{\text{supp.}} \text{ [BA]}
$$

 $P$ еактивная мощность: Q =  $\sqrt{s^2 - \rho^2} *$ sign\_Q [перем.]

$$
U_{\text{supp}} = \sqrt{\frac{1}{T} \int_{0}^{T} u(t)^{2} dt} \qquad I_{\text{supp}} = \sqrt{\frac{1}{T} \int_{0}^{T} i(t)^{2} dt}
$$

#### **Точность**

Условия: время интегрирования — 1 с, синусоидальный измеряемый сигнал, возбуждение — 10–100 %, точность на основе полной мощности, погрешность токоизмерительного зажима не учитывается.

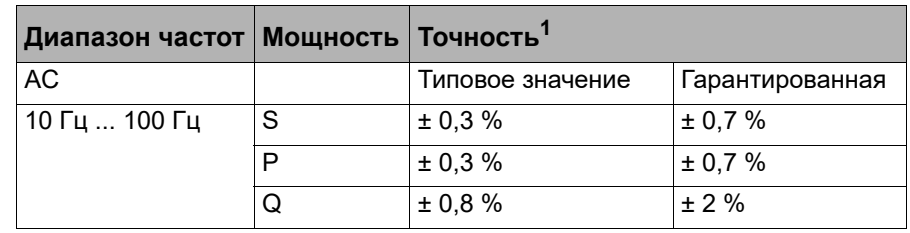

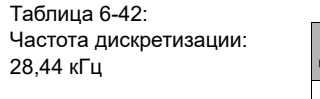

Таблица 6-41:

3,16 кГц

Частота дискретизации: 28,44 кГц, 9,48кГц,

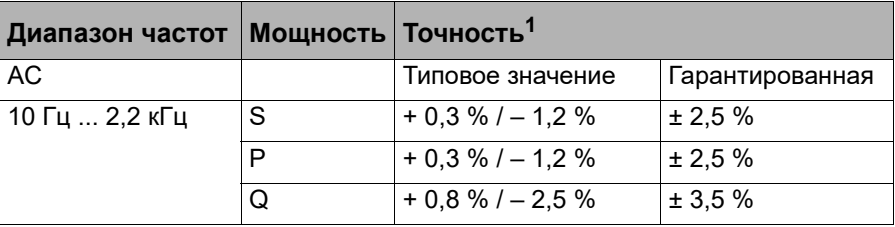

фактическое - ожидаемое

1. Относительная погрешность: инвестративная погрешность: диапазон измерения x 100 %

S = полная мощность

P = активная мощность

Q = реактивная мощность

#### Таблица 6-43: Частота дискретизации: 9,48 кГц

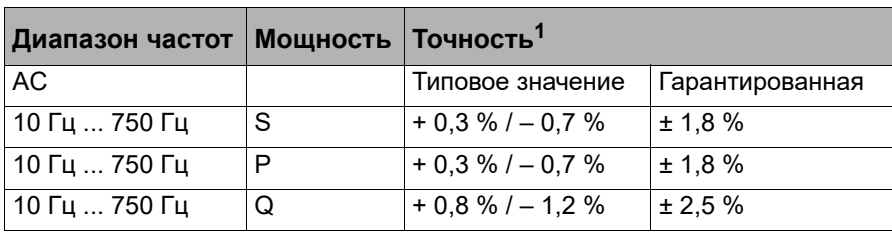

Таблица 6-44: Частота дискретизации 3,16 кГц

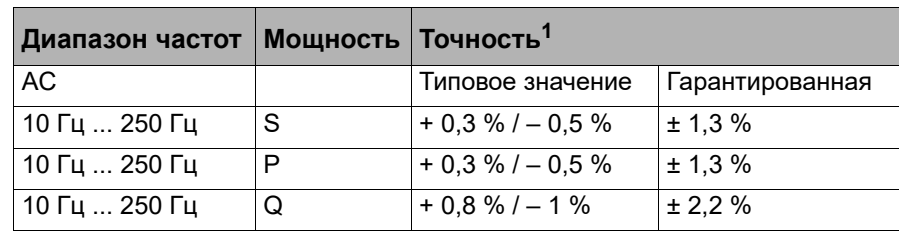

Таблица 6-45: Точность для постоянного тока

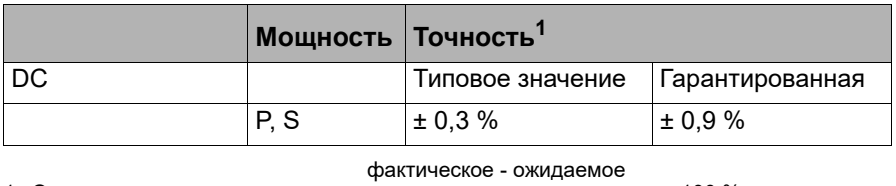

1. Относительная погрешность: —————————————— х 100 %

S = полная мощность

P = активная мощность

Q = реактивная мощность

**Примечание.** Характеристики точности включают линейность, температурное и долговременное смещение, частоту и фазовую характеристику.

#### **Типовая относительная погрешность в виде функции намагничивания**

Рис. 6–27: Типовая погрешность для полной мощности S в виде функции намагничивания при fs = 28,44 кГц, fin = 50 Гц

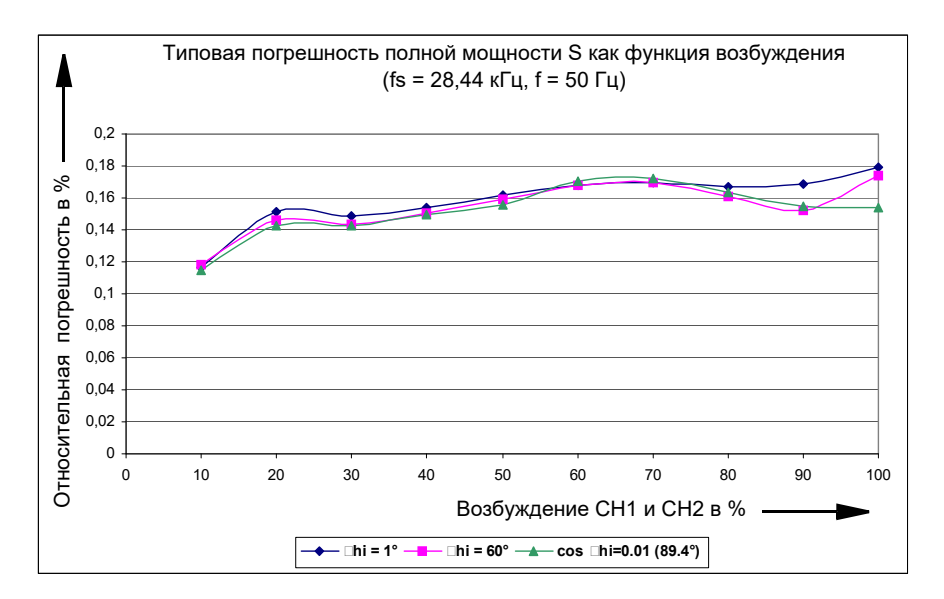

Рис. 6–28: Типовая погрешность для активной мощности Р в виде функции намагничивания с учетом уровня полной мощности при fs = 28,44 кГц, fin = 50 Гц

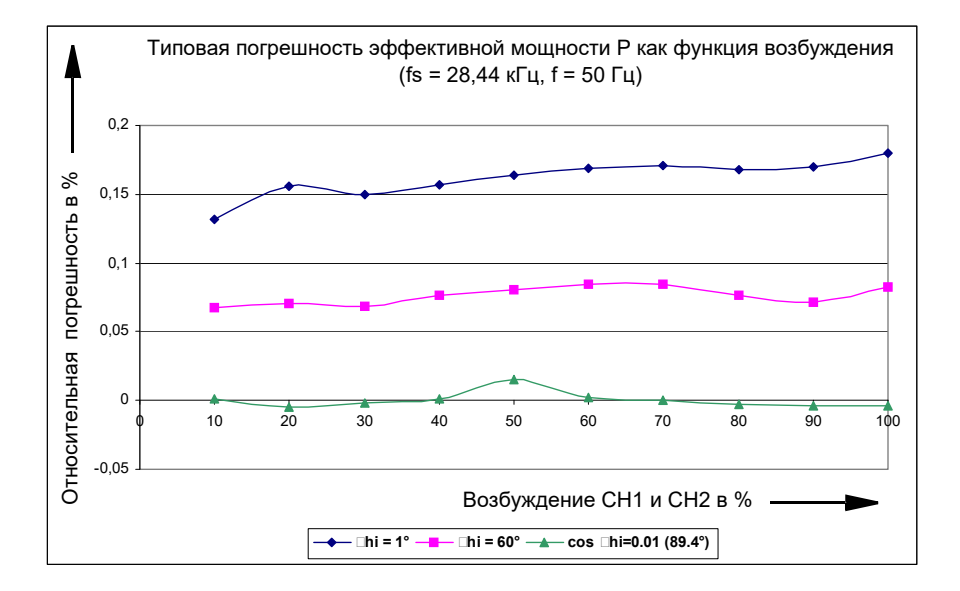

Рис. 6–29: Типовая погрешность для реактивной мощности Q в виде функции намагничивания при fs = 28,44 кГц, fin = 50 Гц

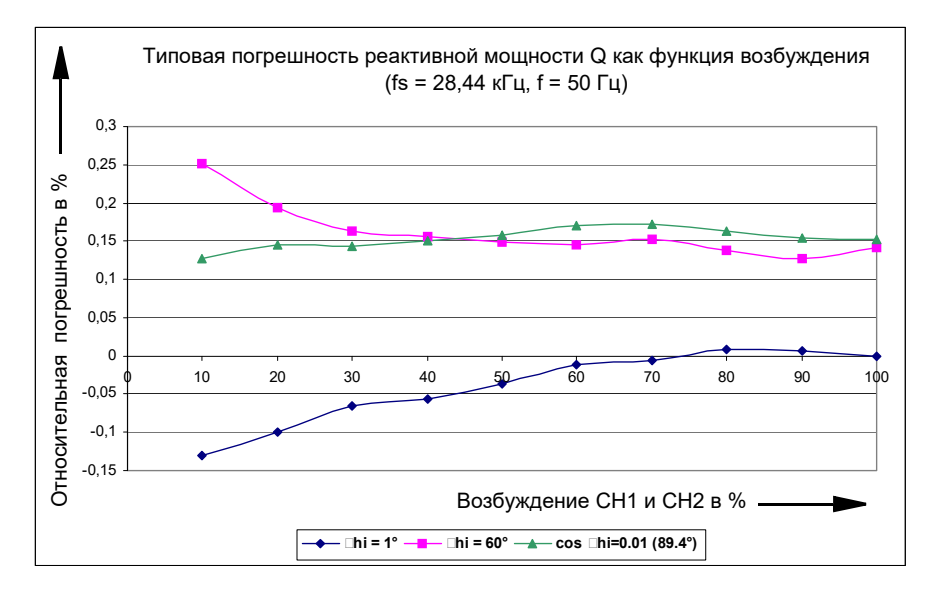

Условия: постоянная времени интегрирования — 1 с, синусоидальный измеряемый сигнал, частота дискретизации = 28,44 кГц, частота входного сигнала fin = 50 Гц.

Рис. 6–30: Типовая погрешность1 для реактивной мощности Q в виде функции сдвига фаз, с учетом уровня полной мощности при fs = 28,44 кГц, fin = 50 Гц, при уровне намагничивания по каналам CH1 и CH2 = 70 %.

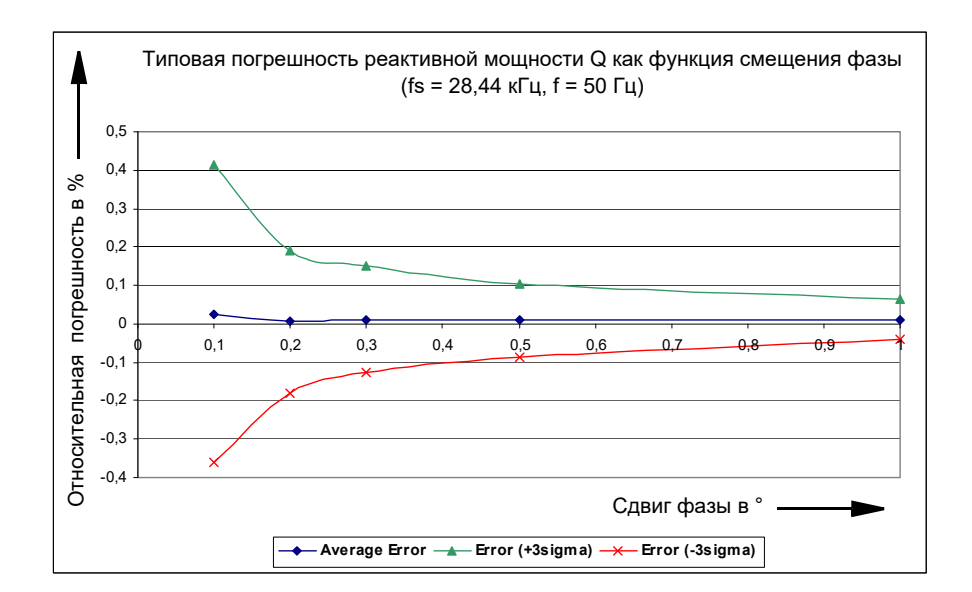

Условия: постоянная времени интегрирования —1 с, синусоидальный измеряемый сигнал, частота дискретизации = 28,44 кГц, оба канала при одном уровне намагничивания — 70 %

#### **Примечания**.

- При очень малых сдвигах фаз (< 0,3 °) и незначительном намагничивании (< 10 %), слишком коротком времени интегрирования (< 1 с) или частоте дискретизации 3,16 кГц знак реактивной мощности не может быть определен однозначно.
- Погрешность измерения мощности зависит, в основном, от инструментальной точности токоизмерительных зажимов.

# <span id="page-90-0"></span>**6.12.7 Анализ гармоник**

Этот рабочий режим предназначен для измерения стационарных сигналов (например, несинусоидальной формы). Входной сигнал делится на главную гармонику и дополнительные гармоники (анализ Фурье).

Измеряются следующие показатели:

- частота главной гармоники
- амплитуда основной и дополнительных гармоник
- смещения фазы между основной и дополнительными гармониками (также между различными каналами)

Осуществляется захват входных сигналов. В итоге, выполняется вычисление измеряемых характеристик. В течение этого времени входной сигнал не учитывается.

<sup>1.</sup> Значения 3Sigma определяются по 50 измеренным значениям.

#### **6.12.7.6 Точность измерения частоты**

Допустимый диапазон частот входного сигнала зависит от частоты дискретизации:

Таблица 6-46: Частота дискретизации и

диапазон входных частот

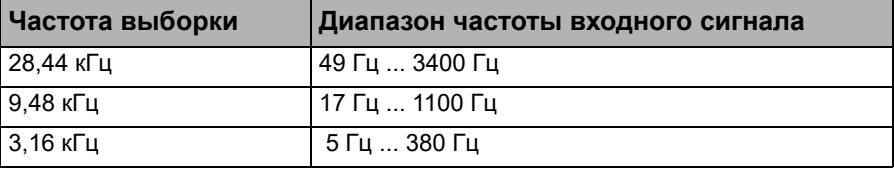

Рис. 6–31: Точность измерения частоты в виде функции сигнала по напряжению

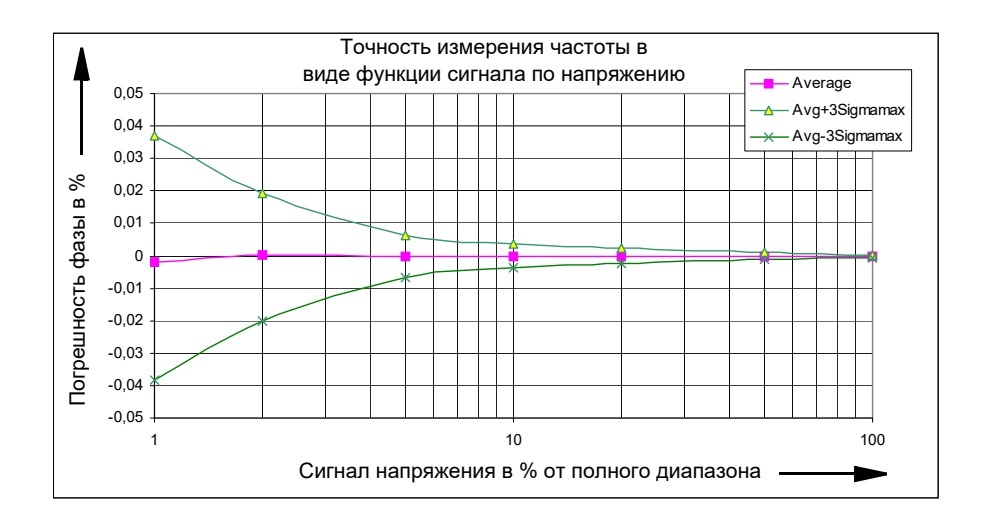

Условия: частота дискретизации 9,48 кГц, fin = 20 Гц ... 1 кГц

**Примечание.** Неточность измерения может быть снижена за счет рекуррентного усреднения.

#### **6.12.7.7 Точность измерения амплитуды**

Измеряемые значения приведены в качестве эффективных значений (эфф.).

Допустимый диапазон частот входного сигнала для основной гармоники зависит от частоты дискретизации:

Таблица 6-47: Частота дискретизации и

диапазон входных частот

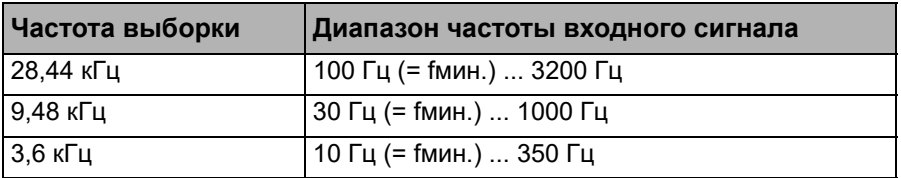

Действительно для основных и дополнительных гармоник в указанном частотном диапазоне; точность приведена относительно предельного значения диапазона.

Таблица 6-48: Частота дискретизации: 28,44 кГц, диапазоны измерений: 600 В, 100 В, 10 В, 1 В

Таблица 6-49: Частота дискретизации: 28,44 кГц, диапазон измерений: 100 мВ

Таблица 6-50: Частота дискретизации: 9,48 кГц, 3,16 кГц; диапазоны измерений: 600 В, 100 В, 10 В, 1 В

Таблица 6-51: Частота дискретизации: 9,48 кГц, 3,16 кГц; диапазон измерений: 100 мВ

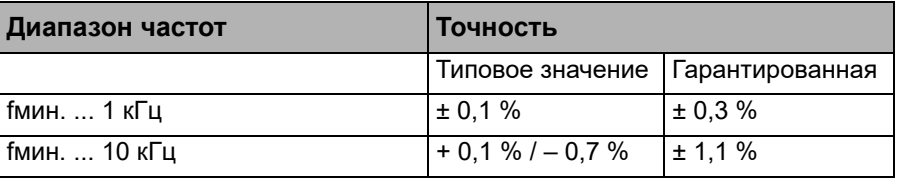

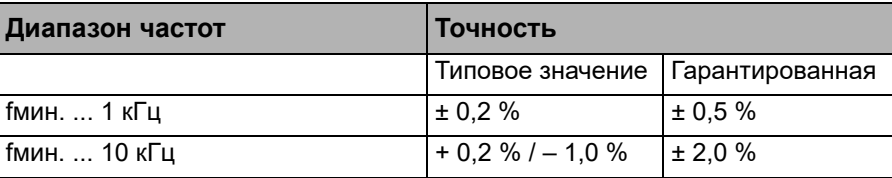

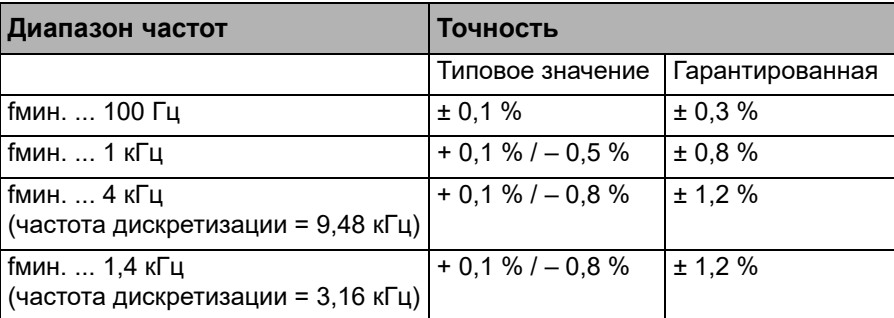

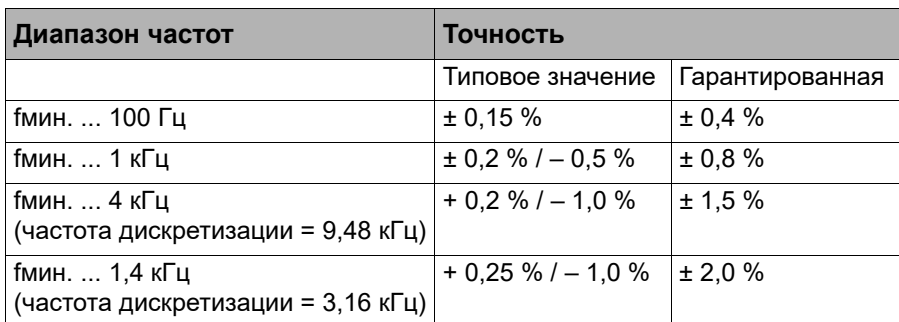

#### **6.12.7.8 Точность измерения фазы**

Допустимый диапазон частот входного сигнала для основной гармоники зависит от частоты дискретизации:

Таблица 6-52: Частота дискретизации и диапазон входных частот

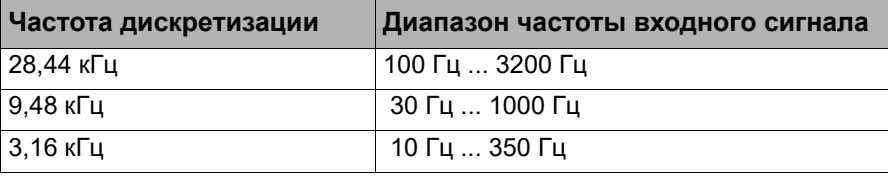

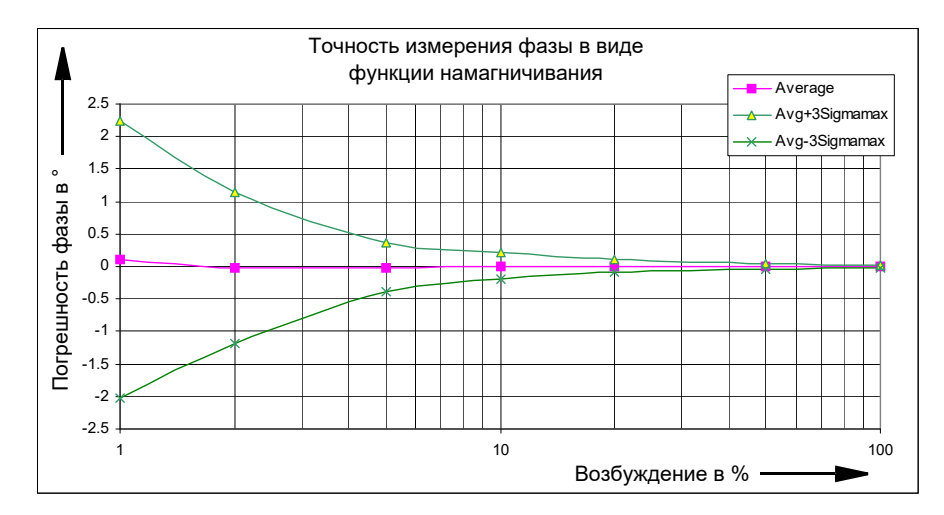

Условия: частота дискретизации 9,48 кГц, fin = 50 Гц.

**Примечание.** Неточность измерения может быть дополнительно снижена с помощью рекуррентного усреднения.

Рис. 6–32: Точность измерения фазы в виде функции намагничивания

#### <span id="page-94-0"></span>**6.12.8 Запись неустановившегося сигнала**

В этом рабочем режиме возможна синхронная запись неустановившихся сигналов по 10 входным каналам.

Запись начинается при выполнении предварительно определенного инициирующего условия. Возможен выбор из следующих инициирующих условий:

- срабатывание на пороговое значения положительного или отрицательного фронта
- Сочетание различных триггеров качества энергии (провисание, выброс, гармоника, частота, изменение частоты, провал).

Кроме того, временное смещение для окна захвата может быть определено относительно срабатывания. Задержка запуска может быть

- положительной (запись начинается после момента времени запуска)
- или отрицательной (запись начинается до момента времени запуска).

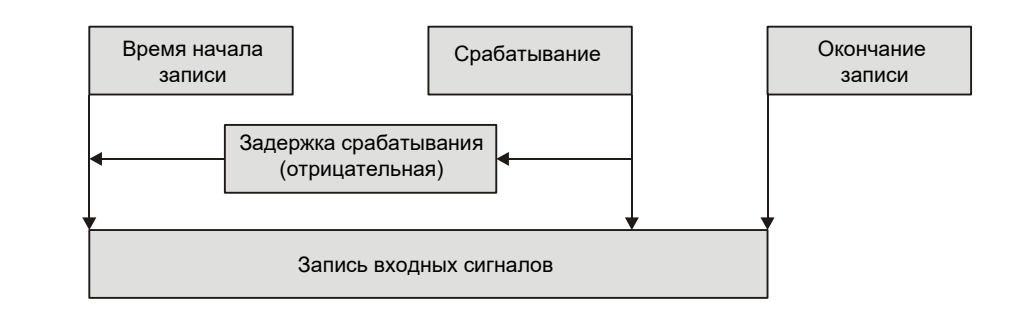

Рис. 6–33: Изображение соотношения между срабатываниями, задержками срабатывания и временем записи

?)

**Примечание.** Более подробную информацию о способах запуска см. в разделе справки ПО OMICRON *Test Universe* и в практических примерах дополнительного аппаратного средства **ELT-1**.

Максимальная длина записи зависит от установленной частоты дискретизации и количества захватываемых каналов.

Таблица 6-53: Максимальное время записи зависит от количества активных каналов и частоты дискретизации

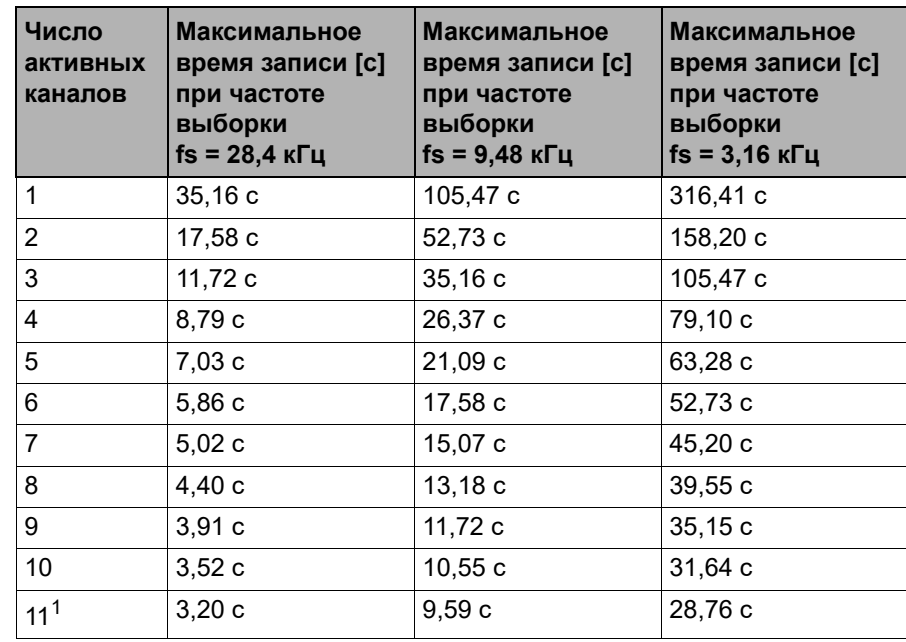

1. Все двоичные входы сохраняются как один канал.

Точность значения опроса:

- диапазоны измерения 600 В, 100 В, 10 В, 1 В: типовая ± 0,2 % гарантированная ± 0,5 %
- диапазон измерений 100 мВ: типовая ± 0,3 % гарантированная ± 0,6 %

Характеристики точности являются погрешностью предельного значения диапазона.

#### <span id="page-95-0"></span>**6.12.9 Trend Recording – запись тенденций**

В режиме записи тенденций возможно построение графика изменения различных измерений с течением времени за прошедший период. Возможно измерение эффективного напряжения, эффективного тока, фазы, эффективной, полной и реактивной мощности, а также коэффициента мощности.

В главном окне присутствует график CTS Chart. Каждая выбранная функция измерения отображается на отдельном графике (например, все измерения частоты на графике частот). Эффективный ток и напряжение отображаются на отдельных графиках. Время отображается по оси x в секундах. График прокручивается справа налево по мере записи новых данных.

# <span id="page-96-0"></span>**6.13 Дополнительный элемент LLO-2 (низкоуровневые выходы)**

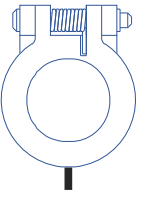

Дополнительный элемент *LLO-2* (выходы "LL out 7 - 12") представляет дополнительный разъем интерфейса SELV, включающий две независимые тройки генераторов SELV = (SELV =  $\frac{S}{S}$ afety Extra Low Voltage — малое по условиям безопасности напряжение). Эти шесть высокоточных источников аналоговых сигналов могут служить для управления внешним усилителем либо использоваться непосредственно в качестве слабых выходных сигналов.

LL out 7 – 12

Выходы 7 - 12 дополняют низкоуровневые выходы 1 - 6 ("LL out 1-6") еще двумя независимыми тройками генераторов. Выходы 7 - 12 технически идентичны выходам 1 - 6.

Дополнительные сведения см. в разделе [6.4.5, «Низкоуровневые](#page-55-0)  [выходы "LL out" для подключения внешних усилителей» на стр. 56.](#page-55-0)

# **7 Повышение выходной мощности, рабочие режимы**

Устройство *CMC 356* предназначено для решения очень широкого спектра задач. Выходы тока дают достаточно выходной мощности для испытания всех электромеханических реле.

В частности, устройство *CMC 356* обеспечивает множество типов однофазных режимов работы с использованием двух гальванически разделенных источников тока, при использовании которых выходная мощность блоков может быть значительно повышена.

В случаях, когда ток или выходная мощность (или даже количество независимых напряжений и токов) являются недостаточными, можно выполнить коммутацию отдельных групп усилителей устройства *CMC 356*, соединив их параллельно, или подключить внешние усилители (до шести независимых дополнительных каналов) к разъему "LL out 1-6".

Опция "LLO-2" расширяет низкоуровневые выходы на две дополнительные независимые тройки генераторов "LL out 7-12", см. раздел [6.13, «Дополнительный элемент LLO-2 \(низкоуровневые](#page-96-0)  [выходы\)» на стр. 97.](#page-96-0)

**Примечание.** Приведенные далее примеры конфигураций выходов являются лишь подборкой. Чтобы увидеть полный список возможных конфигураций, начните с раздела **Конфигурация аппаратных средств** программы OMICRON *Test Universe* и перейдите на вкладку **Общие**. В поле списка **Test Set(s) (Испытательные устройства)** выберите нужное испытательное устройство CMC. Далее нажмите кнопку **Details... (Подробно)**, чтобы открыть диалоговое окно **Output Configuration Details (Информация о конфигурации выходов)**.

# **7.1 Однофазный режим работы устройства CMC 356**

#### **7.1.1 1 x 32 Режим высокой нагрузки (L-L-L-L)**

1 х 0 ... 32 A (±45 А<sub>пост. тока</sub>), макс. 140 В<sub>макс.</sub>, 1 х 1740 ВА при 25 А

Обе группы усилителей CURRENT OUTPUT A (ВЫХОД ТОКА A) и CURRENT OUTPUT B (ВЫХОД ТОКА B) соединены последовательно. Токи 1 и 2 группы имеют противоположные фазы. Результатом является четырехкратное увеличение выходного напряжения отдельного выхода.

Рис. 7–1: Однофазная работа, режим высокой нагрузки  $(1 \times 32 \text{ A})$ 

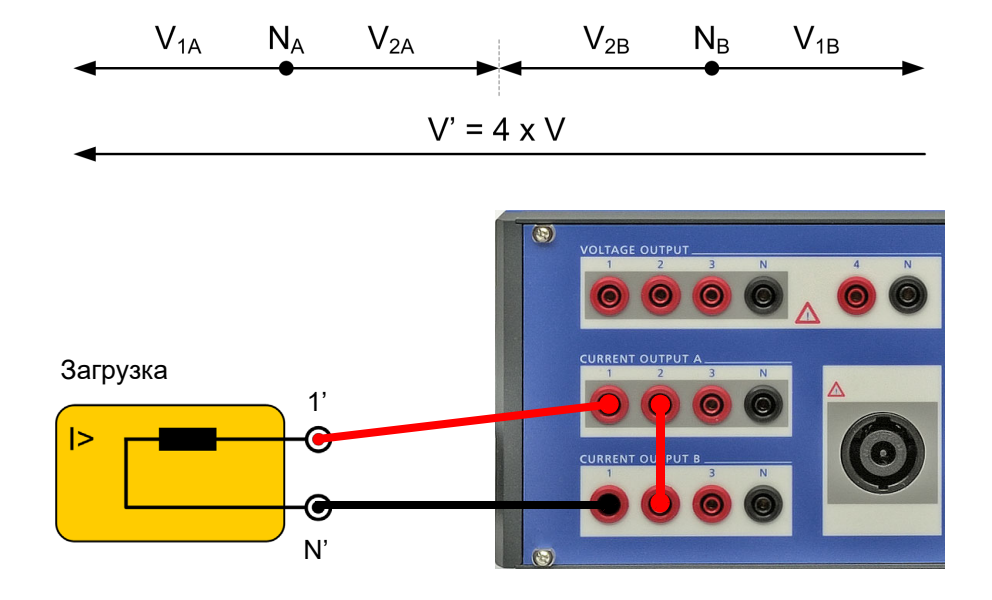

См. также кривые выхода, представленные на рисунках [6–1–](#page-48-0)[6–5](#page-50-0) в разделе [6.4.2, «Выходы тока» на стр. 48](#page-47-0).

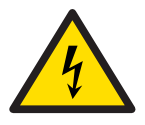

# **7.1.2 1 x 64 A Режим высокой нагрузки и тока большого значения (L-L)**

1 х 0 ... 64 А (±90 А<sub>пост. тока</sub>), макс. 70 В<sub>макс</sub>, 1 х 1740 ВА при 50 А

Токи 1 и 2 каждой группы имеют противоположные фазы. Кроме того, группы A и B коммутируются последовательно.

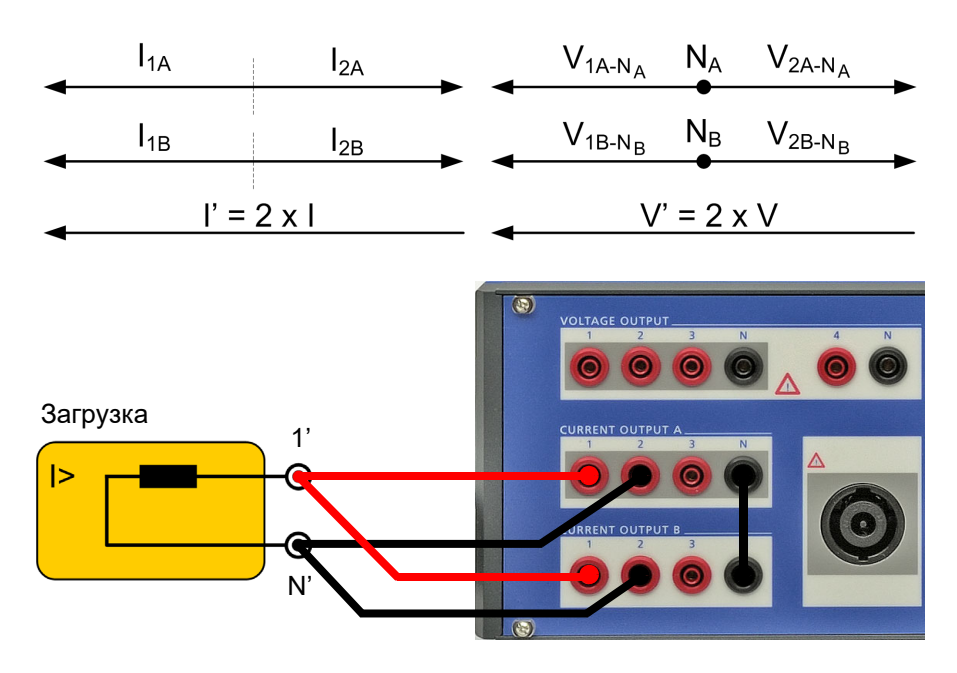

См. также кривые выхода, представленные на рисунках [6–1](#page-48-0)–[6–5](#page-50-0) в разделе [6.4.2, «Выходы тока» на стр. 48.](#page-47-0)

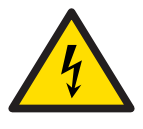

Рис. 7–2:

 $(1 \times 64 A)$ 

Однофазная работа, режим высокой нагрузки и тока большой силы

# **7.1.3 1 x 128 A Режим тока большой силы (LL-LN)**

1 х 0 ... 128 A (±180 A<sub>пост. тока</sub>), макс. 35 В<sub>макс</sub>, 1 х 1000 ВА при 80 A

Поскольку сила тока, проходящего через гнездо N, ограничена 32 A<sub>эфф</sub> (45 A<sub>пост. тока</sub>), третье гнездо используется для поддержки гнезда N. Токи 1, 2 групп A и B коммутируются параллельно.

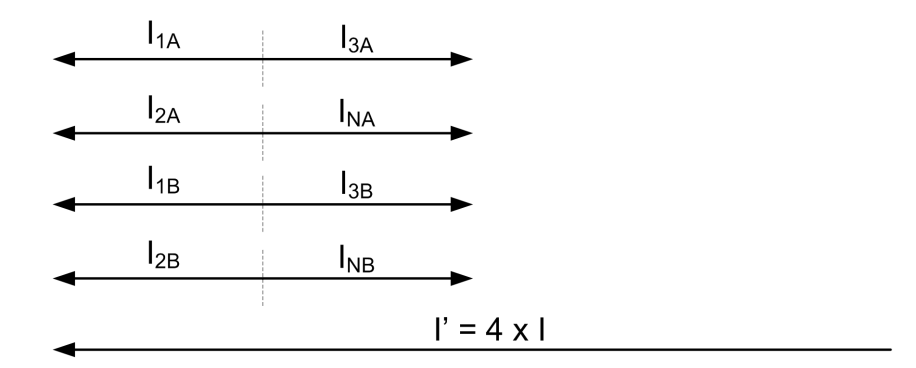

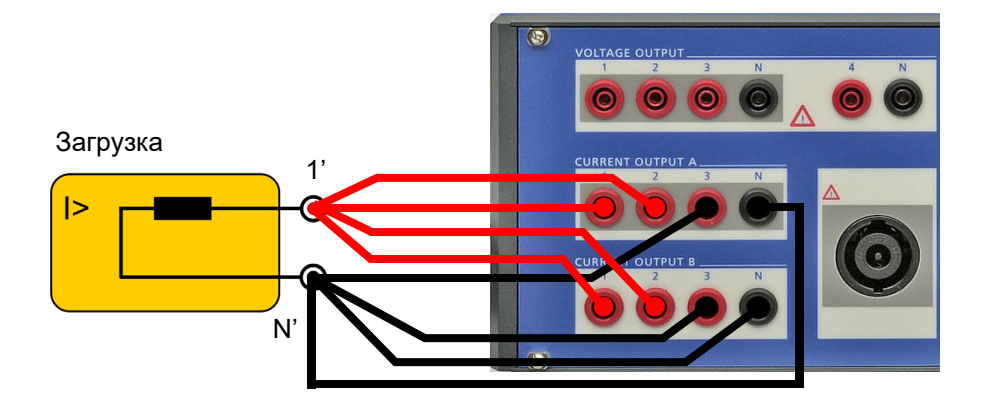

См. также кривые выхода, представленные на рисунках [6–1–](#page-48-0)[6–5](#page-50-0) в разделе [6.4.2, «Выходы тока» на стр. 48](#page-47-0).

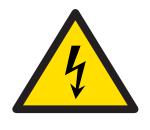

**Предупреждение:** Не подключайте объект испытания (нагрузку) к комбинированному разъему генератора при токе свыше 25 А! Подключайте объект испытания только к гнездам диаметром 4 мм для однополюсных штекеров!

Рис. 7–3: Однофазная работа, режим тока большой силы (1 x 128 A)

# **7.1.4 Однофазное напряжение**

1 x 0 ... 300 В, 1 x 200 ВА [100 ... 300 В] типовой

Рис. 7–4: Однофазный рабочий режим системы подачи напряжения (L-N)

Рис. 7–5:

напряжения (противофаза L-L)

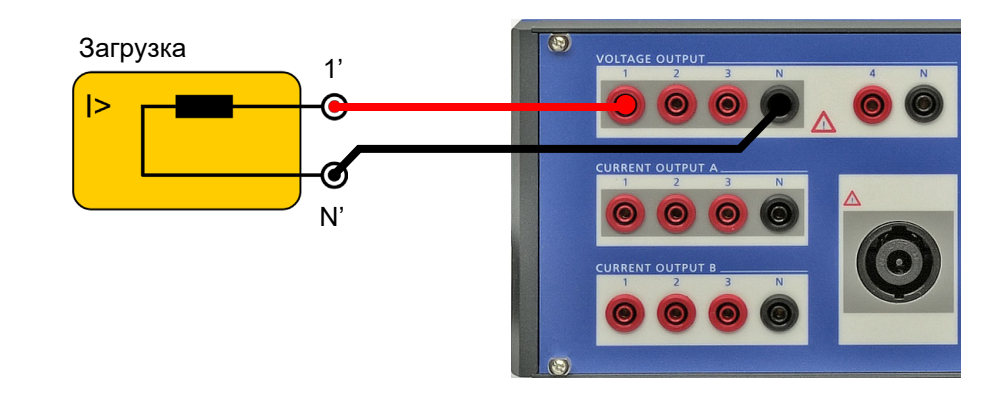

1 x 0 ... 600 В, 1 x 275 ВА [200 ... 600 В] типовой

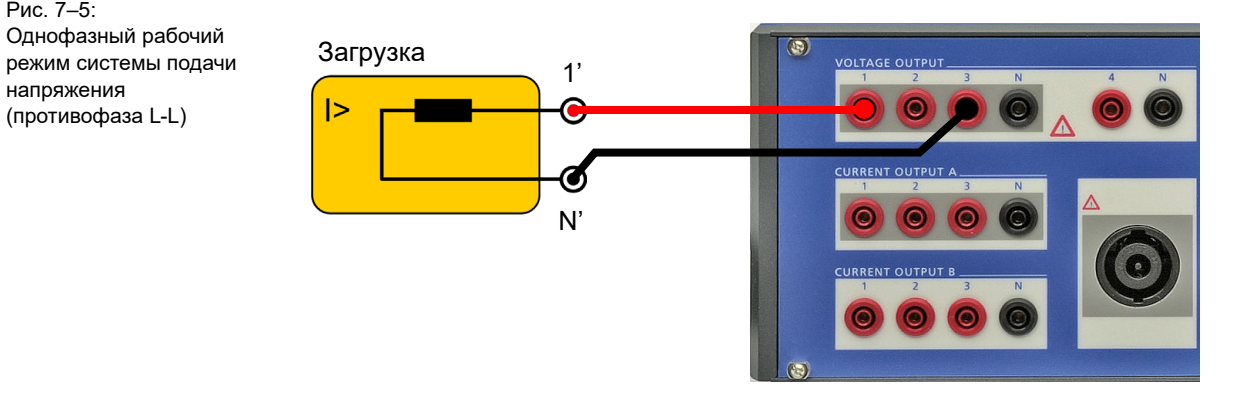

См. также кривые выхода, представленные на рисунках [6–8](#page-53-0)–[6–9](#page-54-0) в разделе [6.4.3, «Выходы напряжения» на стр. 53.](#page-52-0)

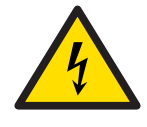

**Примечание.** Никогда не замыкайте N' или любую другую фазу на землю (PE). Это может быть опасным для здоровья людей и причинить вред имуществу.

# **7.2 Двухфазный режим работы**

В некоторых случаях желательно иметь два независимых тока, каждый выше 32 A<sub>зфф</sub>, или доступное более высокое выходное напряжение.

# **7.2.1 2 x 64 A Режим тока большой силы (LL-LN)**

2 х 0 ... 64 A (±90 A<sub>пост. тока</sub>), макс. 35 В<sub>макс.</sub>, 2 х 500 ВА при 40 A

Поскольку сила тока, проходящего через гнездо N, ограничена 32 A<sub>эфф</sub> (45 A<sub>пост. тока</sub>), третье гнездо используется для поддержки гнезда N.

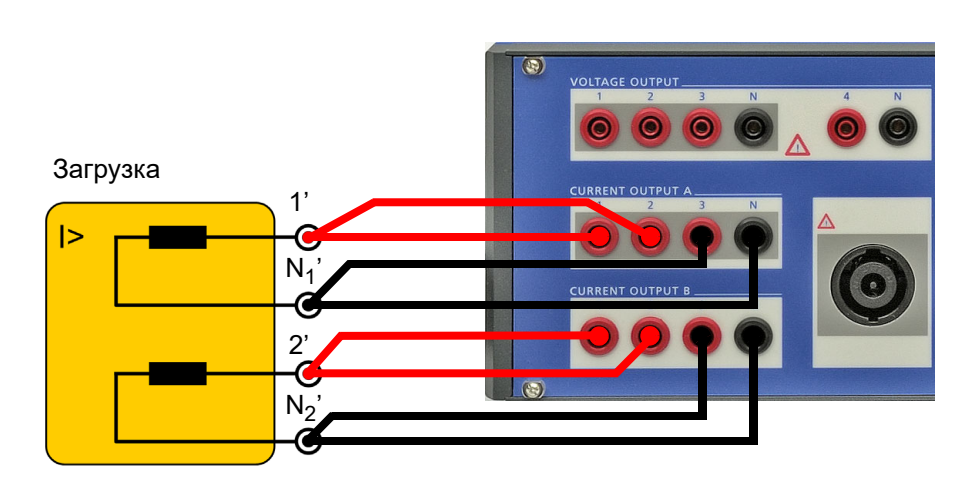

Рис. 7–6: Двуфазная работа, режим тока большой силы (2 x 64 A)

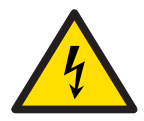

# **7.2.2 2 x 32 A Режим высокой нагрузки (L-L)**

2 x 0 ... 32 A (±45 A<sub>пост. тока</sub>), макс. 70 В<sub>макс.</sub>, 2 x 870 ВА при 25 A

Токи 1 и 2 каждой группы имеют противоположные фазы.

Рис. 7–7: Двуфазная работа, режим высокой нагрузки (2 x 32 A)

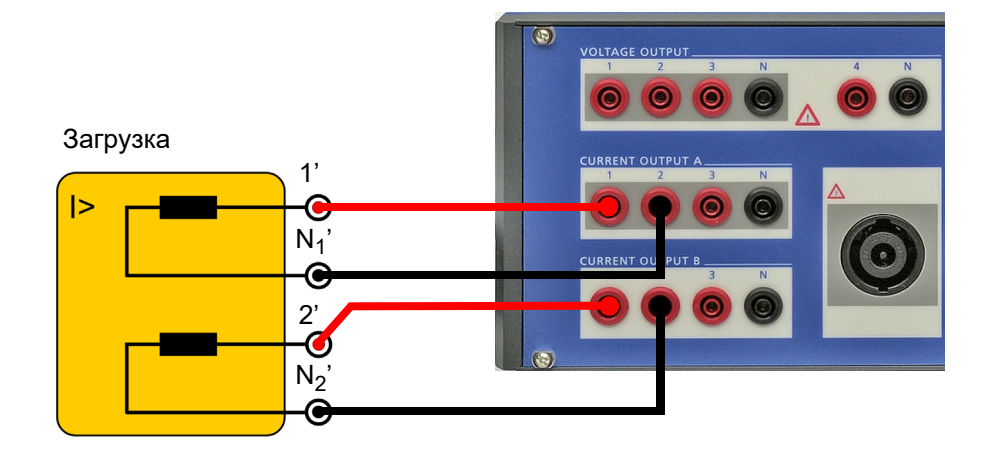

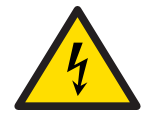

# **7.3 Режим трехфазного тока и высокой нагрузки**

3 x 0 ... 32 A (±45 A<sub>пост. тока</sub>), макс. 70 В<sub>макс</sub>, 3 x 860 ВА при 25 A

Для нагрузок с тремя отдельными фазами возможно удвоение доступной выходной мощности. Тем не менее, эта конфигурация не имеет смысла, если требуется общий разъем N! **Не** соединяйте N1, N2 и N3 друг с другом!

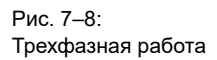

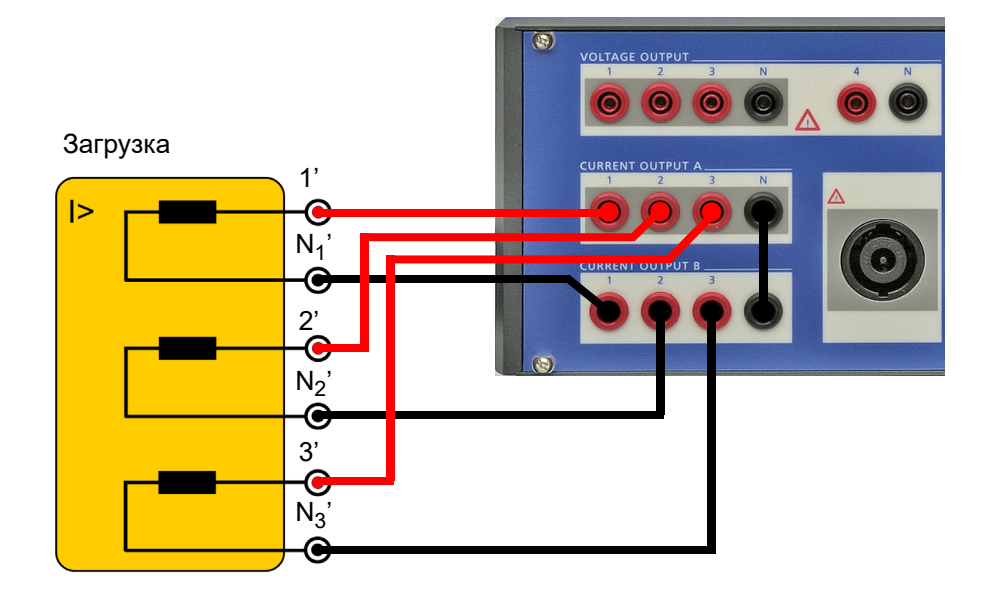

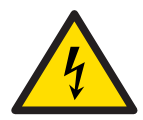

# **7.4 Эксплуатация с внешними усилителями**

Соединения "LL out 1-6" обеспечивают широкий диапазон возможностей расширения. Они позволяют подключать внешние усилители для увеличения числа независимых каналов напряжения или тока, что дает возможность реализовать дополнительные задачи, которые комплект *CMC 356* сам по себе охватить не может.

Каждое выходное гнездо LL ("LL out 1-6" и дополнительное "LL out 7-12") может соединять до четырех внешних усилителей с шестью независимыми каналами.

Возможны следующие конфигурации:

- 9 × 25  $A_{\text{subd}}$  / 70 ВА для дифференциальных реле в виде трех гальванически разделенных троек выходов тока при использовании устройства *CMC 356* с *CMA 156*.
- 6 × 250 В / 75 ВА для синхронизации от двух гальванически разделенных выходов напряжения с использованием *CMC 356* с *CMS 156*.

Полный обзор поддерживаемых конфигураций устройства *CMC 356* и ?) усилителей CMA/S см. в справке программного обеспечения *Test Universe* OMICRON. Запустите справку на начальном экране ПО *Test Universe* или на любом испытательном модуле и выберите в содержании раздел --- **Конфигурация аппаратных средств** ---.
#### 8 Поиск и устранение неисправностей

#### $8.1$ Руководство по поиску и устранению неисправностей

В случае эксплуатационных неисправностей устройства СМС 356 выполните следующее:

- 1. Обратитесь к справочному руководству или справке ПО Test Universe.
- 2. Проверьте, повторяется ли неисправность и составьте соответствующий документ.
- 3. Постарайтесь локализовать неисправность, воспользовавшись другим компьютером, испытательным комплектом или соединительным кабелем, при наличии.
- 4. Зафиксируйте точную формулировку сообщения об ошибке или неожиданные условия.
- 5. При обращении в службу технической поддержки компании OMICRON сообщите следующее:
	- название компании, а также номер телефона и адрес электронной почты;
	- серийный номер испытательного комплекта
	- $\bullet$  . сведения о компьютере: производитель, тип, память, установленные принтеры, операционная система (и язык) и установленная версия и язык программного обеспечения Test Universe компании OMICRON.
	- снимки экрана или точную формулировку возможных сообщений об ошибке.
- 6. При обращении в службу технической поддержки компании **OMICRON подготовьте к работе компьютер и испытательный** комплект и будьте готовы повторить действия, которые привели к возникновению проблемы.

Для ускорения оказания помощи присоедините следующие диагностические файлы журналов регистрации:

Журнал регистрации связи

В этот файл записывается весь обмен данными между устройством СМС 356 и компьютером. Чтобы отправить этот файл регистрации в службу технической поддержки компании OMICRON, сделайте следующее.

- 1. Закройте все другие приложения.
- 2. На начальном экране ПО Test Universe выберите Калибровка и диагностика..., а затем Файл регистрации.
- 3. Выберите пункт Logging on (Detailed) (включение регистрации (подробная)) в меню Edit (правка) и сверните это окно.
- 4. Запустите испытательный модуль и воспроизведите неисправность.
- 5. Вернитесь к файлу регистрации и выберите пункт **Отправить** в меню **Файл**, чтобы отправить файл регистрации по электронной почте в службу технической поддержки компании OMICRON.
- Файл регистрации проверки аппаратных средств

При каждом запуске испытательного модуля выполняется внутренняя самостоятельная проверка аппаратных средств. Результаты этого тестирования сохраняются в файл hwcheck.log.

Чтобы открыть файл регистрации, выберите **Калибровка и диагностика…**, а затем **Проверка аппаратных средств** на начальном экране ПО *Test Universe*.

## **8.2 Потенциальные ошибки, возможные причины, способы устранения**

Некоторые из возможных нарушений, которые могут возникать во время эксплуатации устройства *CMC 356*, перечислены ниже. Постарайтесь устранить их, применив предложенные здесь способы.

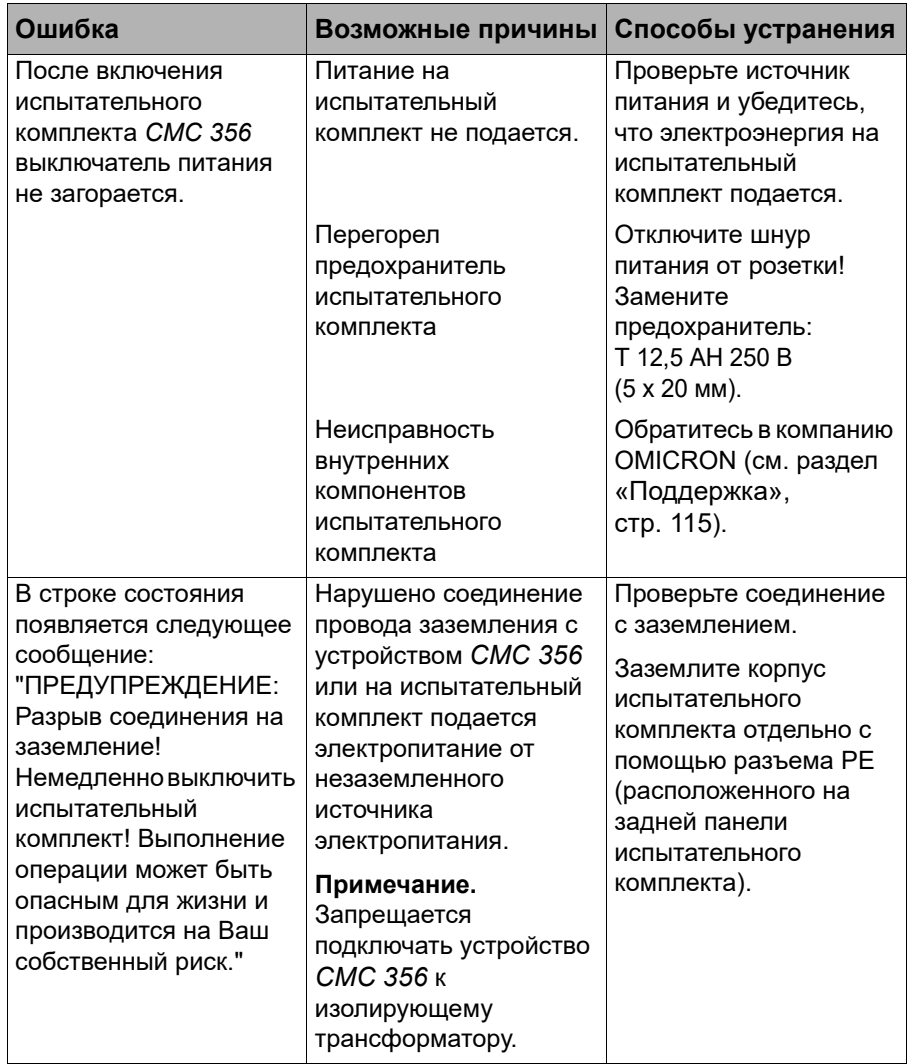

Таблица 8-1: Поиск и устранение неисправностей устройства *CMC 356*

# **Информация о лицензиях на ПО с открытым кодом**

Части ПО испытательного комплекта CMC поставляются по лицензии OMICRON, прочие части — по лицензии на ПО с открытым кодом. Текст лицензии ПО с открытым исходным кодом и необходимый исходный код доступны в области загрузок **OMICRON ODen Source Download Area** на странице www.omicron.at/opensource/.

Откройте страницу в браузере по этому адресу, нажмите кнопку **Download Software** (Загрузить ПО) и перейдите к каталогу **CMC Embedded Image/**.

Найдите файл с соответствующей версией, указанной в имени файла (например, **Open Source CMC embedded Image 2.50.zip** для версии 2.50).

Кроме нескольких пакетов ПО с открытым исходным кодом, архив содержит файл для просмотра со всей информацией о лицензии испытательной установки СМС.

# <span id="page-114-0"></span>Поддержка

Наша компания изо всех сил стремится обеспечить вам максимум возможностей при работе с нашими продуктами. Мы готовы предоставить любую поддержку по первому требованию!

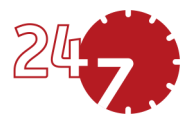

## Ежедневная круглосуточная служба технической поддержки — обращайтесь

### www.omicronenergLcom/suDDort

На горячей линии технической поддержки можно задать вопросы лучшим специалистам нашей компании. Круглосуточно, квалифицированно и бесплатно.

Воспользуйтесь круглосуточными горячими линиями технической поддержки:

Южная и Северная Америка: +1 713 830-4660 или +1 800-ОМІСКО N

Азия, Тихоокеанский регион: +852 3767 5500

Европа, Ближний Восток, Африка: +43 59495 4444

Кроме того, вы можете обратиться в ближайший центр обслуживания OMICRON или к торговому партнеру OMICRON. Их контактные данные можно найти по адресу www.omicronenergy.com.

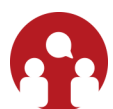

## Клиентский портал — вся необходимая информация всегда под рукой

### www.omicronenergd.com/customer

Клиентский портал на нашем сайте - это международная платформа для обмена знаниями. Здесь можно загрузить последние версии обновлений ПО для всех продуктов и поделиться своим опытом на форуме пользователей.

В библиотеке знаний можно найти указания по применению, доклады с конференций, статьи о повседневной эксплуатации, руководства пользователя и многое другое.

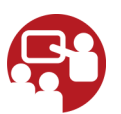

## **OMICRON Academ** — узнайте больше

#### www.omicronenergLcom/academ

Узнайте больше о своем продукте в одном из учебных курсов, предлагаемых службой OMICRON Academy.